# **Chapter 1: Introduction to Python for ArcGIS**

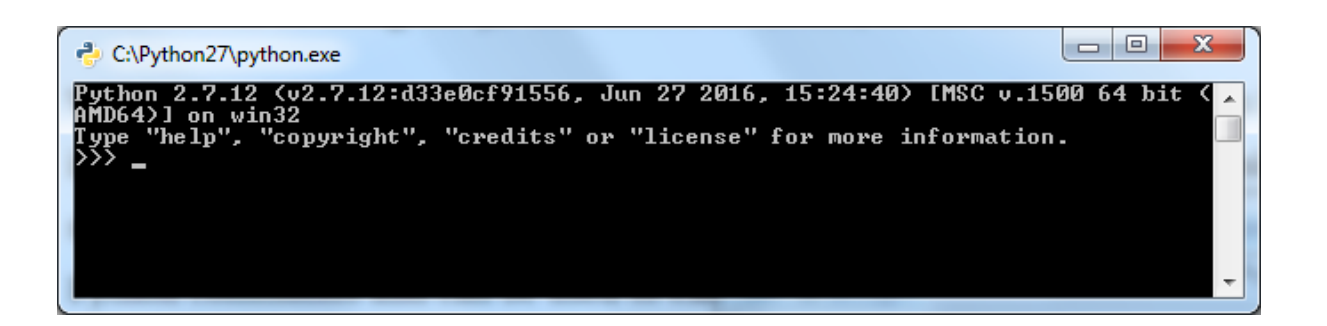

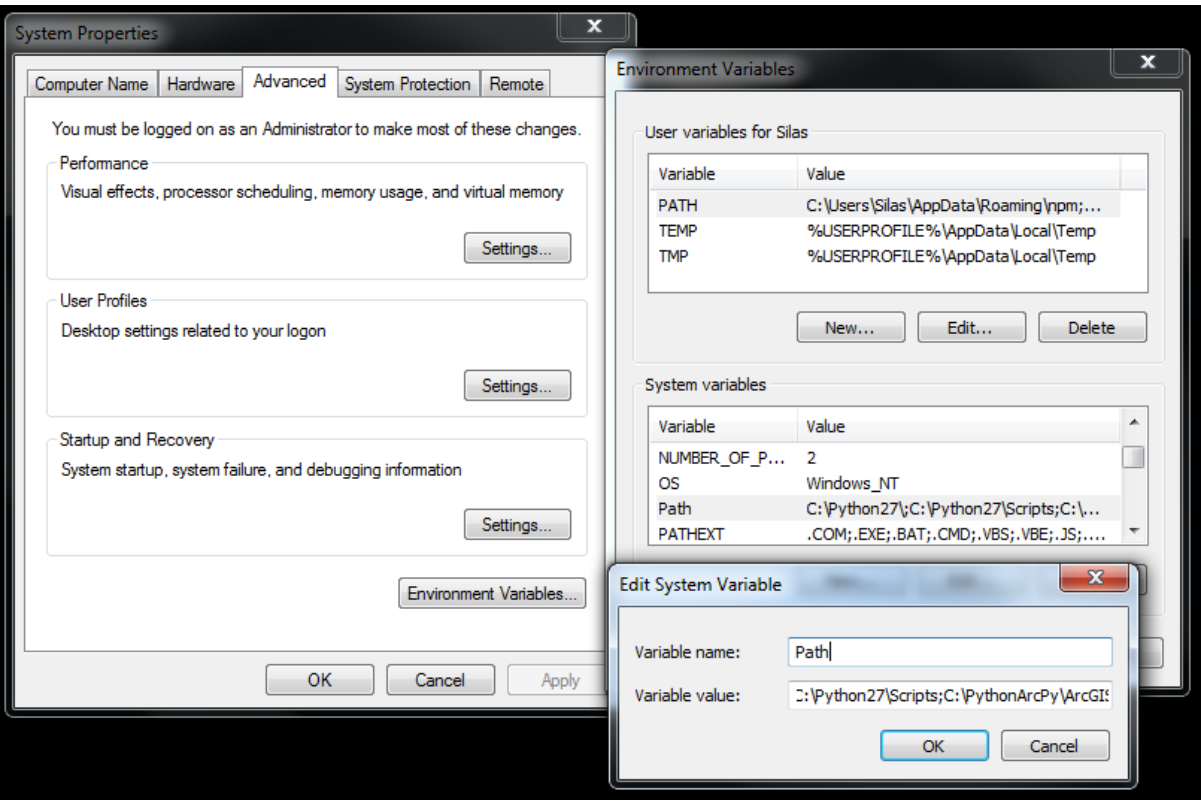

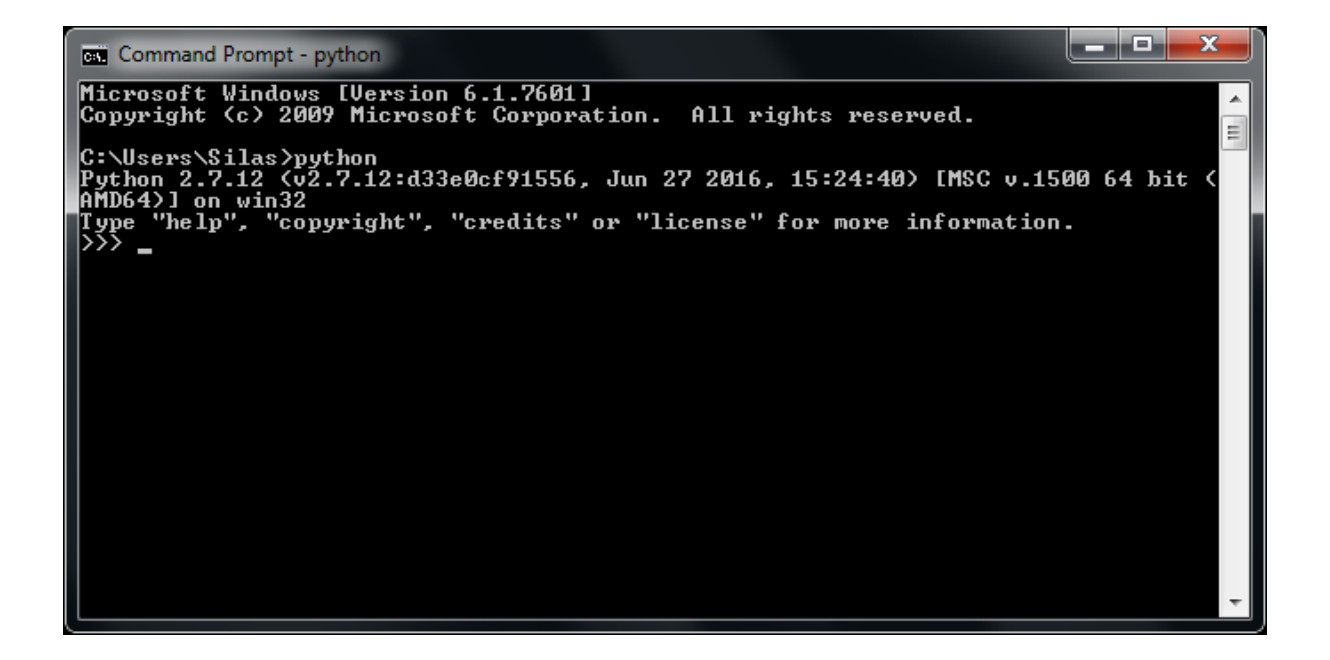

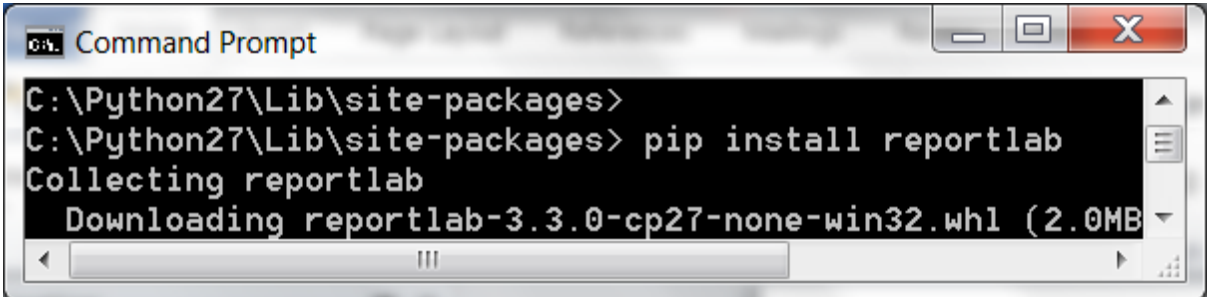

# **Chapter 2: Creating the First Python Script**

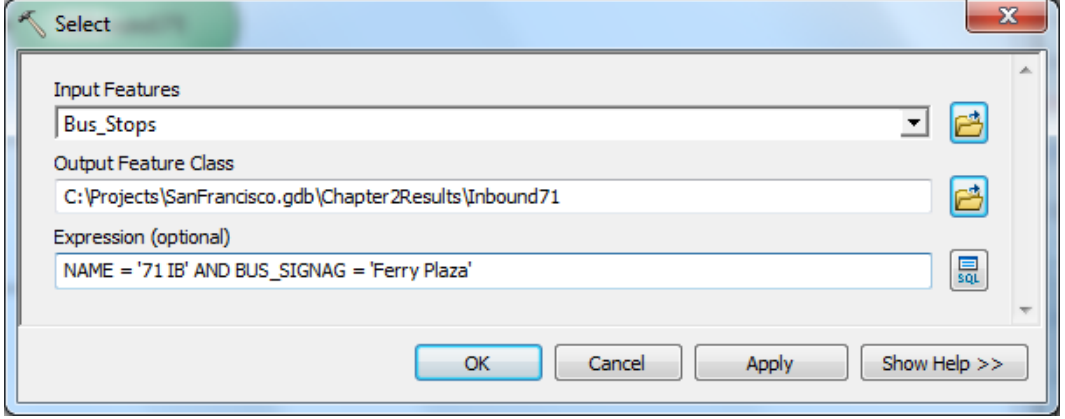

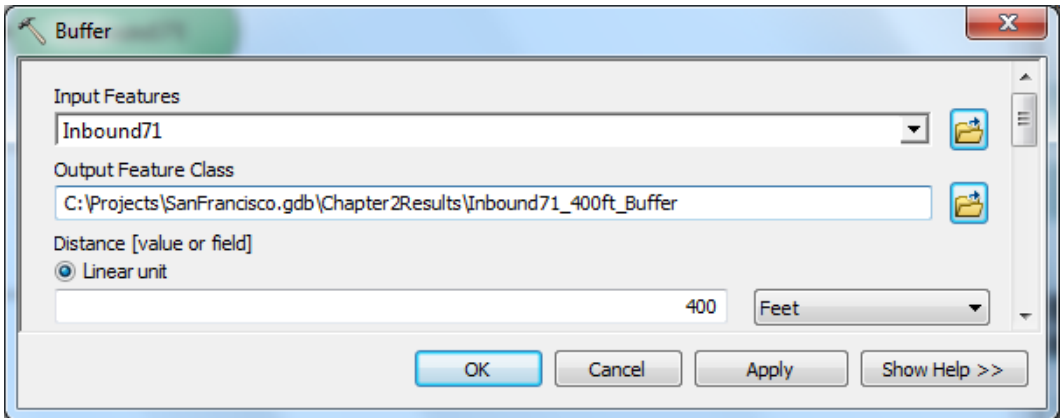

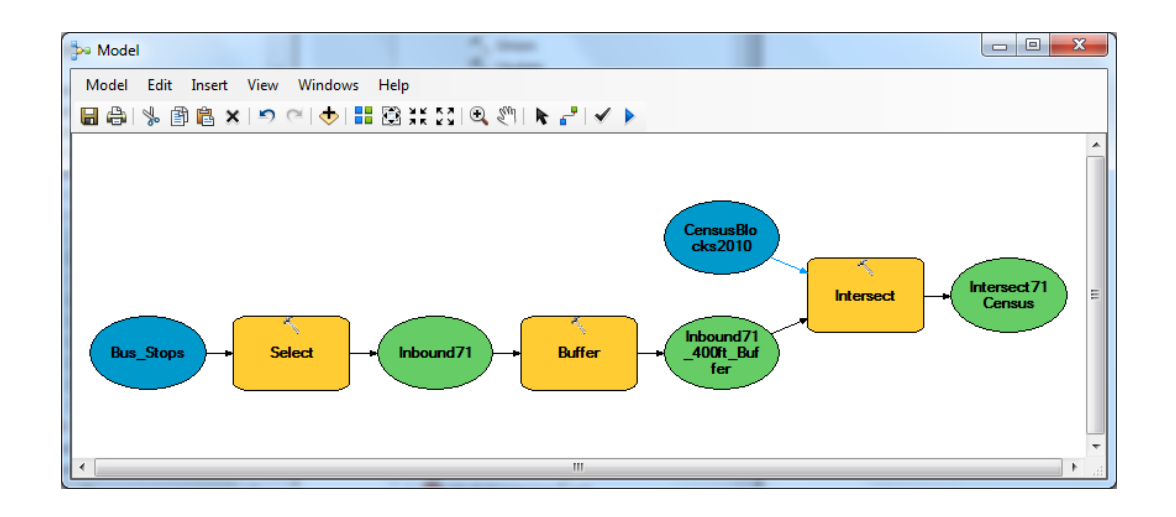

### **Chapter 3: ArcPy Cursors - Search, Insert, and Update**

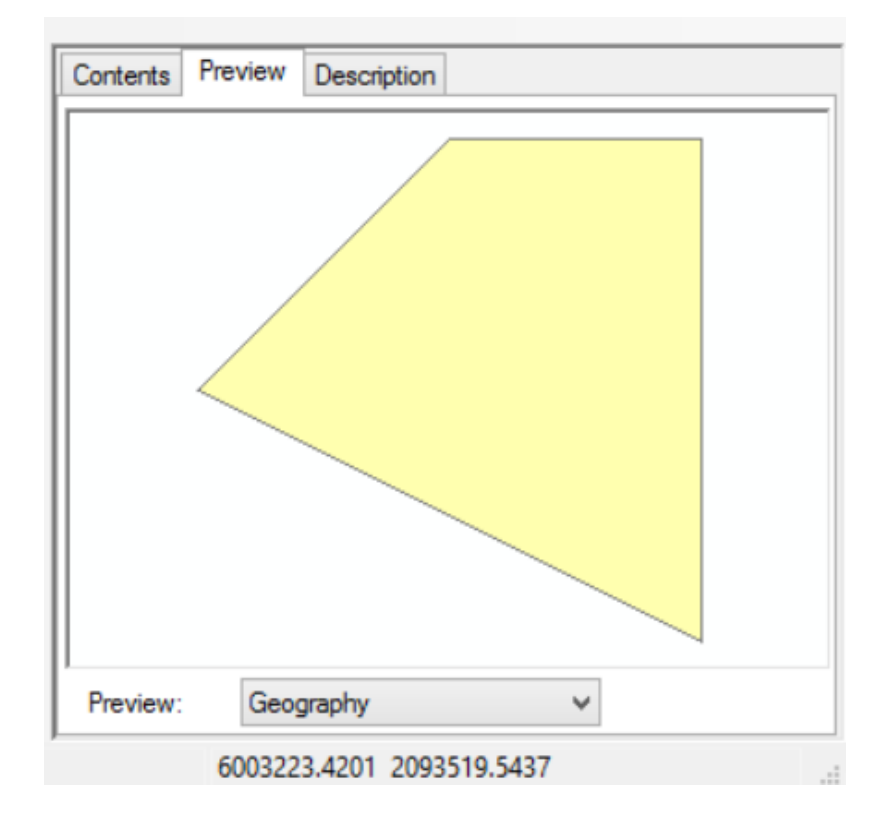

## **Chapter 4: ArcPy Geometry Objects and Cursors**

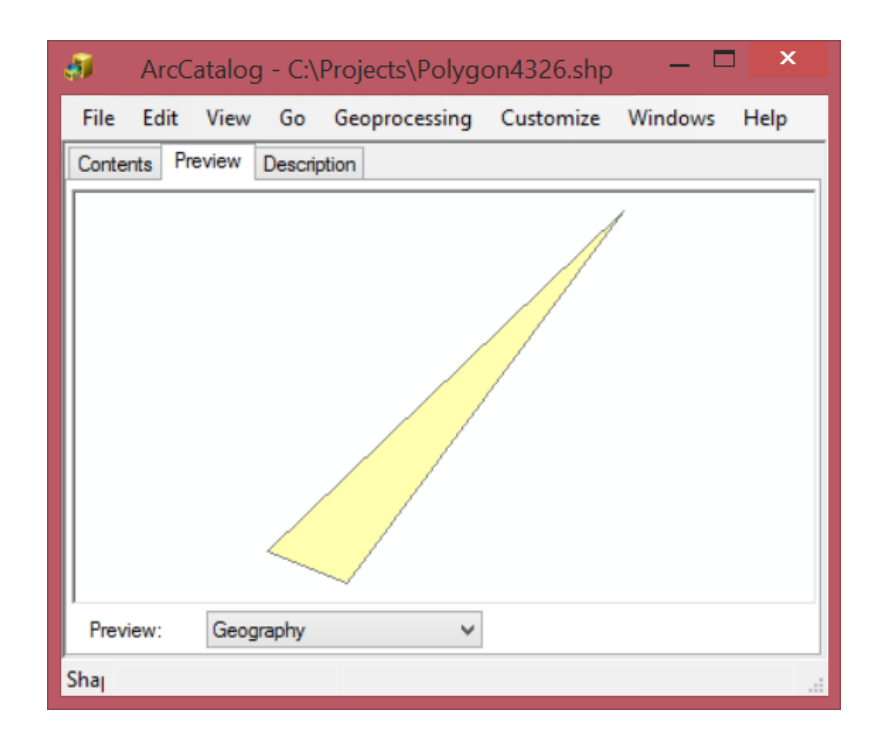

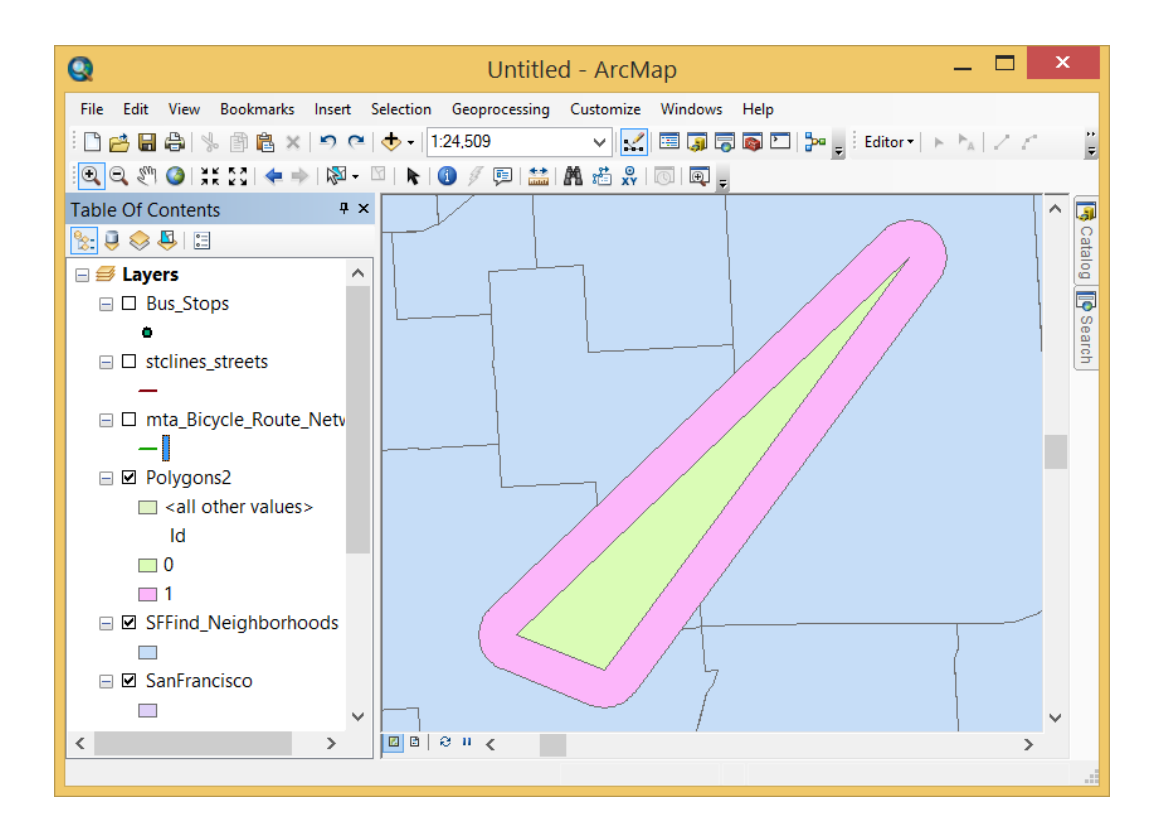

#### **Chapter 5: Creating a Script Tool**

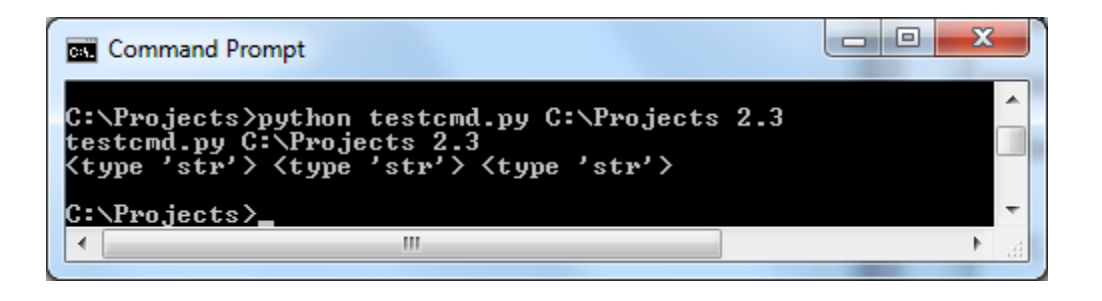

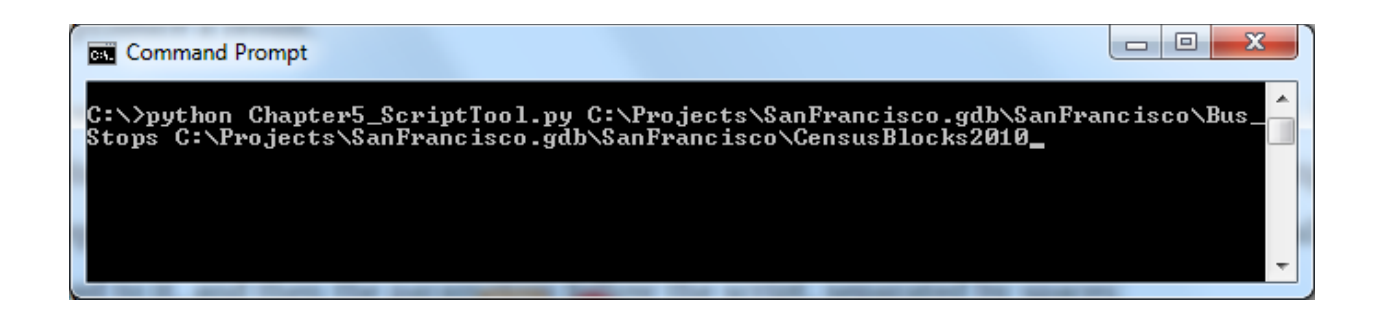

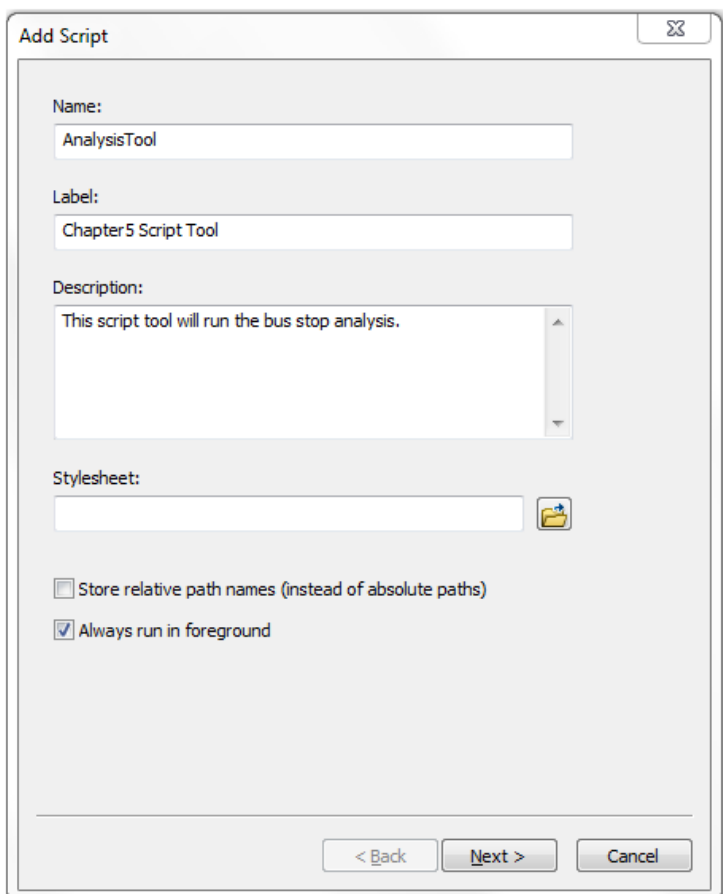

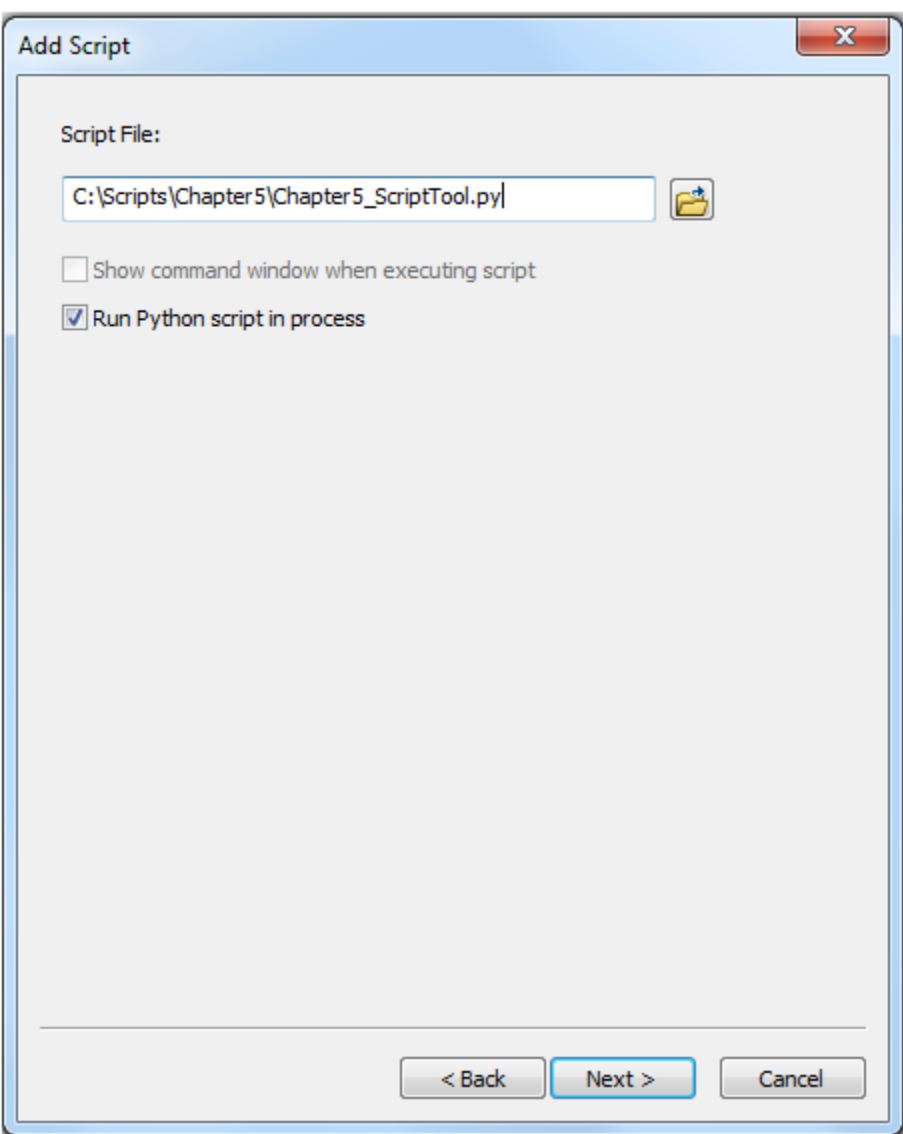

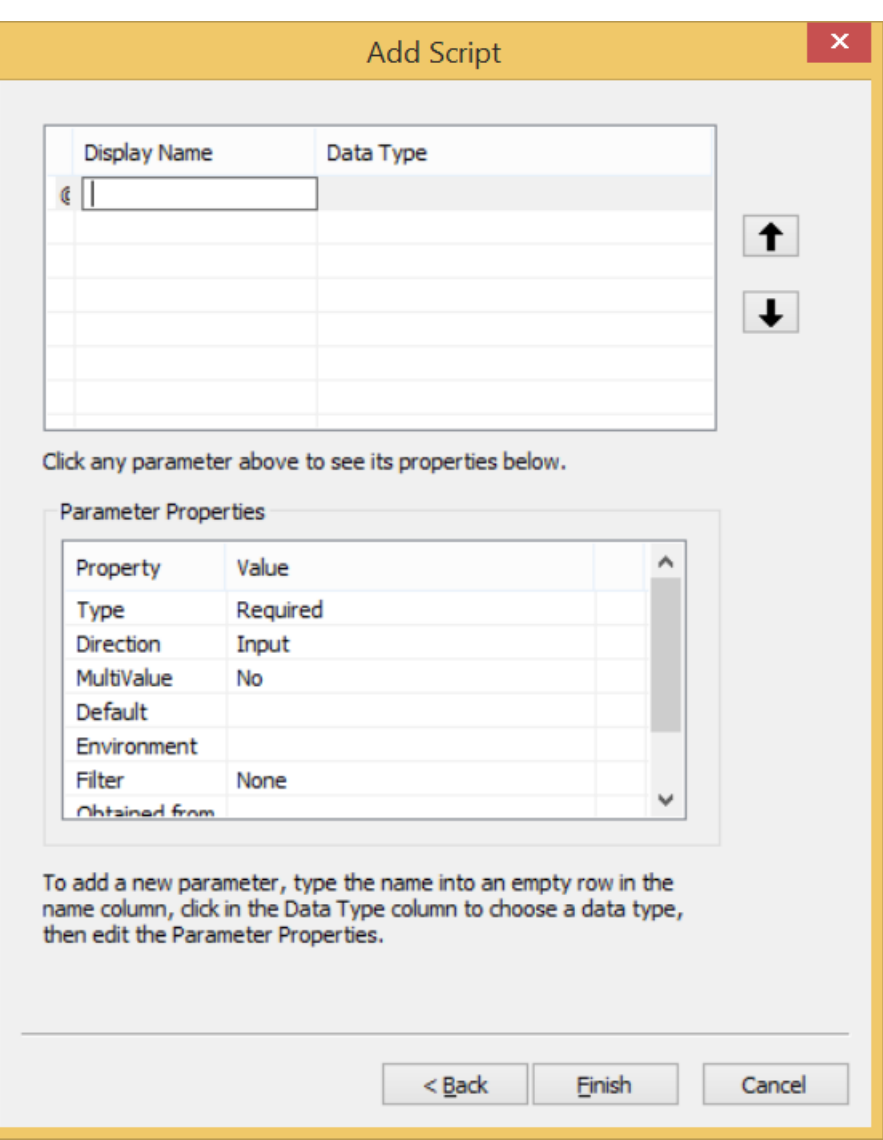

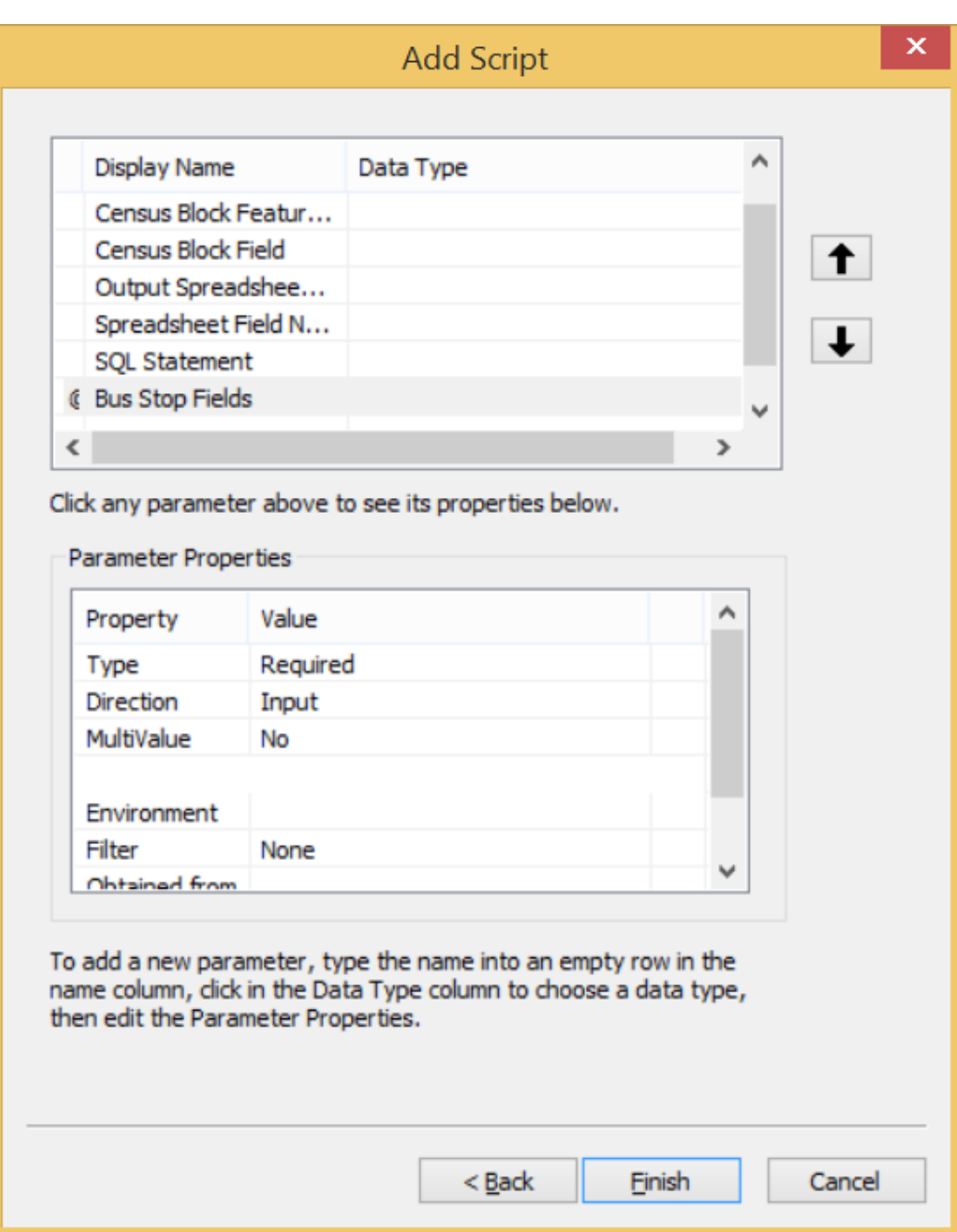

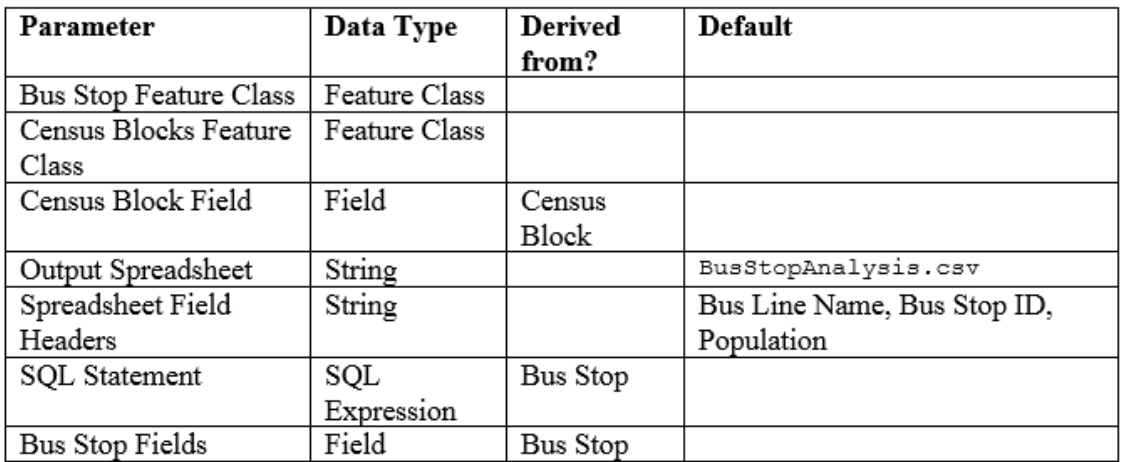

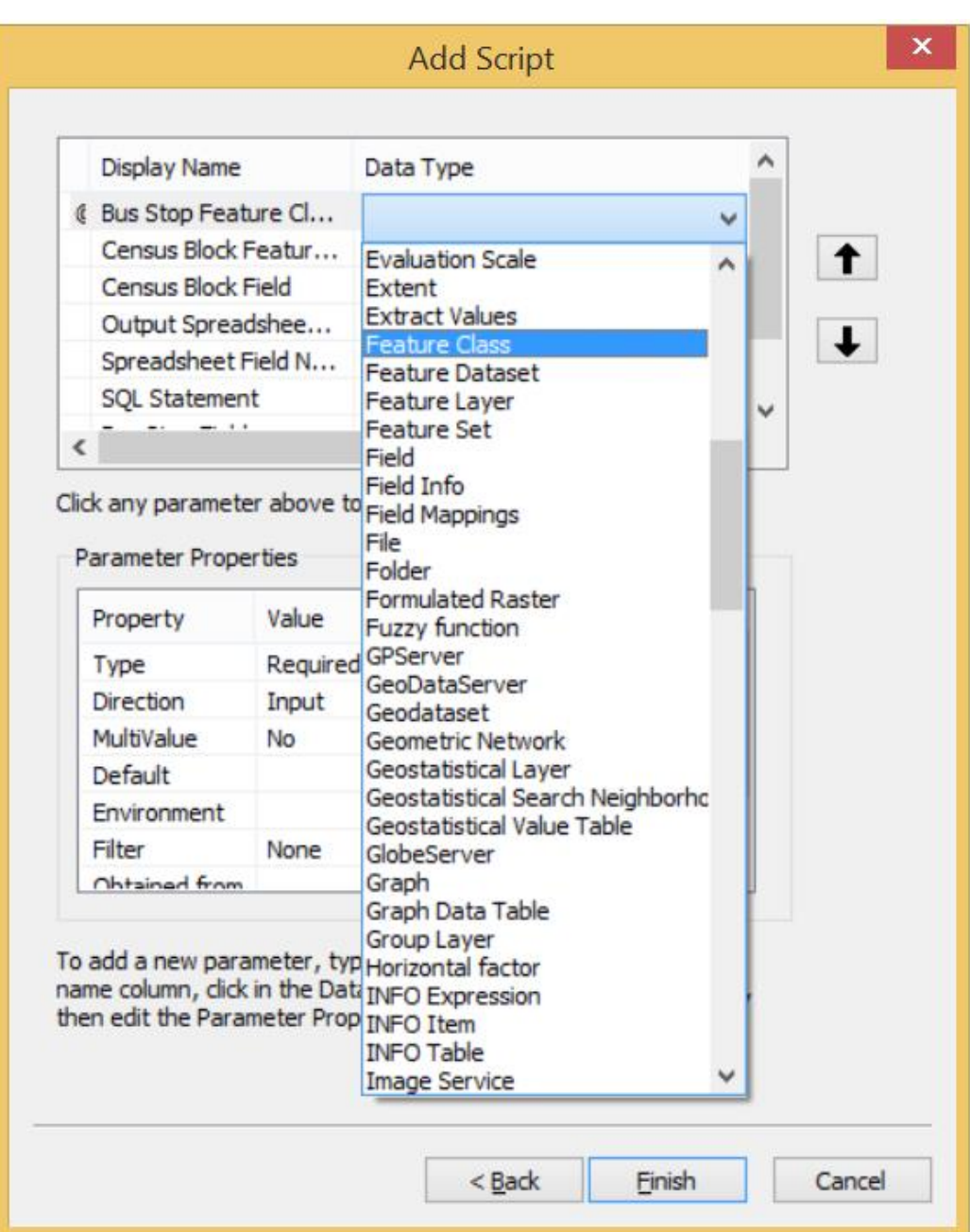

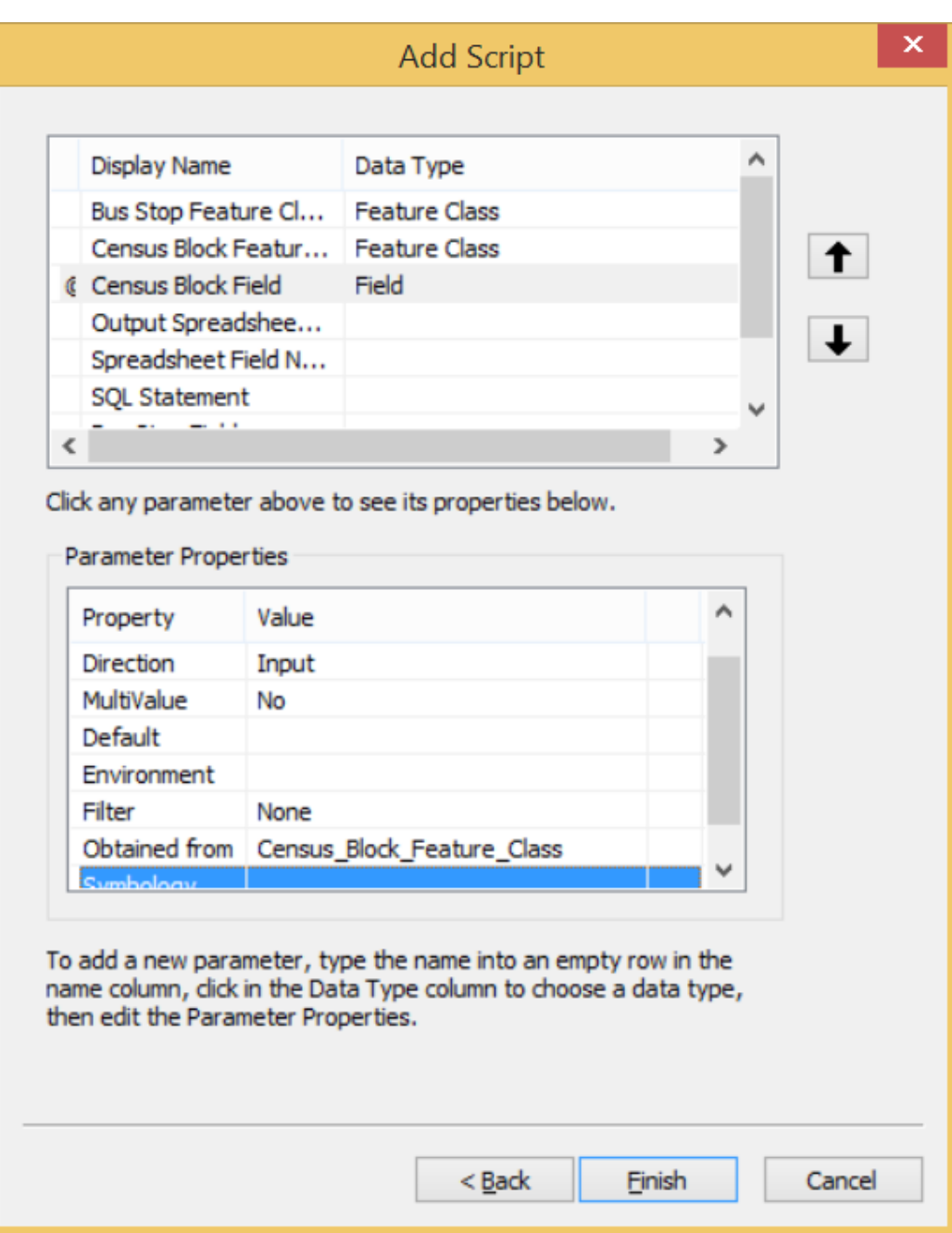

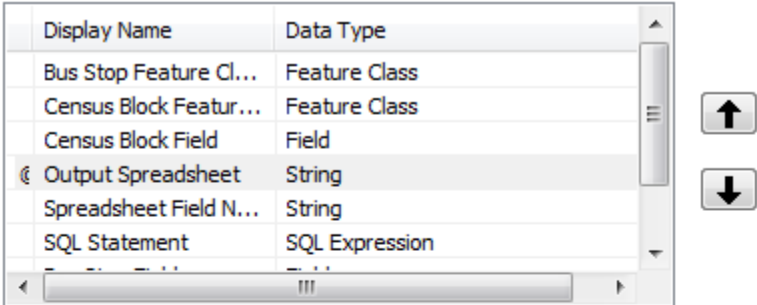

Click any parameter above to see its properties below.

Parameter Properties

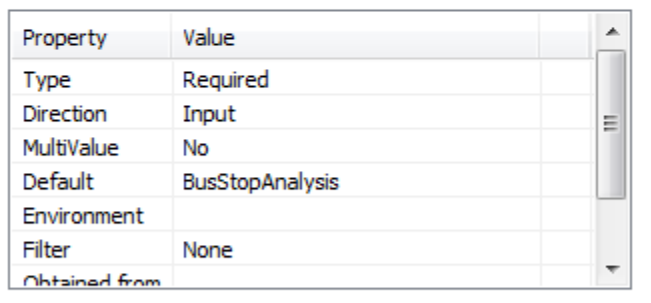

To add a new parameter, type the name into an empty row in the name column, dick in the Data Type column to choose a data type, then edit the Parameter Properties.

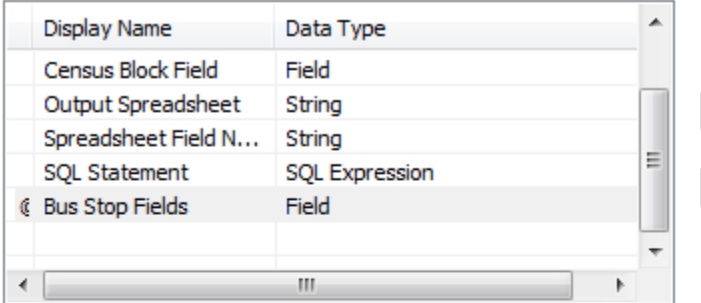

Click any parameter above to see its properties below.

Parameter Properties

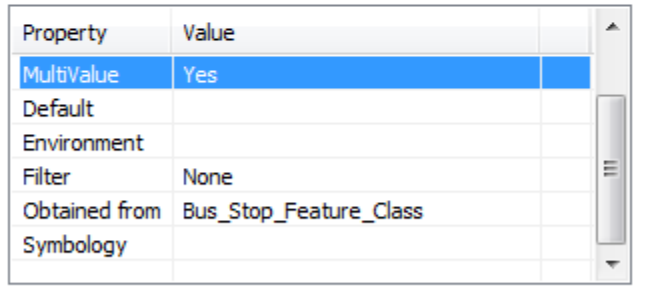

To add a new parameter, type the name into an empty row in the name column, dick in the Data Type column to choose a data type, then edit the Parameter Properties.

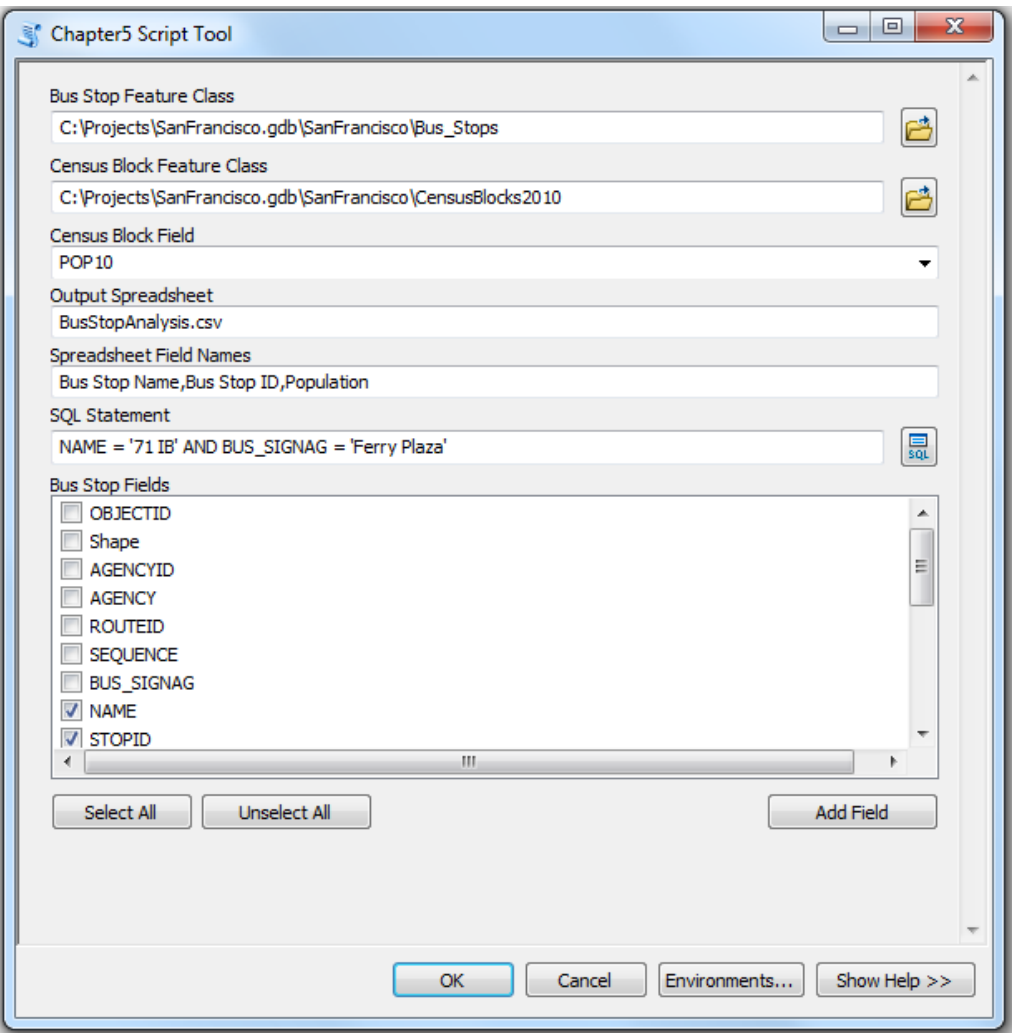

**Chapter 6: The arcpy.mapping Module**

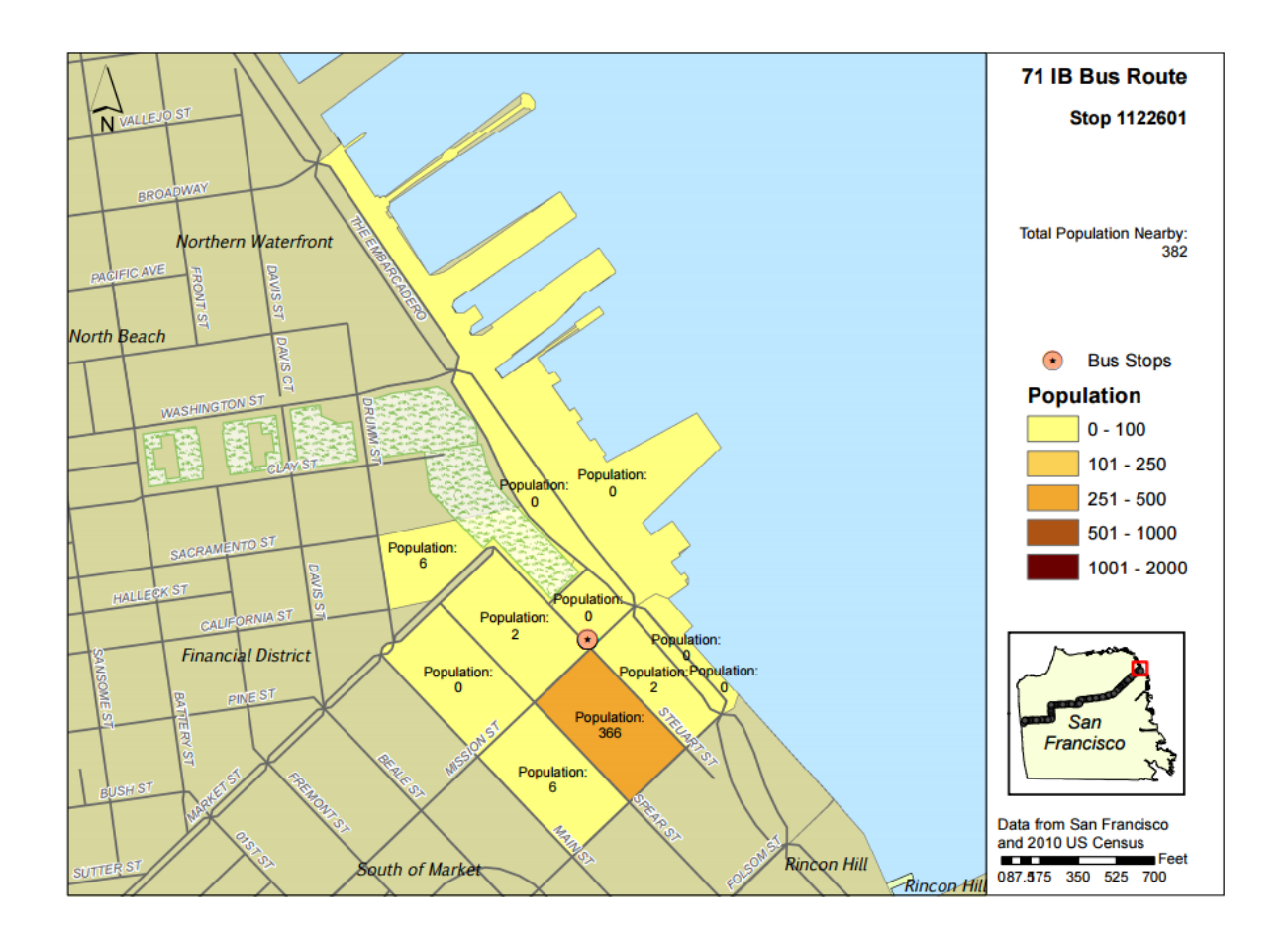

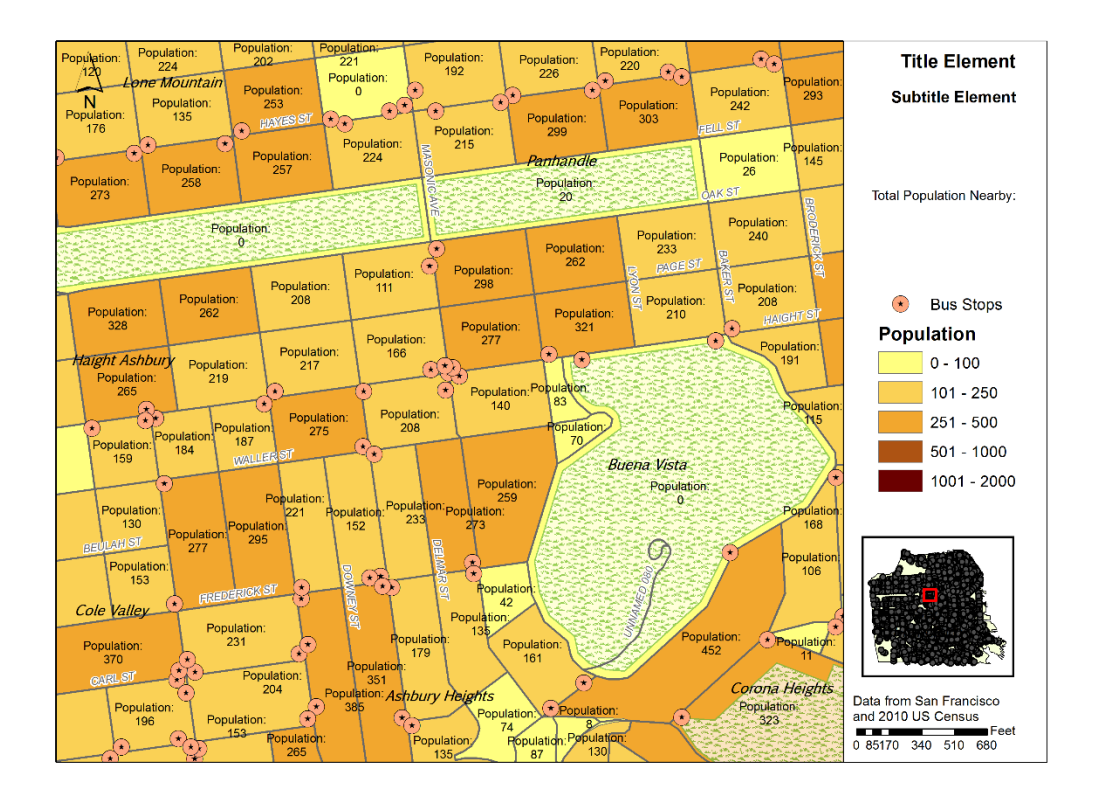

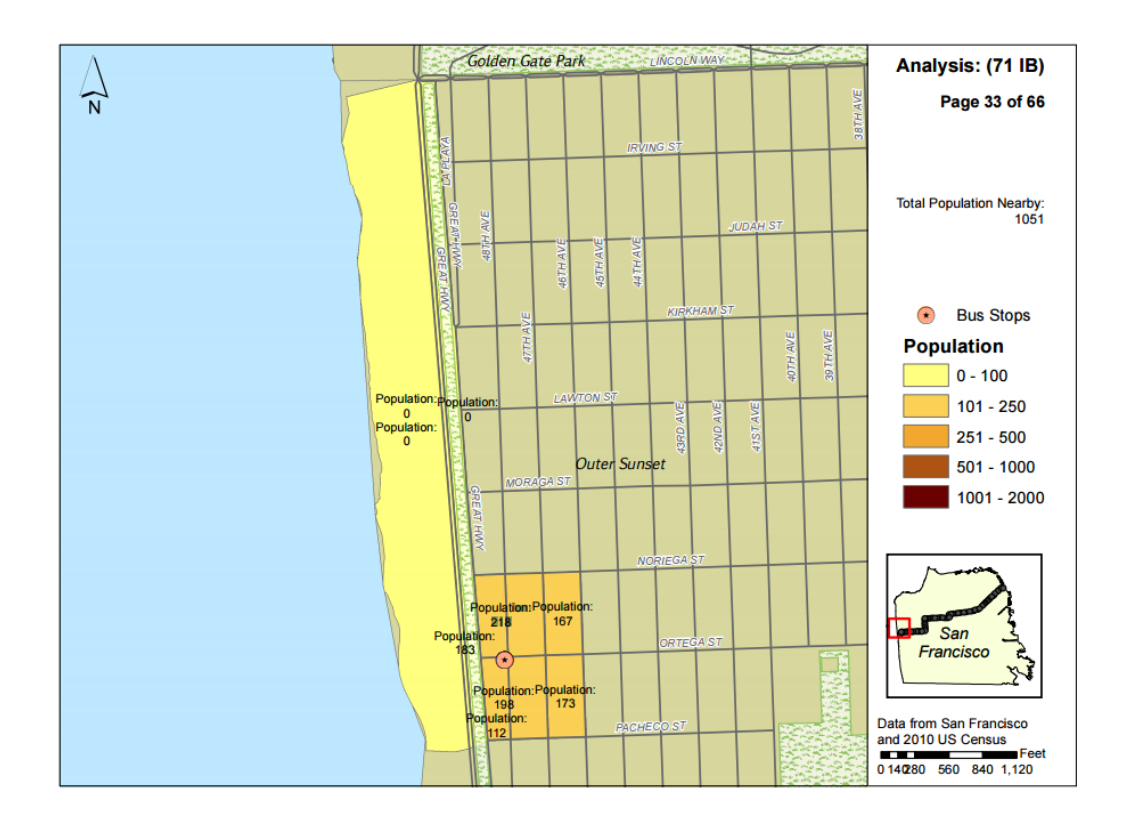

# **Chapter 7: Advanced Analysis Topics**

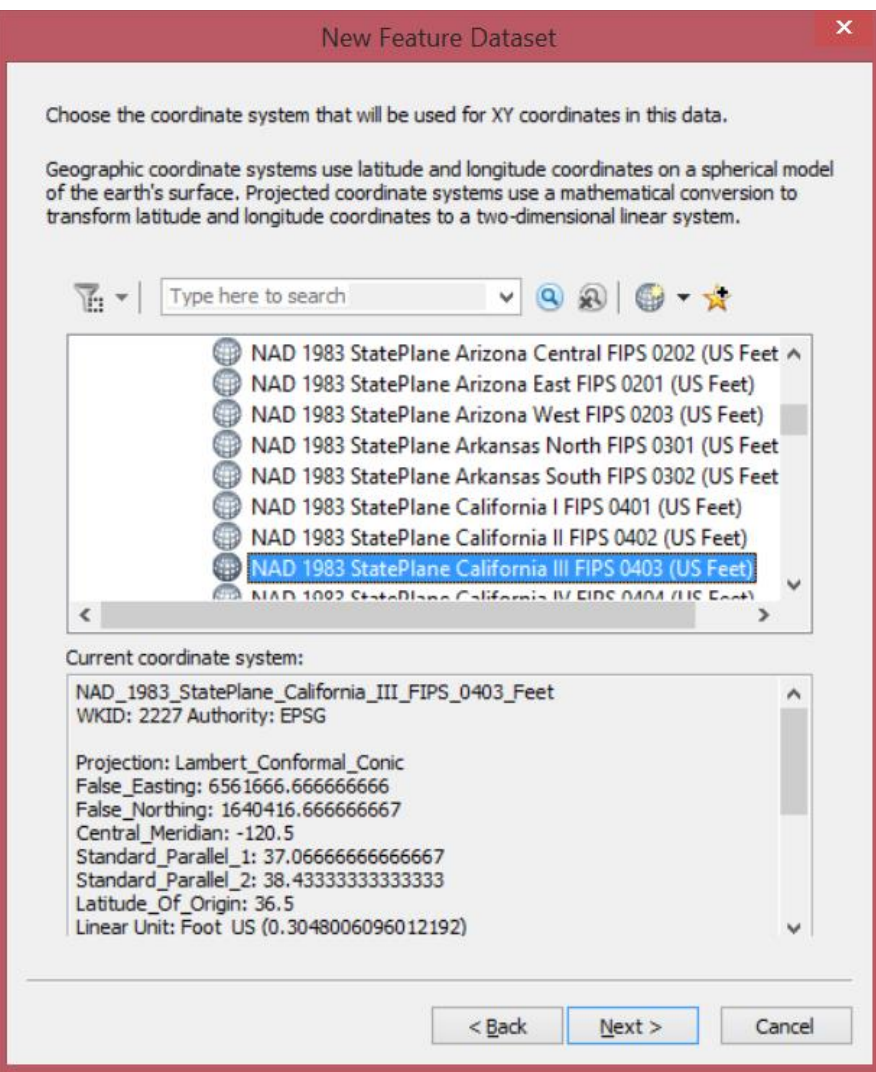

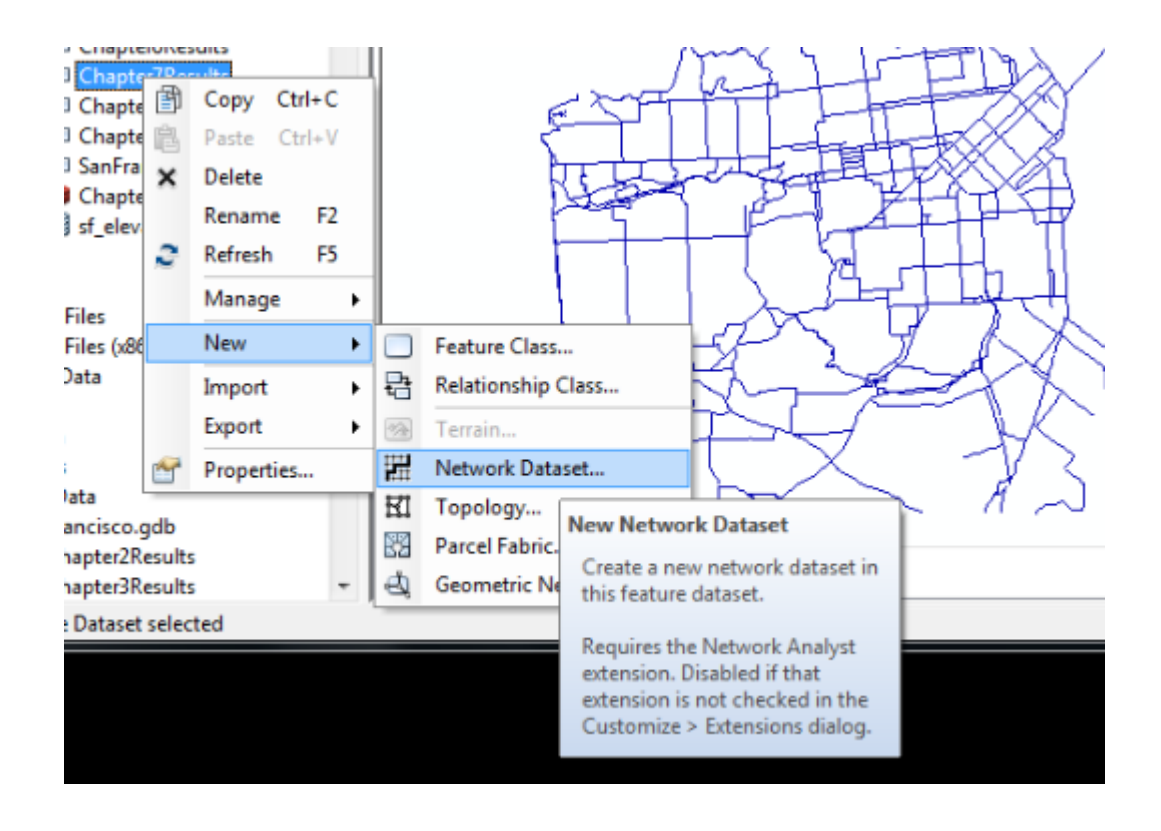

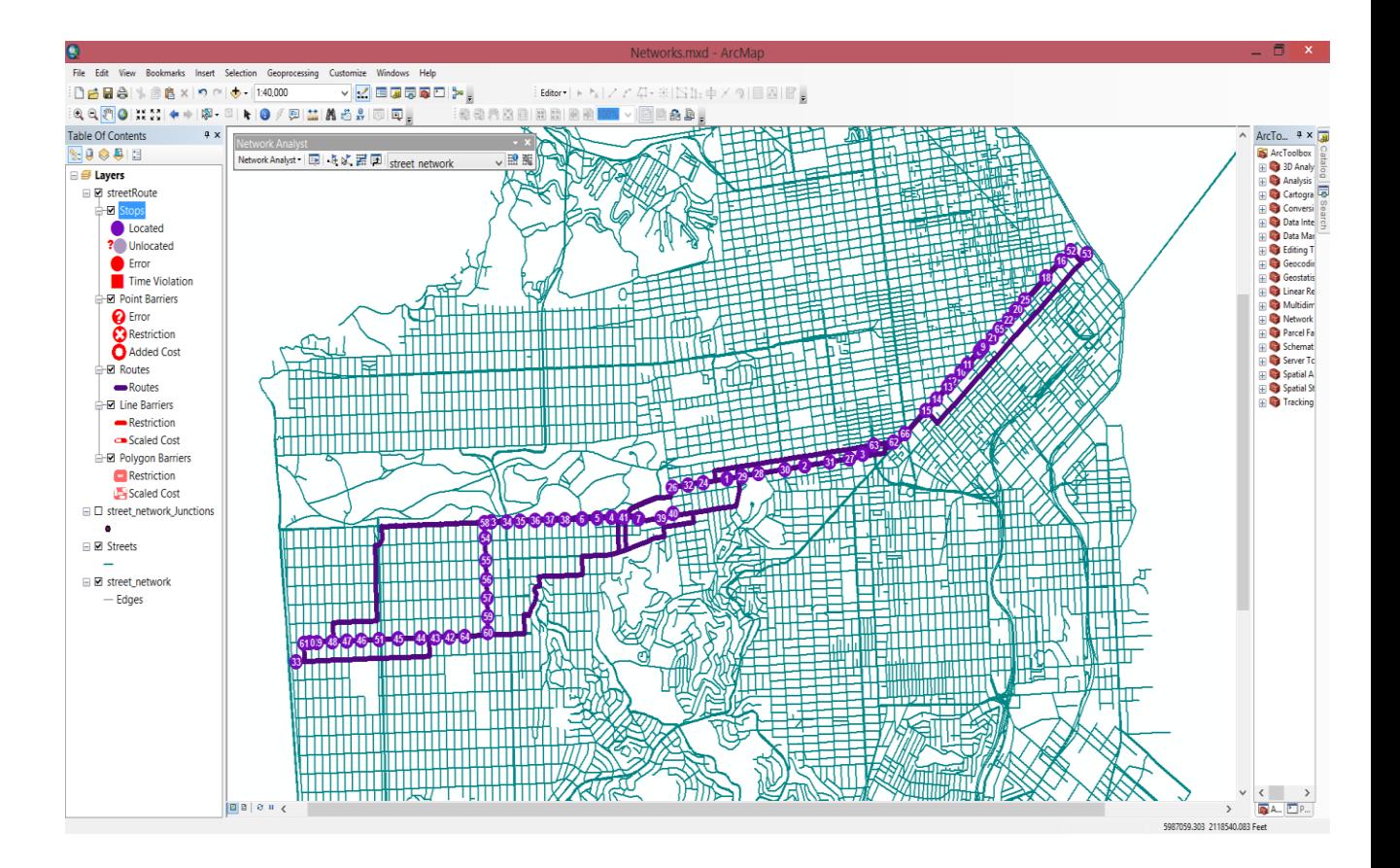

### **Chapter 8: Introduction to ArcGIS Online**

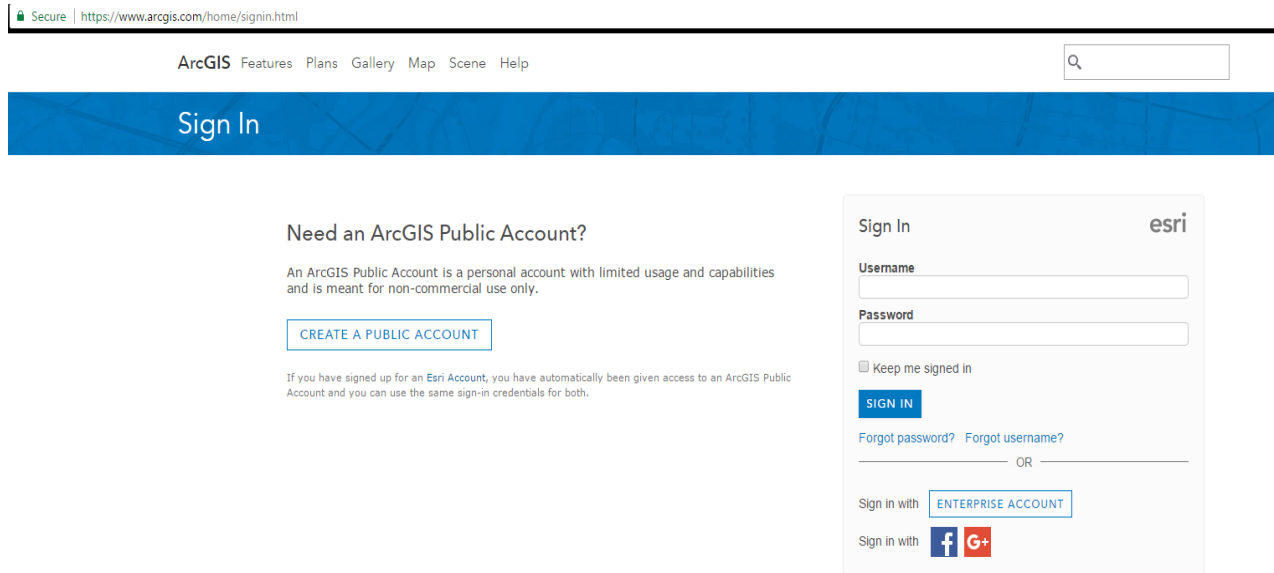

#### Need an ArcGIS Public Account?

An ArcGIS Public Account is a personal account with limited usage and capabilities and is meant for non-commercial use only.

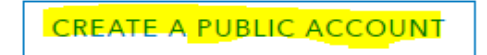

If you have signed up for an Esri Account, you have automatically been given access to an ArcGIS Public Account and you can use the same sign-in credentials for both.

ArcGIS Features Plans Gallery Map Scene Help

# Create Your ArcGIS Public Account

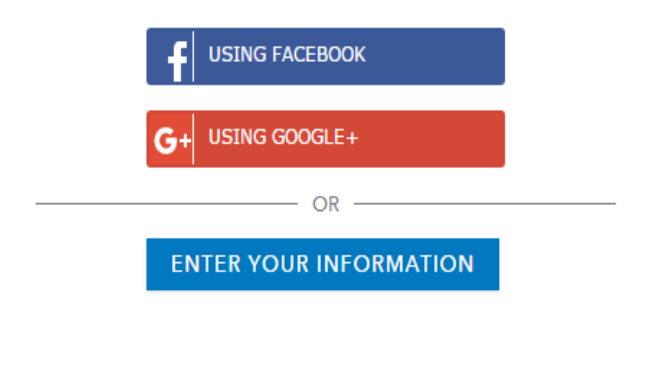

If you have an Esri Account then you already have an ArcGIS Public Account and you can just sign in.

Esri.com | Help | Terms of Use | Privacy | Contact Esri | Report Abuse

#### $\triangle$  Sign In

# Create Your ArcGIS Public Account

Enter your information

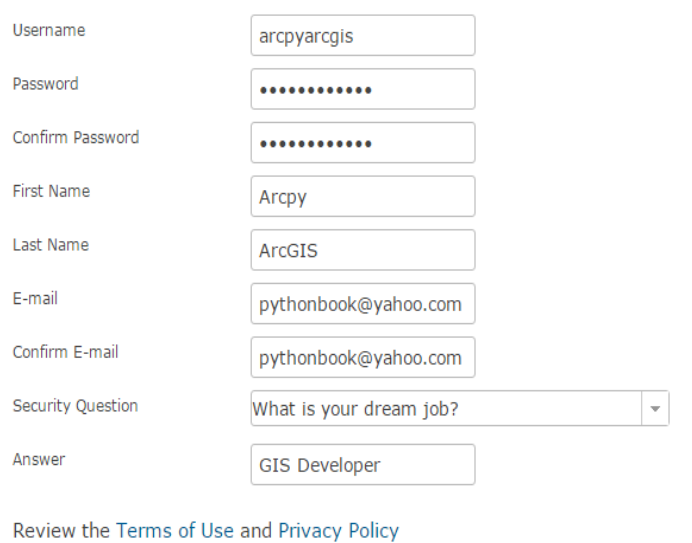

Review the Terms of Use and Privacy Policy in other select languages

 $\vee$  I accept and agree to be legally bound by the Esri ArcGIS Online Terms of Use and Privacy Policy.

**CREATE MY ACCOUNT** CANCEL

Esri.com | Help | Terms of Use | Privacy | Contact Esri | Report Abuse

Home Gallery Map Scene Groups MyContent MyOrganization

Home Gallery Map Scene Groups My Content My Organization

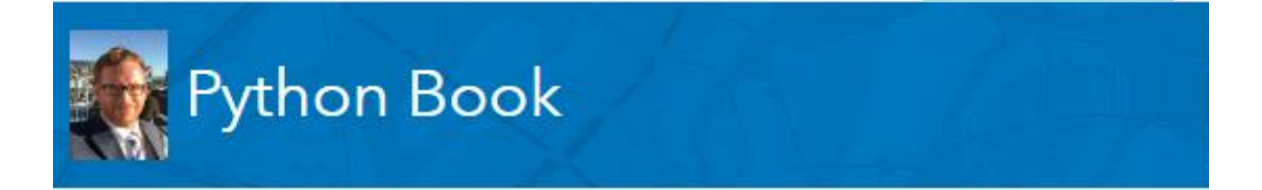

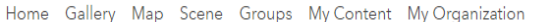

 $\begin{picture}(180,10) \put(0,0){\line(1,0){10}} \put(10,0){\line(1,0){10}} \put(10,0){\line(1,0){10}} \put(10,0){\line(1,0){10}} \put(10,0){\line(1,0){10}} \put(10,0){\line(1,0){10}} \put(10,0){\line(1,0){10}} \put(10,0){\line(1,0){10}} \put(10,0){\line(1,0){10}} \put(10,0){\line(1,0){10}} \put(10,0){\line(1,0){10}} \put(10,0){\line($ 

My Content

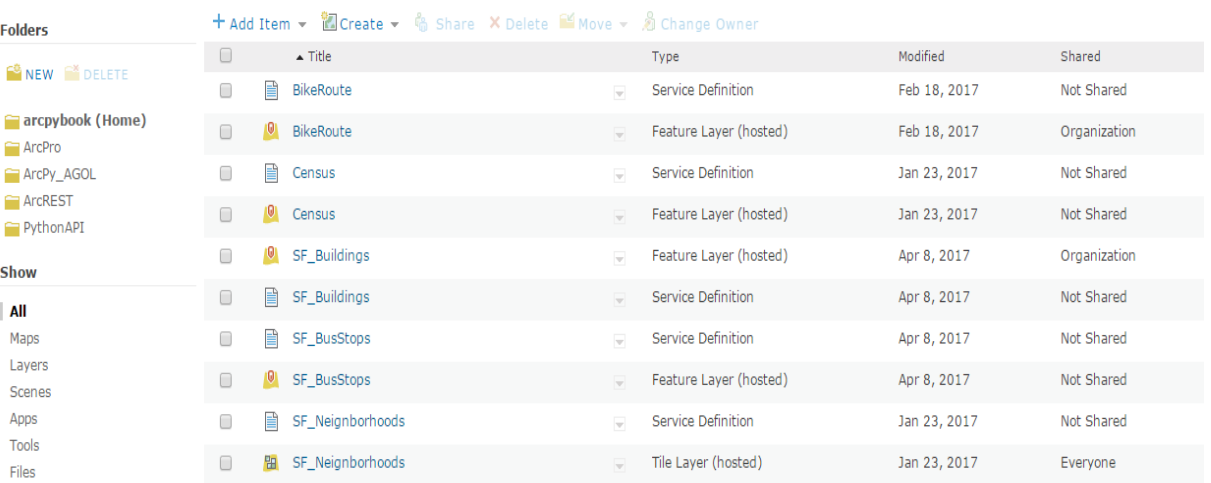

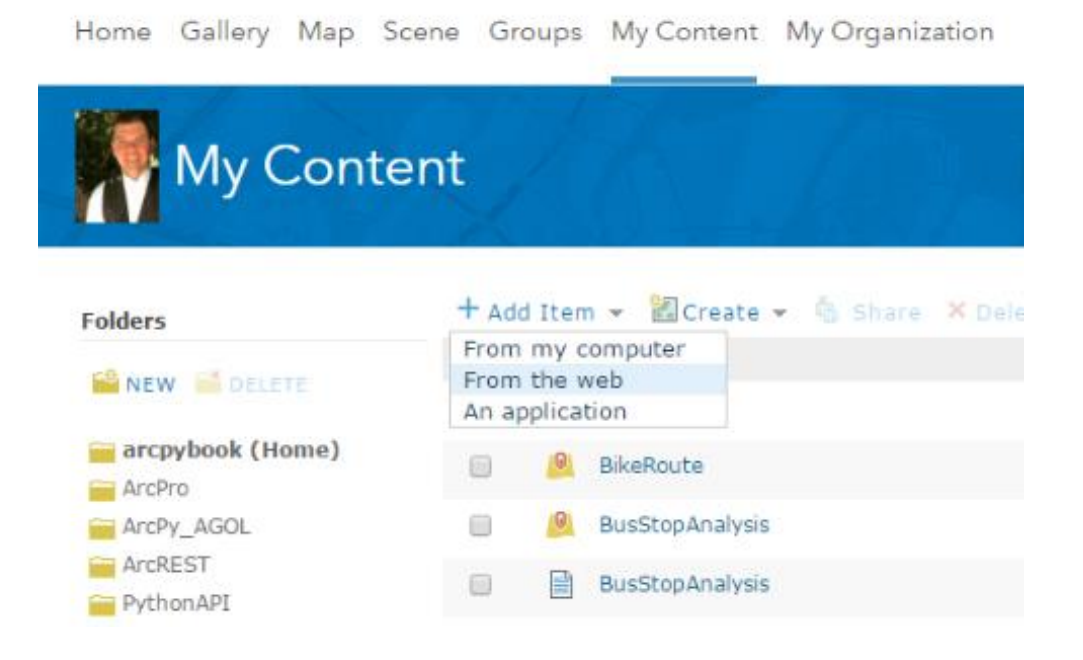

#### Home Gallery Map Scene Groups My Content My Organization

 $\begin{array}{cc} \cdots & \cdots \\ \cdots & \cdots \end{array}$  Python  $\blacktriangledown$ 

# My Content Folders

+ Add Item ▼ **ill** Create ▼ % Share X Delete in Move ▼ & Change Owner

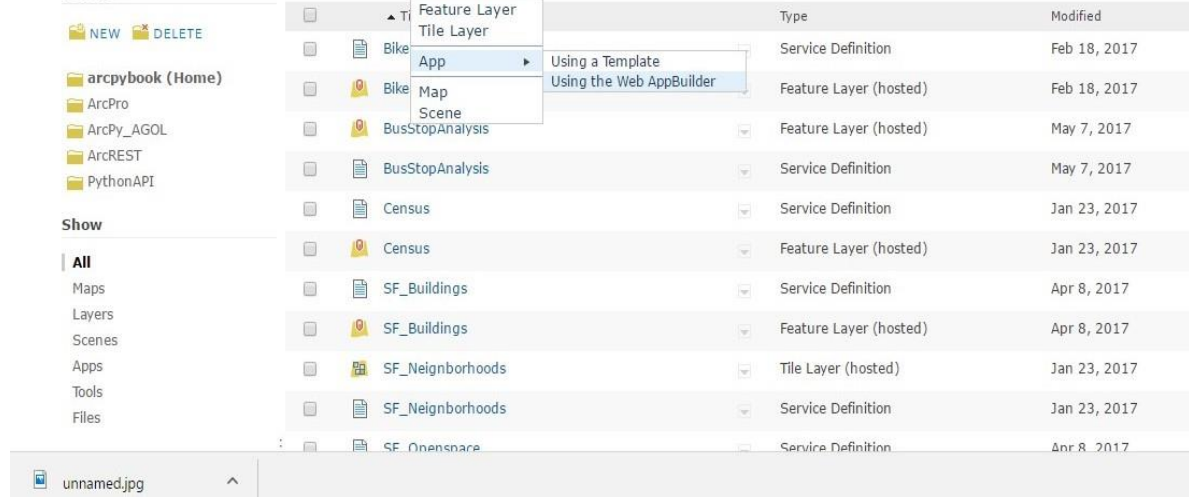

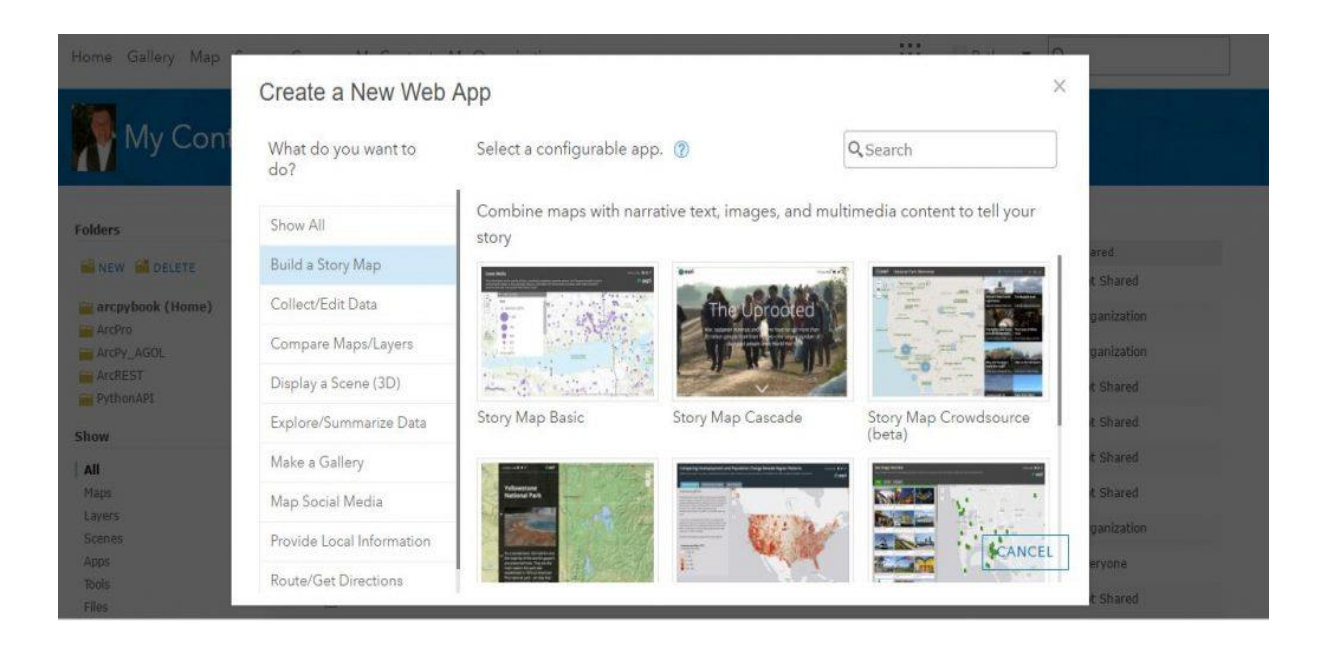

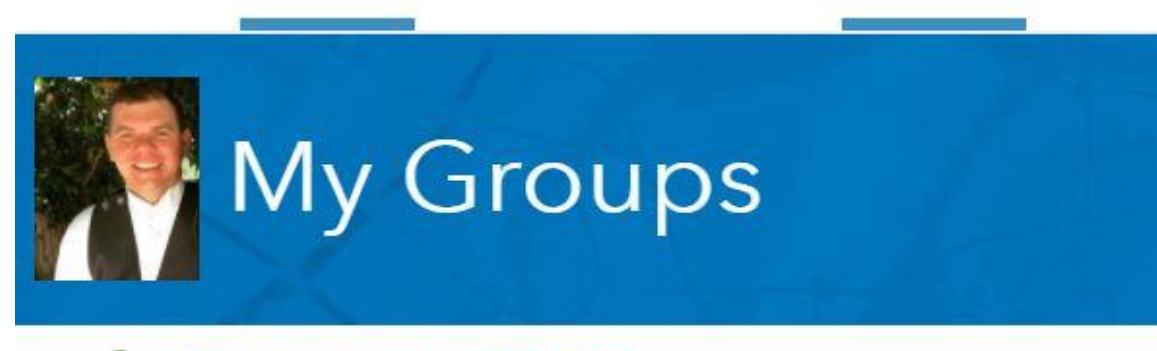

# & CREATE A GROUP

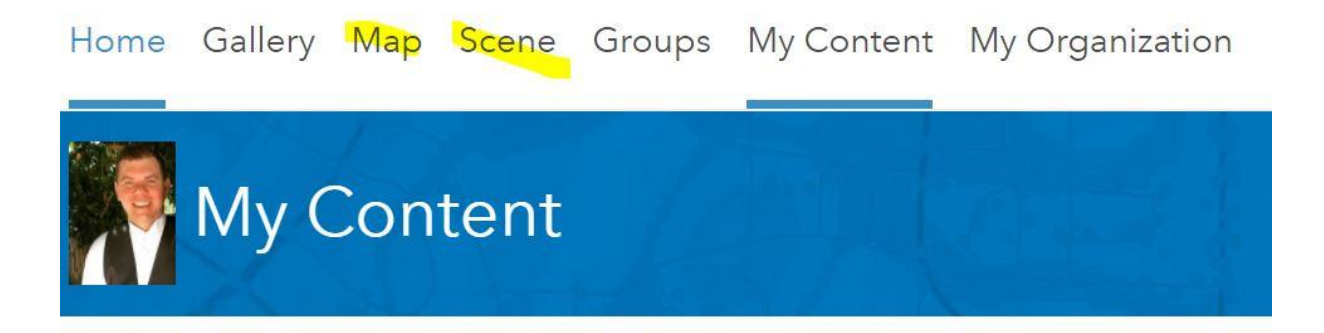

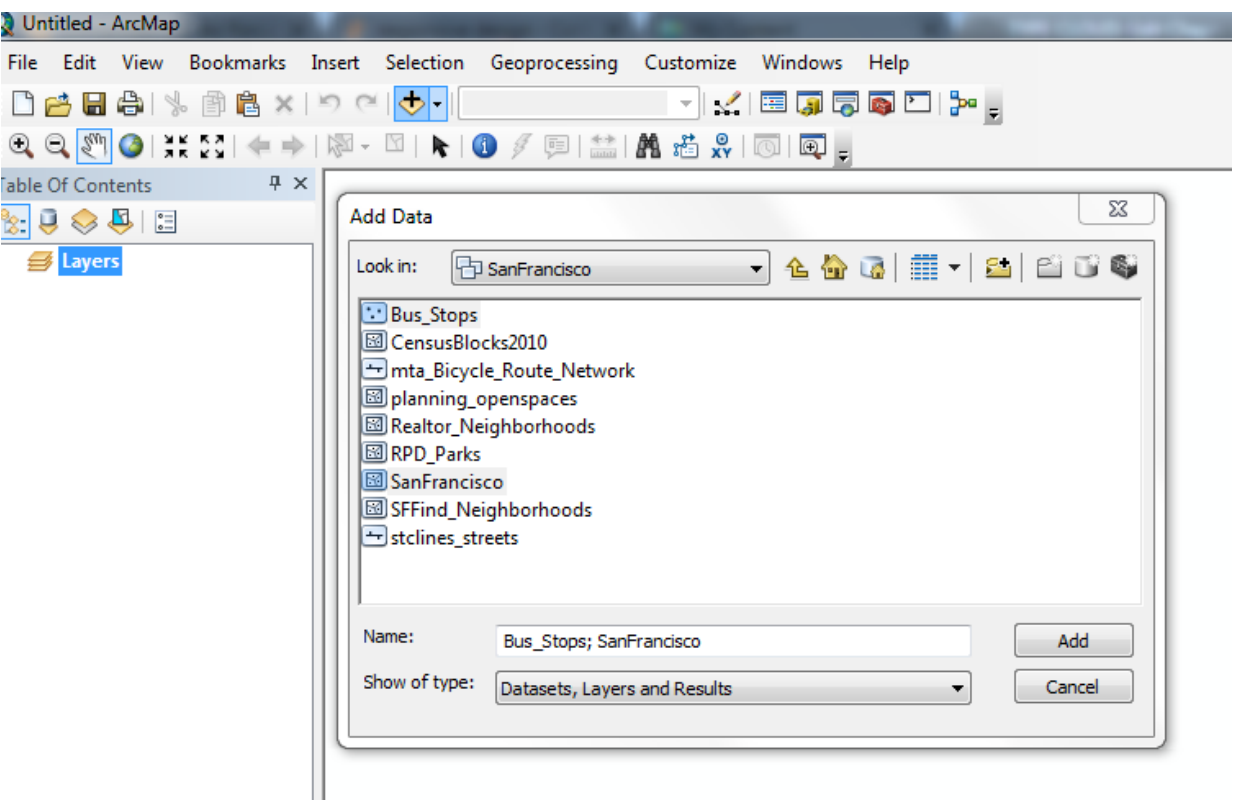

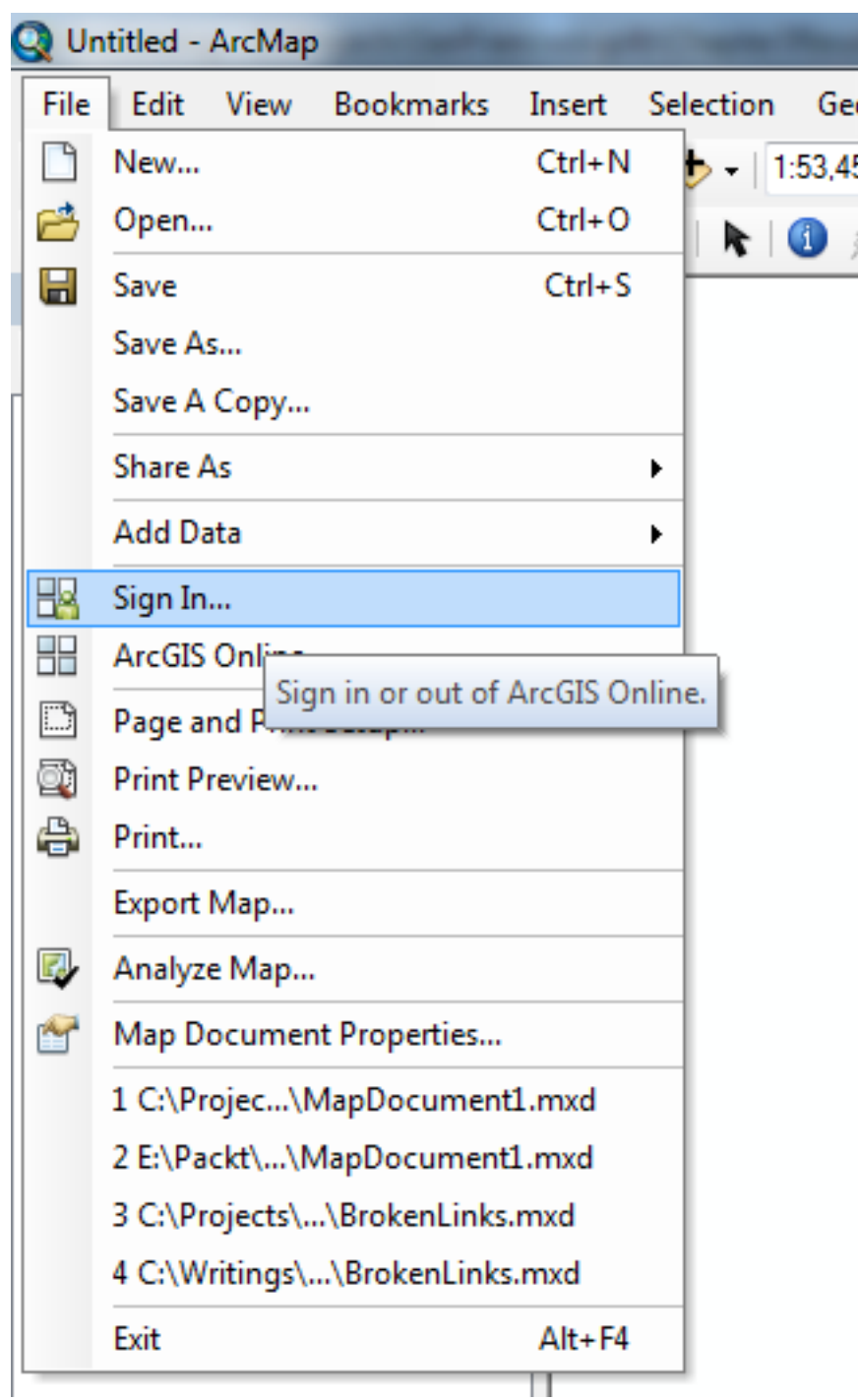

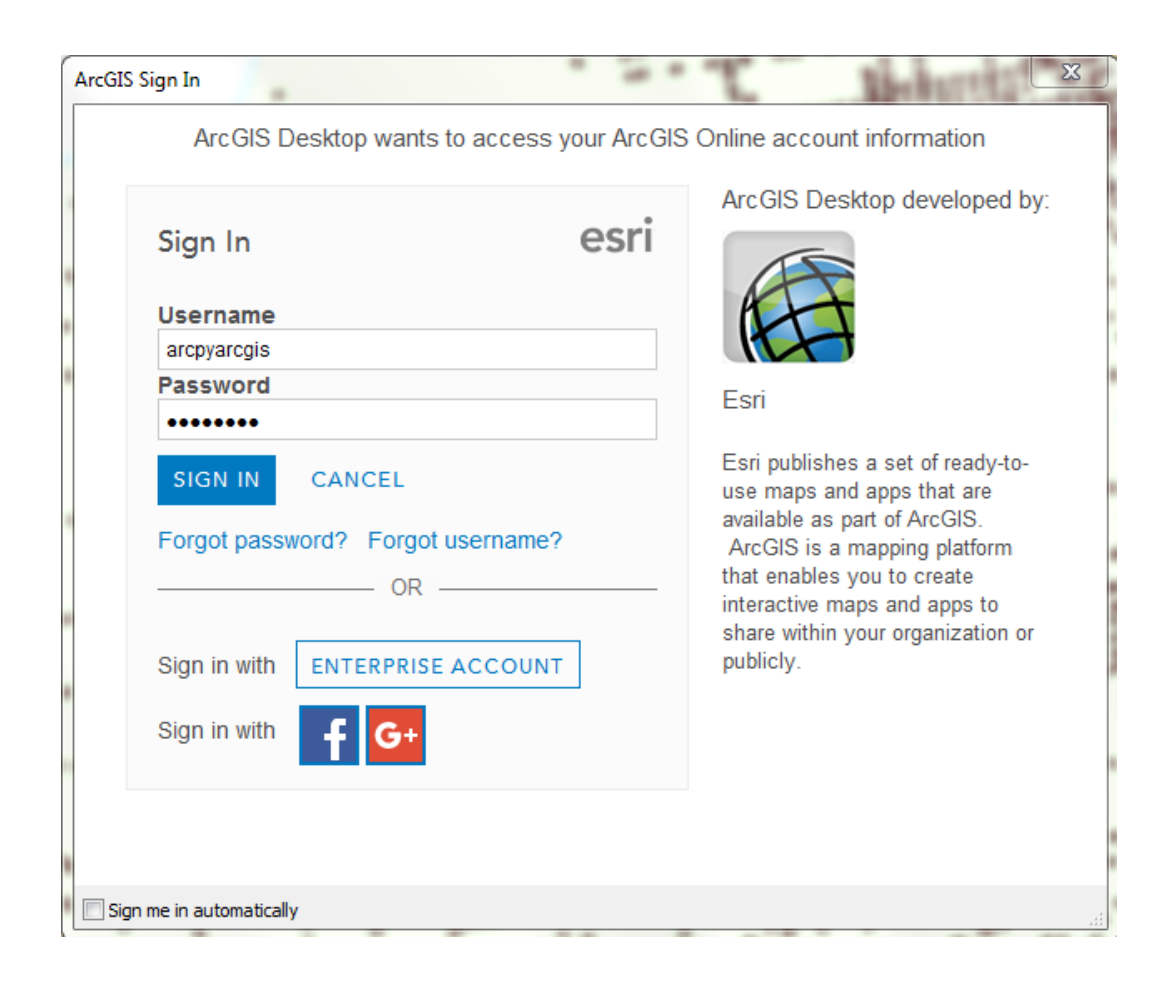
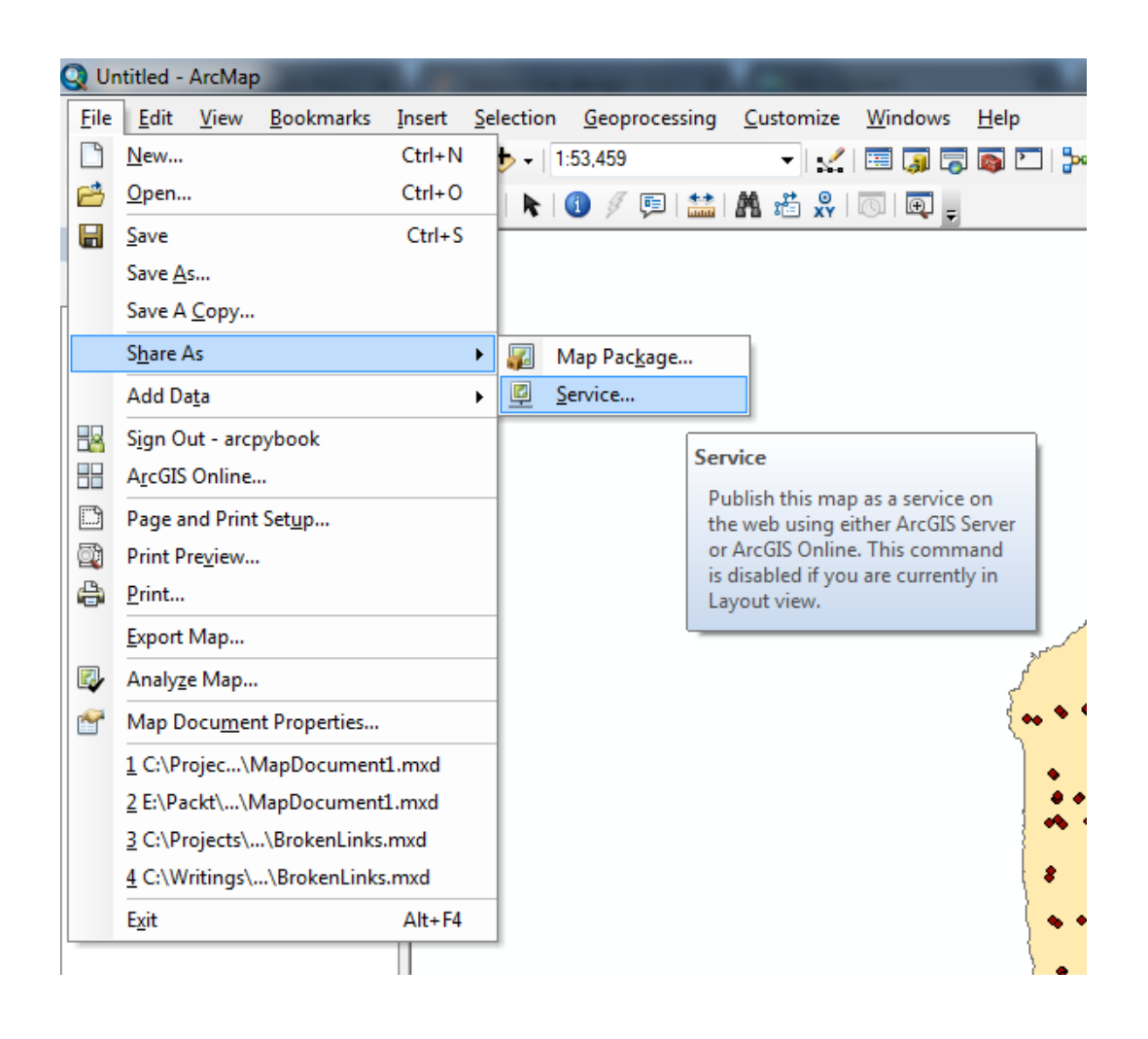

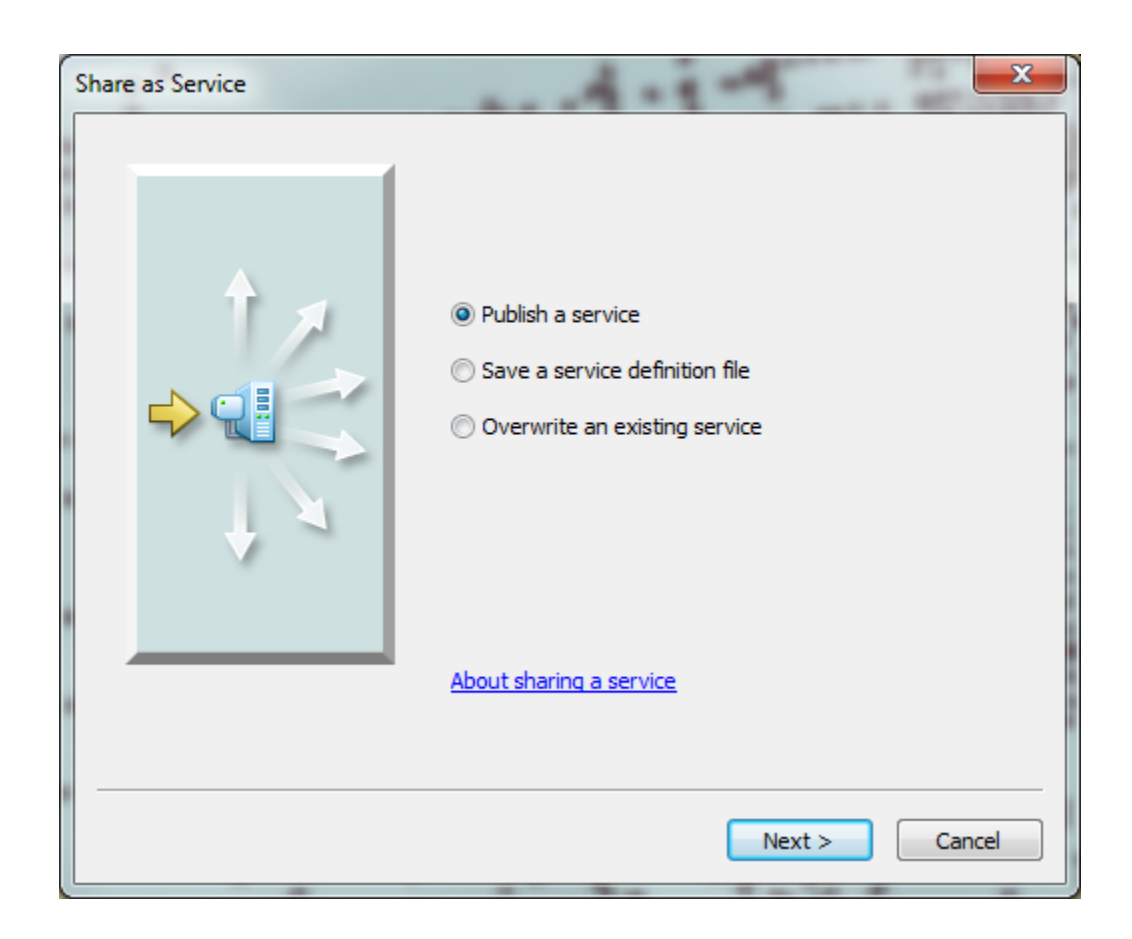

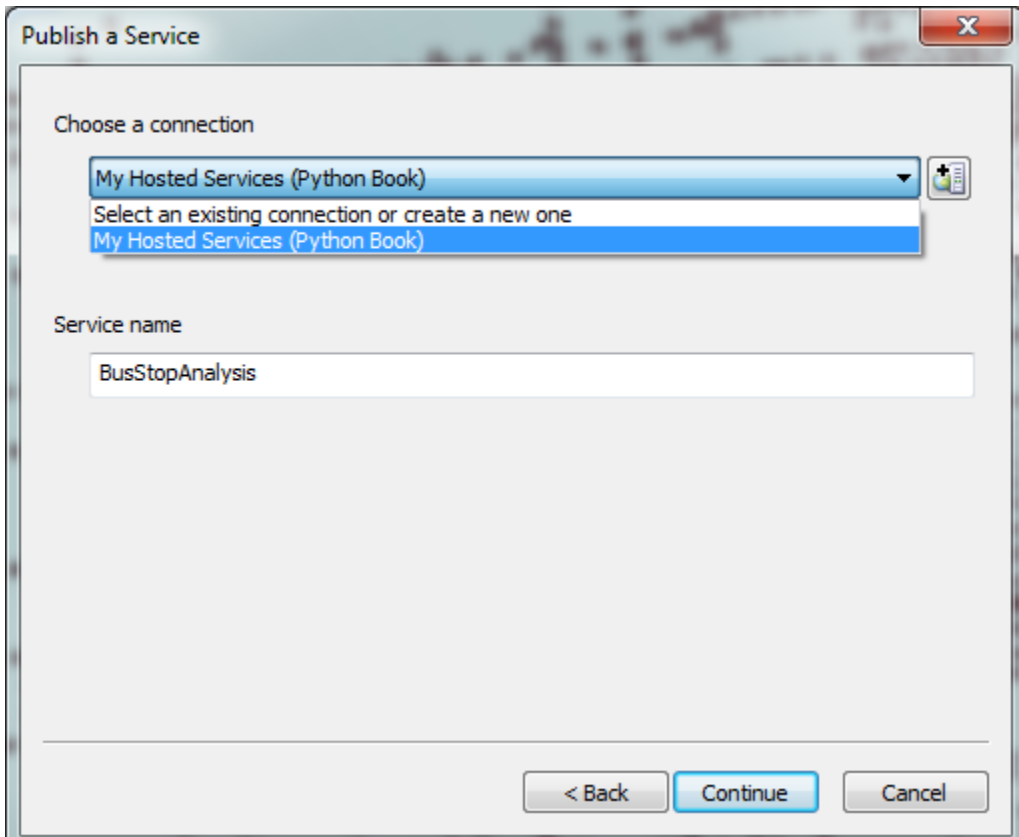

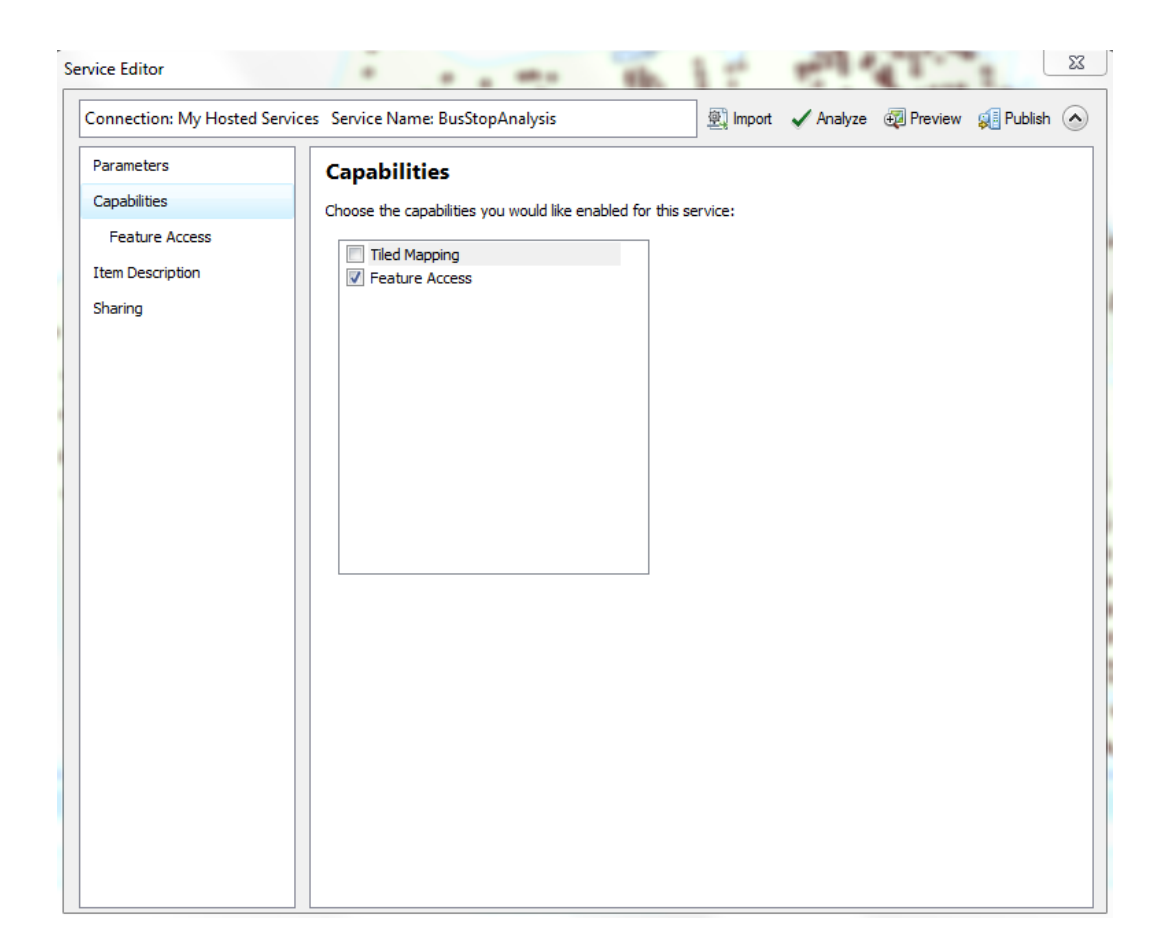

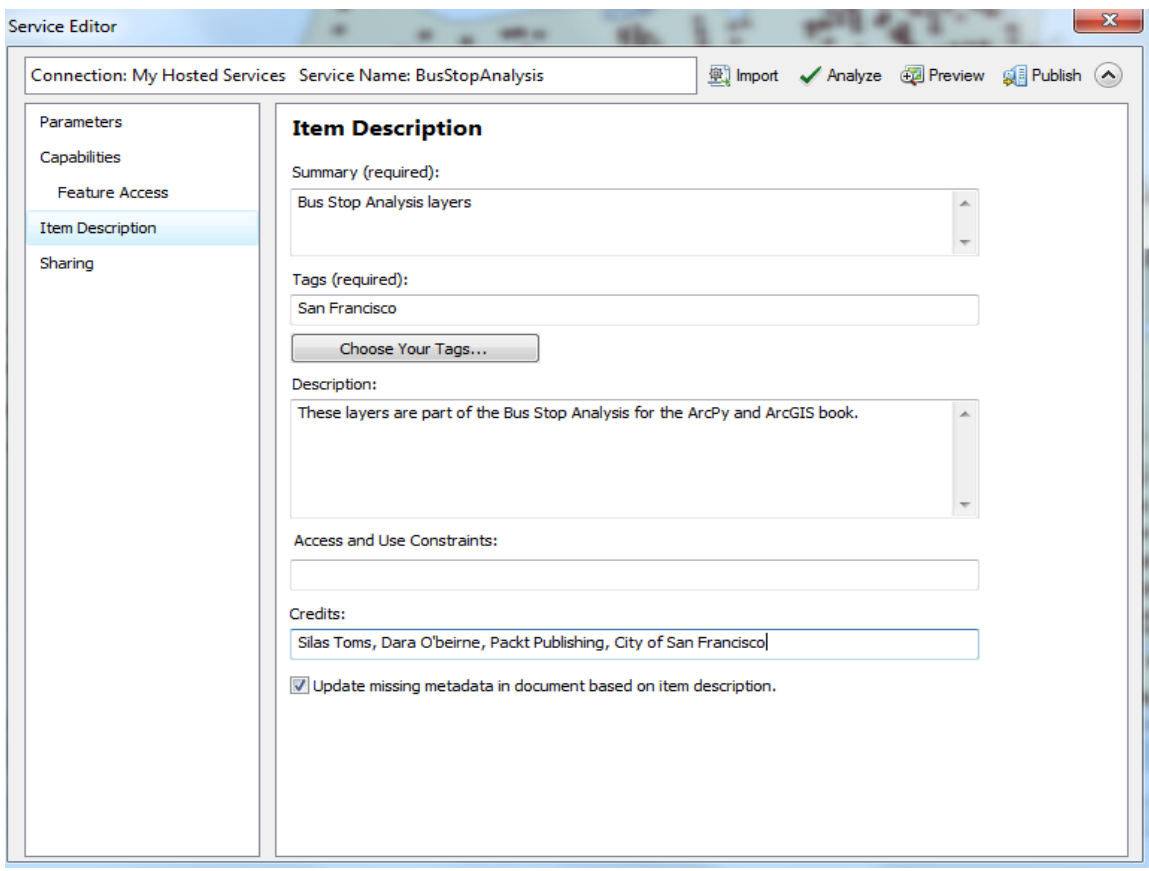

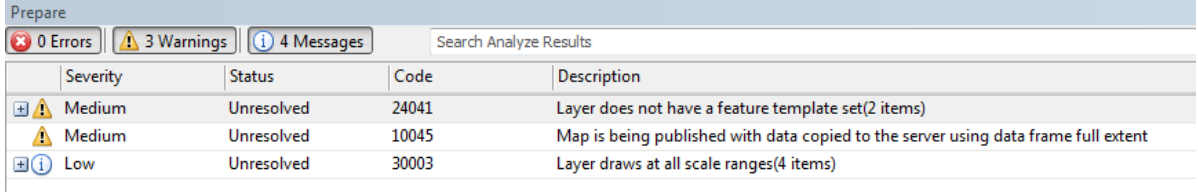

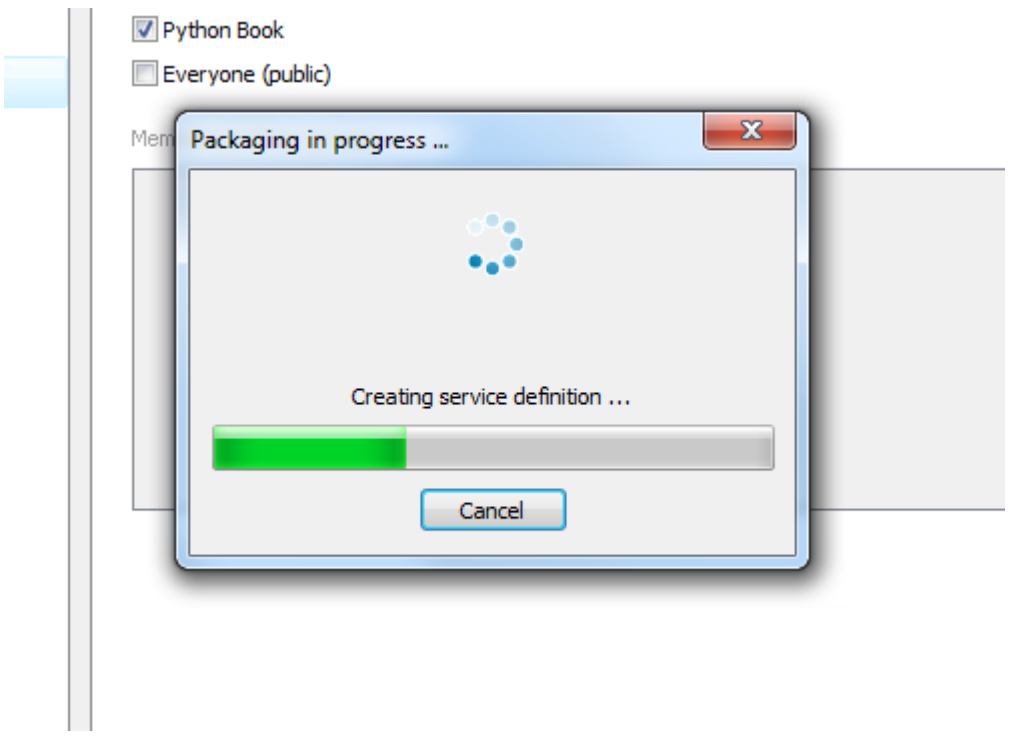

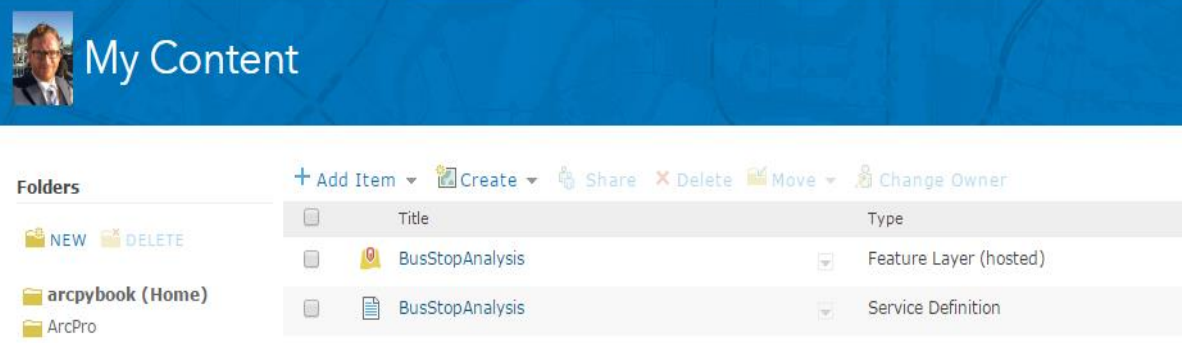

# Sign into ArcGIS for Developers

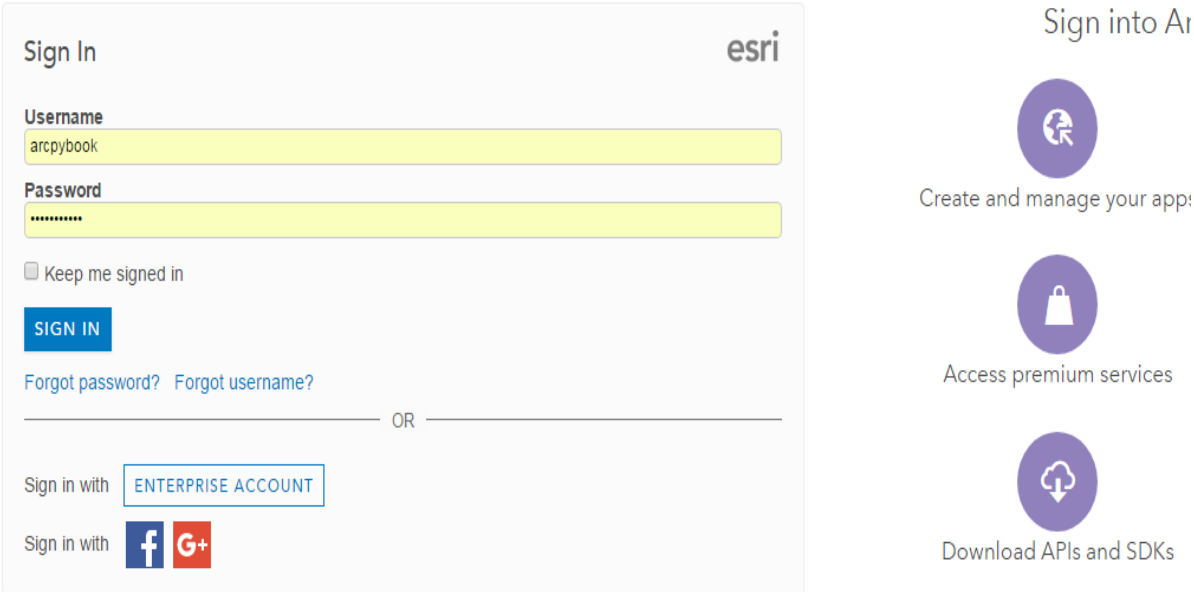

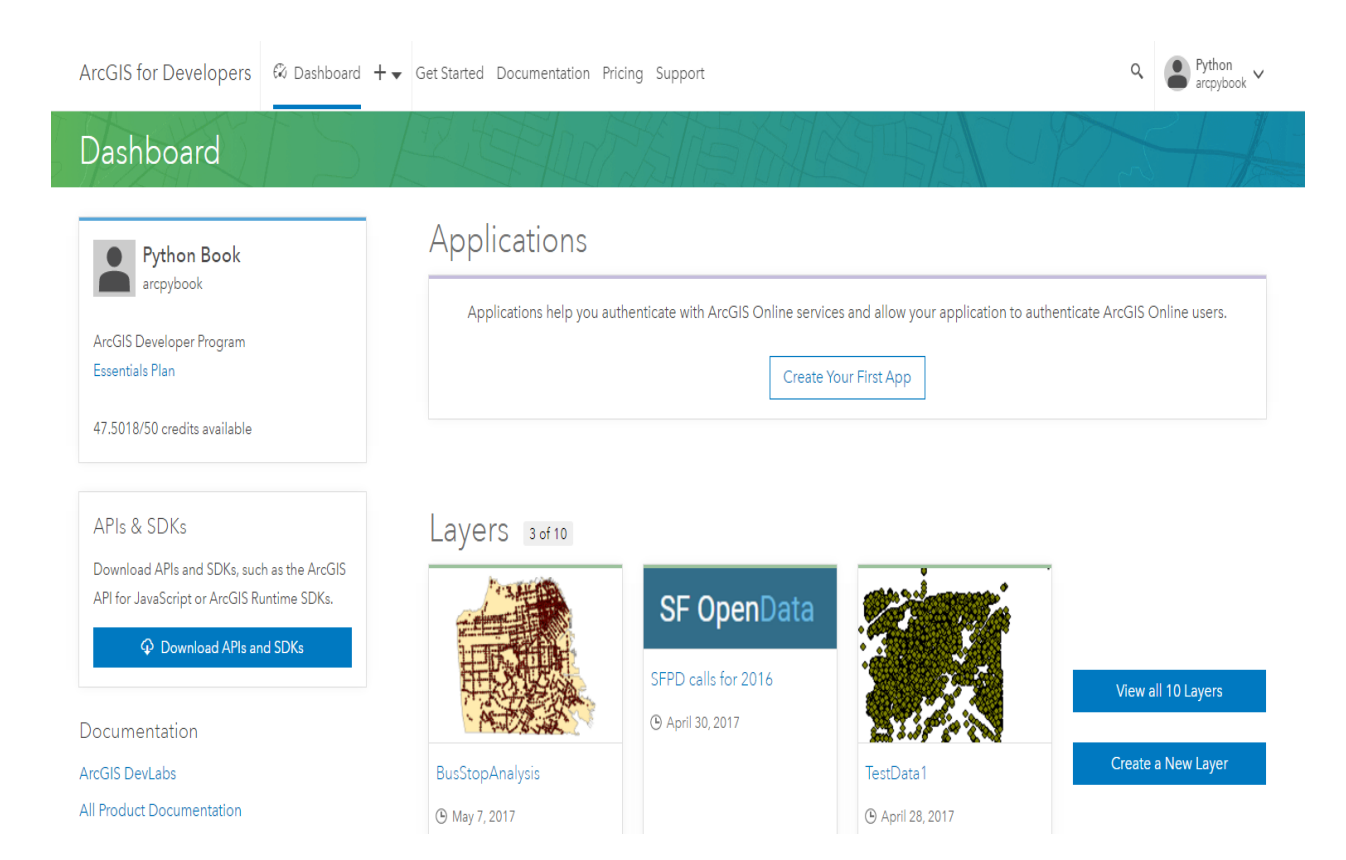

# **Chapter 9: ArcPy and ArcGIS Online**

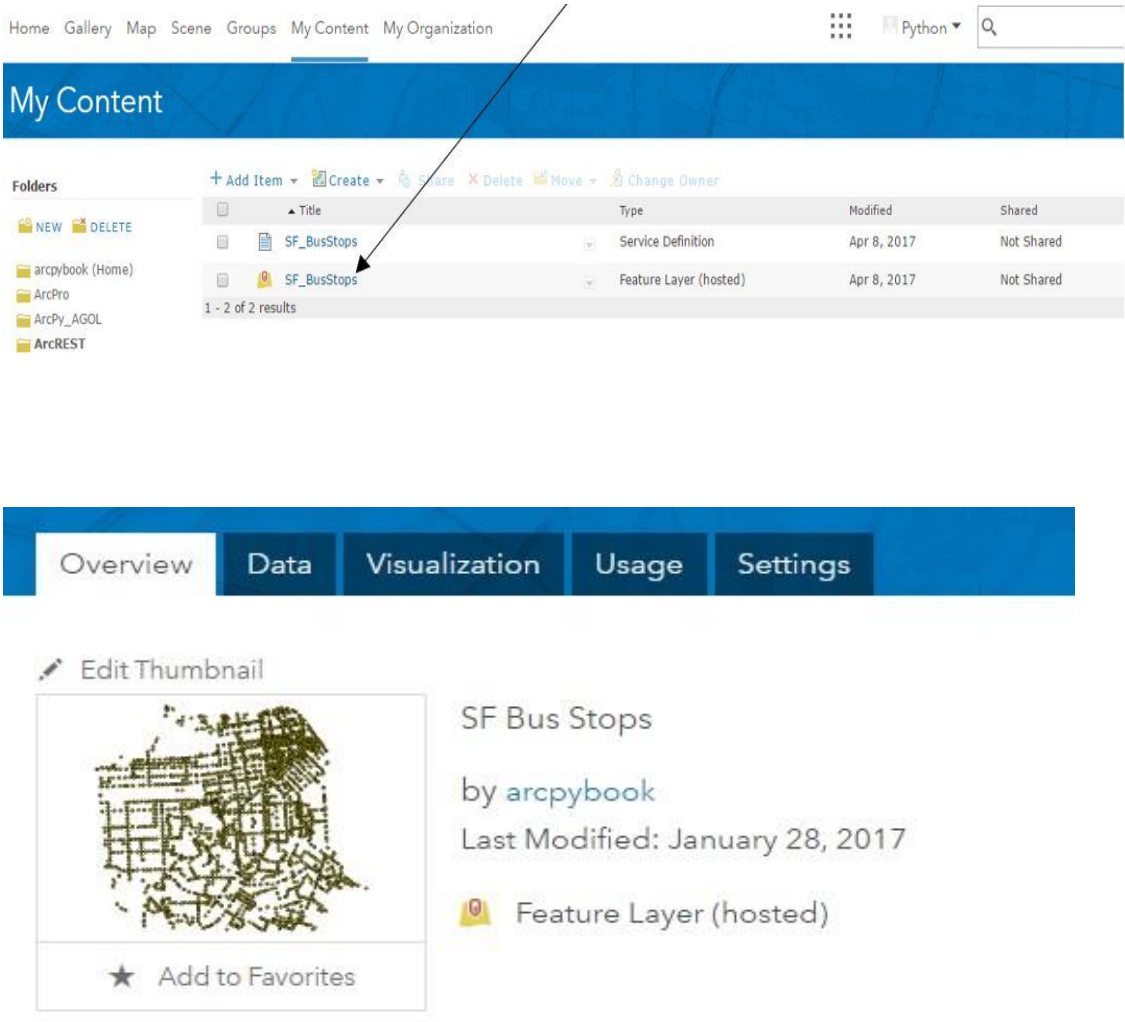

# Description

Add an in-depth description of the item.

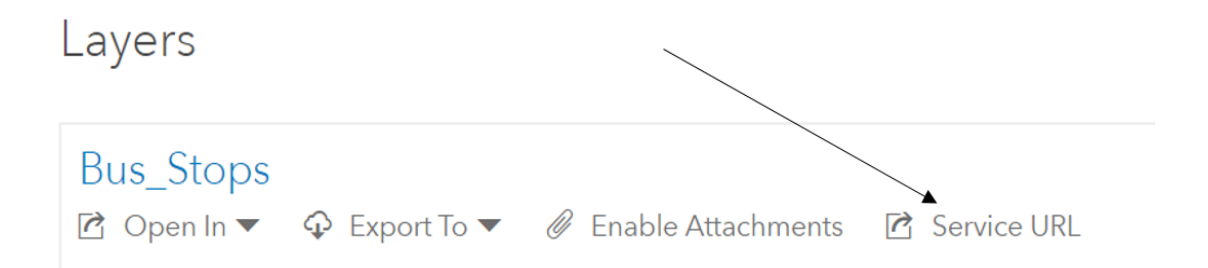

#### **ArcGIS REST Services Directory**

Home > services > BusStops (FeatureServer) > Bus Stops

**JSON** 

### Layer: Bus\_Stops (ID:0)

View In: ArcGIS.com Map

Name: Bus\_Stops

**Display Field: NAME** 

Type: Feature Layer

**Geometry Type: esriGeometryPoint** 

**Description:** 

**Copyright Text:** 

Min. Scale: 0

Max. Scale: 0

**Default Visibility:** true

Max Record Count: 1000

**Supported query Formats: JSON** 

**Use Standardized Queries: True** 

**Extent:** 

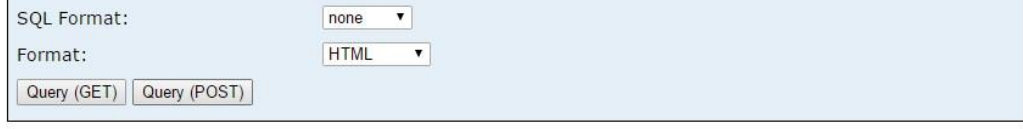

displaying top 50 of 1000 results

NAME: 14 OB geometry Point: X: 6001672.5869999975 Y: 2091447.0435000062

NAME: 14 OB geometry Point: X: 6001672.5869999975 Y: 2091447.0435000062

```
{"objectIdFieldName":"OBJECTID","globalIdFieldName":"","geometryP
{"wkid":102643,"latestWkid":2227},"fields":<br>[{"name":"NAME","type":"esriFieldTypeString","alias":"NAME","sqlT
0B"}, "geometry": {"x": 5999783.7865000069, "y": 2088532.5639999956}},
OB"}, "geometry":{"x":5999783.7865000069, "y":2088532.5639999956}},
0B"}, "geometry": {"x": 5999783.7865000069, "y": 2088532.5639999956}},
0B"}, "geometry":{"x":5999200.0789999962, "y":2087870.925999999}}, {
0B"}, "geometry":{"x":5999200.0789999962, "y":2087870.925999999}}, {
0B"}, "geometry":{"x":5999200.0789999962, "y":2087870.925999999}}, {
IB"}, "geometry":{"x":5997602.3225000054, "y":2086727.8235000074}},
IB"}, "geometry":{"x":5997602.3225000054, "y":2086727.8235000074}},
IB"}, "geometry": {"x": 5997602.3225000054, "y": 2086727.8235000074}},
IB"}, "geometry":{"x":5998072.5035, "y":2086936.5470000058}}, {"attr
{"x":5998072.5035,"y":2086936.5470000058}},{"attributes":{"NAME":
{"x":5999159.9105000049,"y":2087747.9344999939}},{"attributes":{"
{"x":5999159.9105000049,"y":2087747.9344999939}},{"attributes":{"
{\tt "x":}5999159.9105000049,"y":2087747.9344999939}},{"attributes":{"
{"x":5999785.0160000026,"y":2088452.4155000001}},{"attributes":{"
{"x":5999785.0160000026,"y":2088452.4155000001}},{"attributes":{"
{"x":5999785.0160000026,"y":2088452.4155000001}},{"attributes":{"
{"x":6001864.8349999934,"y":2091650.6574999988}},{"attributes":{"
```
Select Windows PowerShell

2 Select Windows PowerShell<br>PS C:\PythonBook\Scripts\Ch9> python featureset.py<br>{u'1 IB': u'Howard & Main',<br>u'10 B': u'Geary & 33rd Av.',<br>u'10 IB': u'10 TOWNSEND',<br>u'10 B': u'9 Haro & 17th St.',<br>u'10 S': u'5EC via Geary Blv

ArcGIS REST Administrator Directory | Services Home

Home> services > BusStops (FeatureServer) > Bus Stops > updateDefinition

## **Update Layer Definition - Bus\_Stops**

Note: This operation is only supported via POST

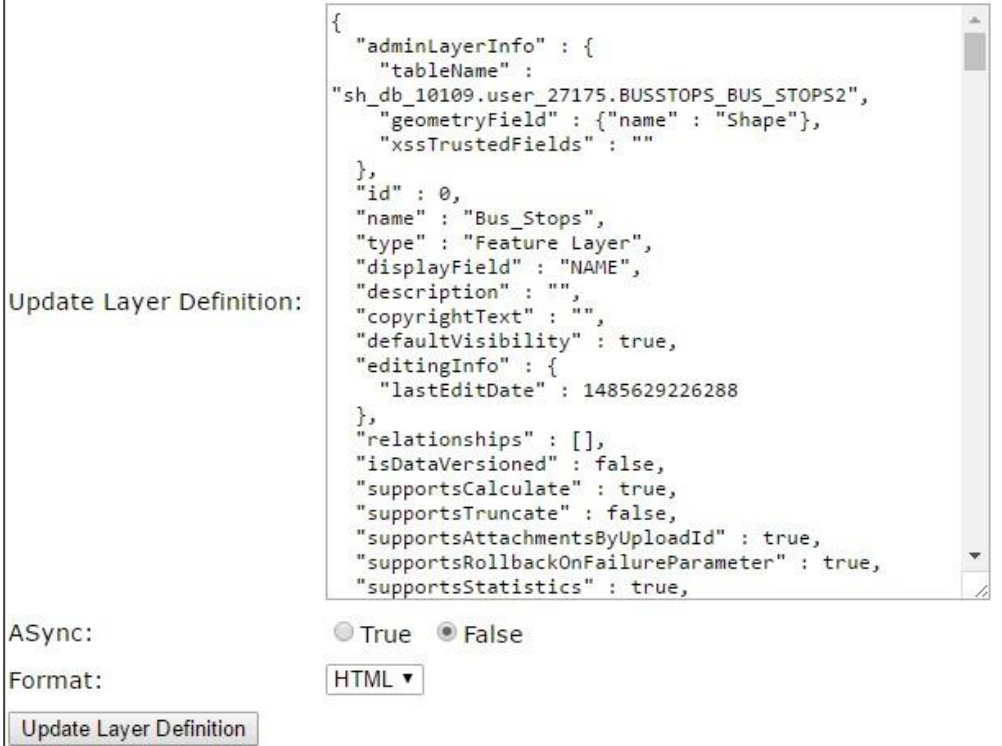

#### **Update Layer Definition - Bus\_Stops**

Note: This operation is only supported via POST

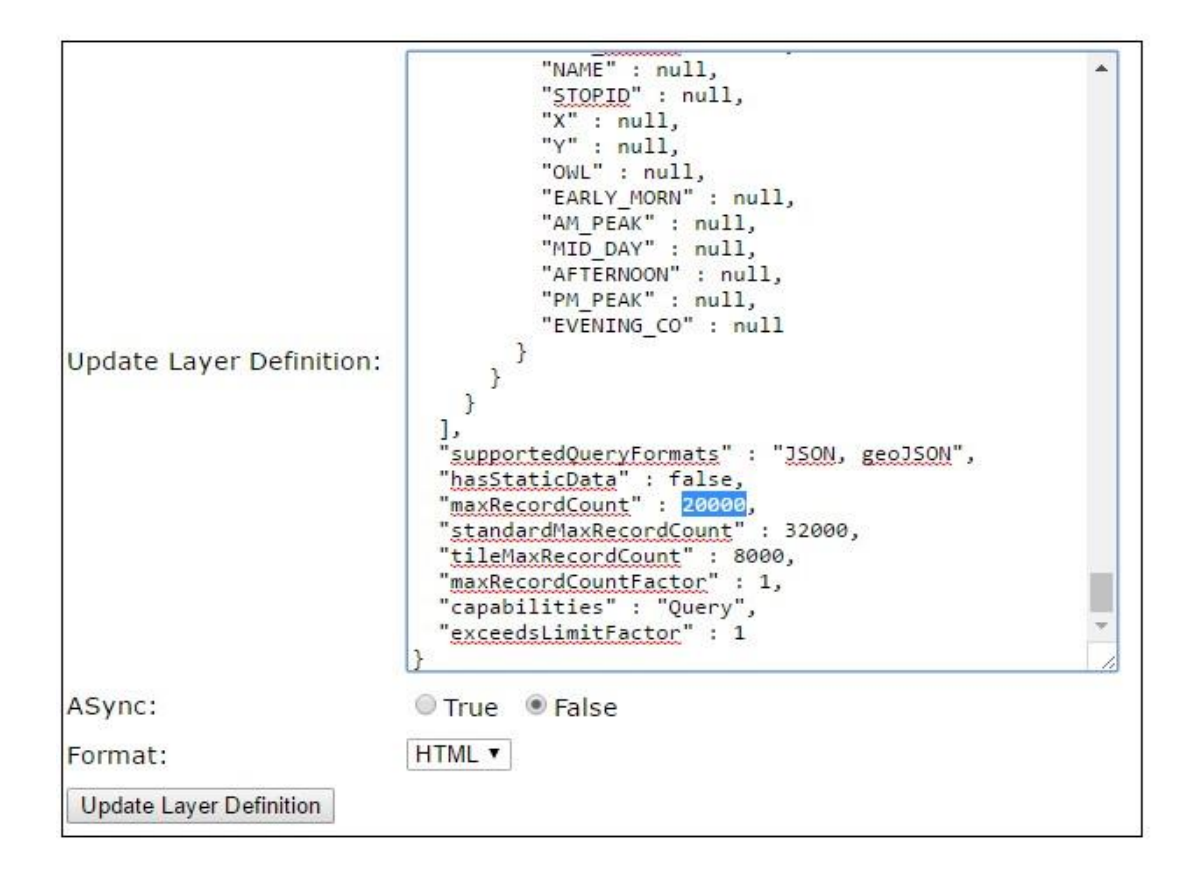

#### **Update Layer Definition - Bus\_Stops**

Note: This operation is only supported via POST

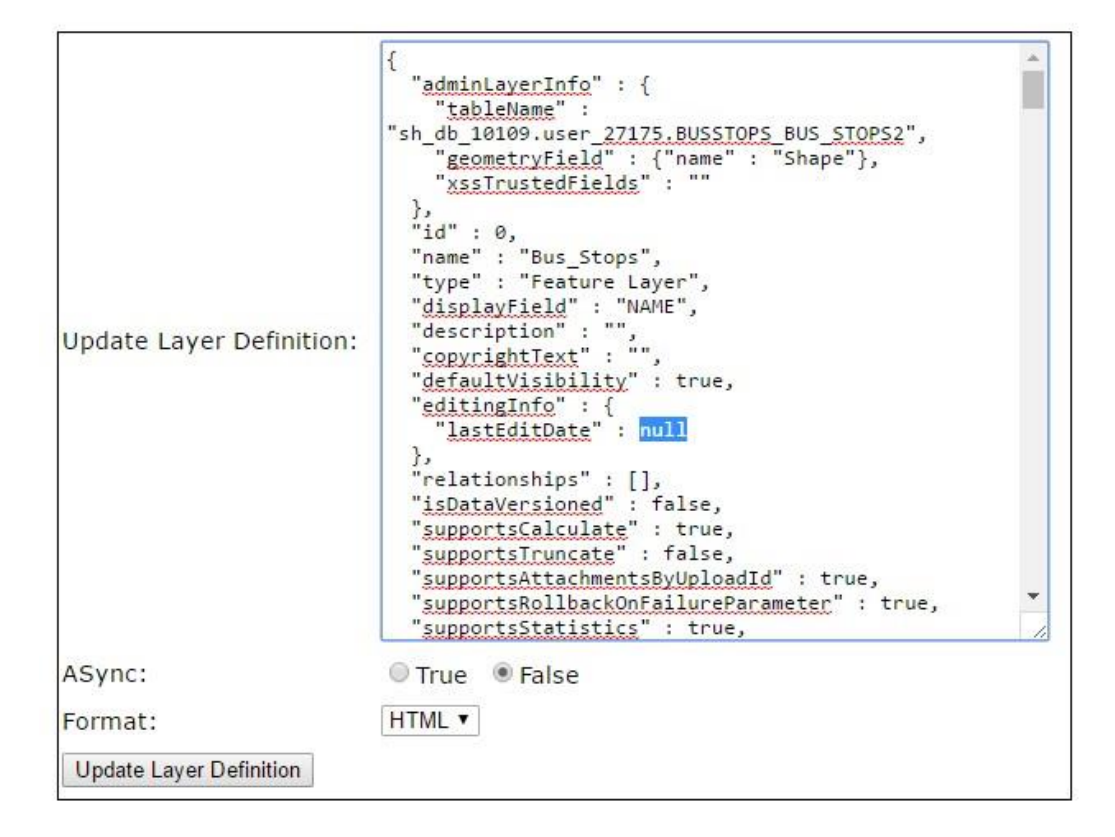

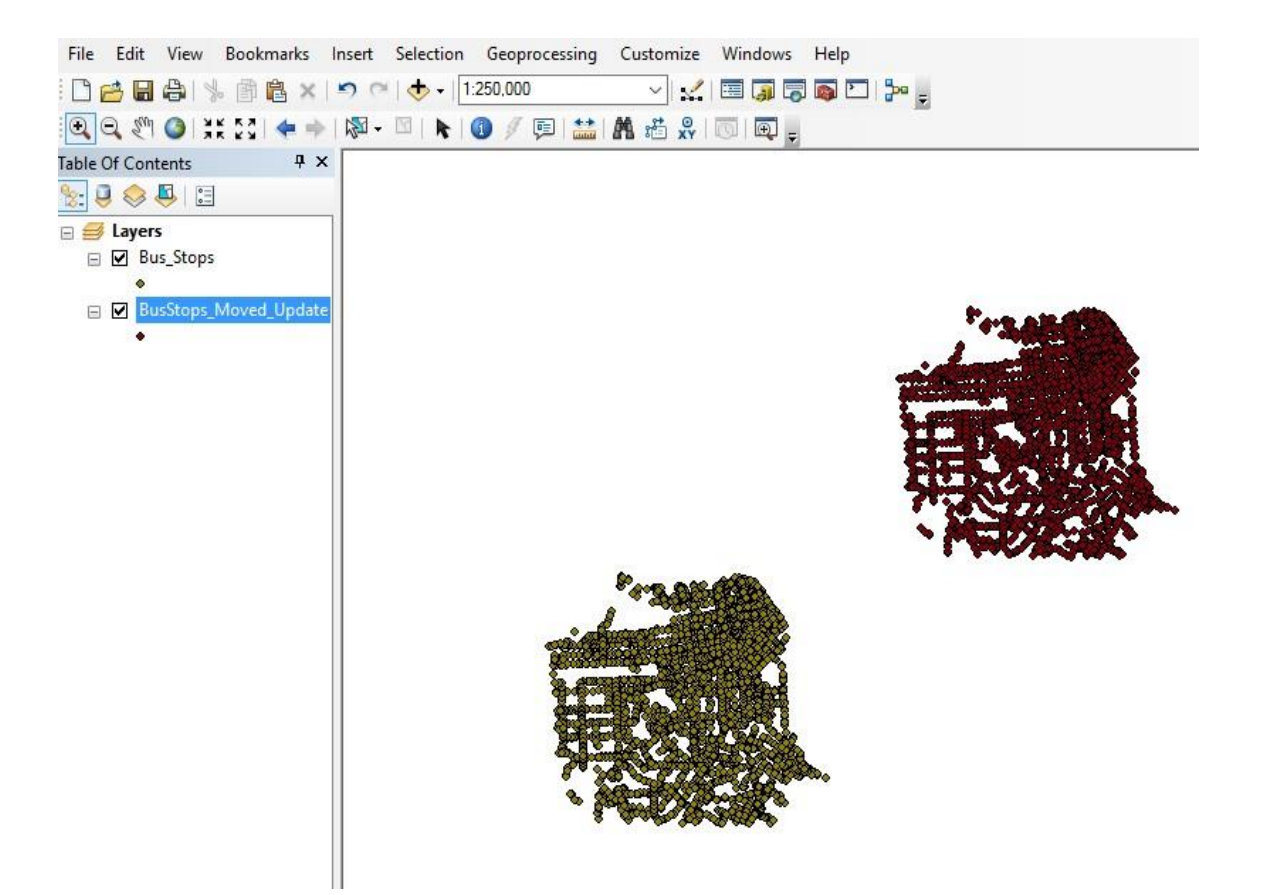

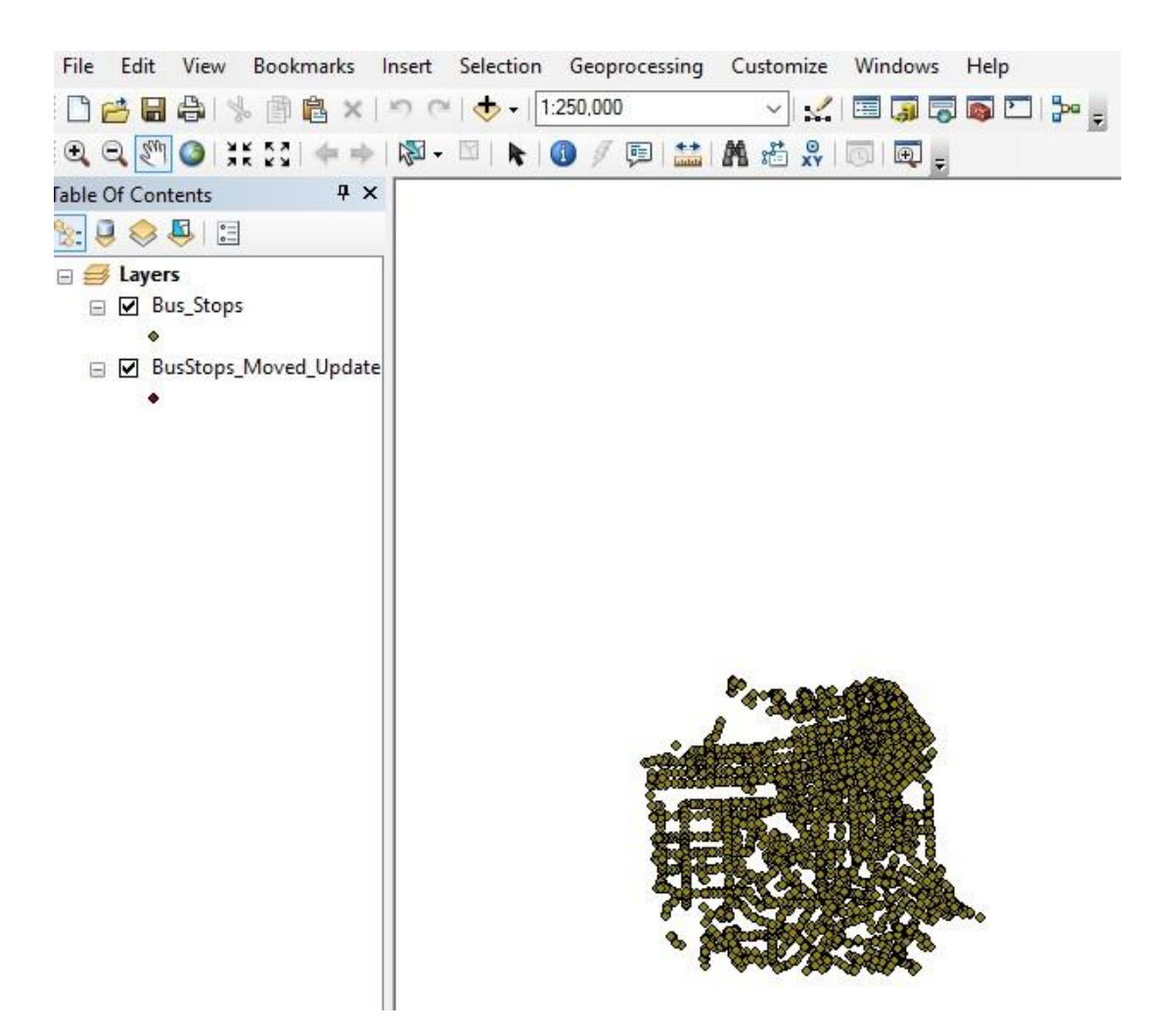

### **Chapter 10: ArcREST Python Package**

Mindows PowerShell

Vindows PowerShell Copyright (C) 2016 Microsoft Corporation. All rights reserved.

PS C:\Users\Dara> pip install arcrest\_package

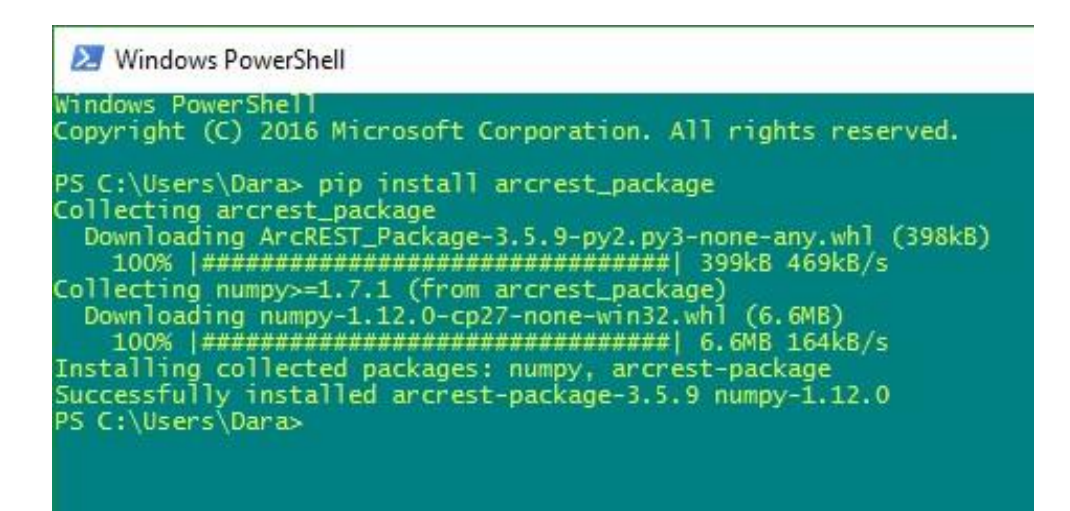

#### $\vee$  site-packages

- $\vee$   $\Box$  arcrest
	- $\angle$   $\Box$  agol
	- $\geq$   $\approx$  ags
	- $\geq$   $\equiv$  cmp
	- $\sum$  common
	- $\sum$  enrichment
	- > geometryservice
	- $>$  hostedservice
	- > manageags
	- $\angle$   $\Box$  manageorg
	- > manageportal
	- > opendata
	- $\triangleright$   $\blacksquare$  packages
	- $\angle$   $\blacksquare$  security
	- $\geq$   $\equiv$  web
	- > webmap
	- > abstract
		- constants.py
		- dinit\_.py

#### $\vee$  **F** arcresthelper

- $\triangleright$   $\blacksquare$  packages
	- common.py
	- featureservicetools.py
	- **Orgtools.py**
	- portalautomation.py
	- publishingtools.py
	- Presettools.py
	- securityhandlerhelper.py
	- **Communit**\_py

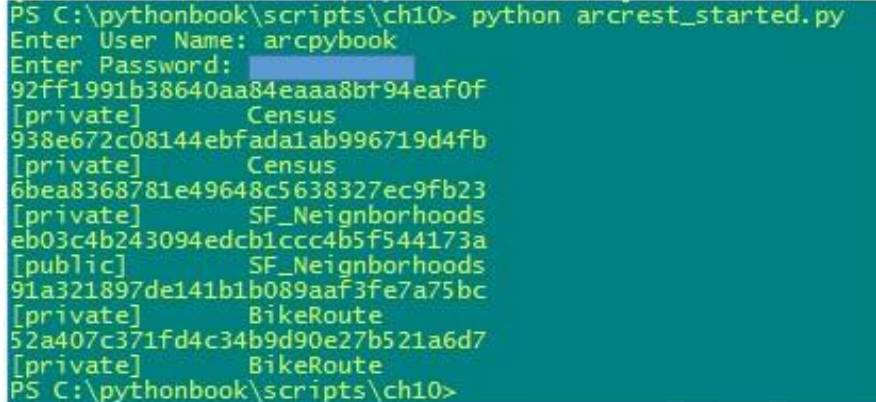

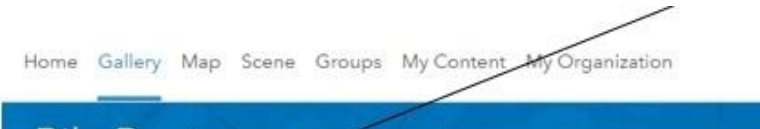

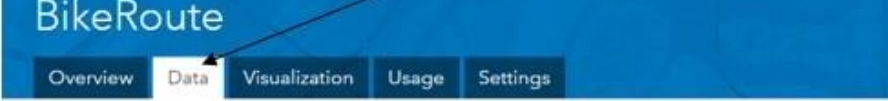

Double click a value in the table to change it

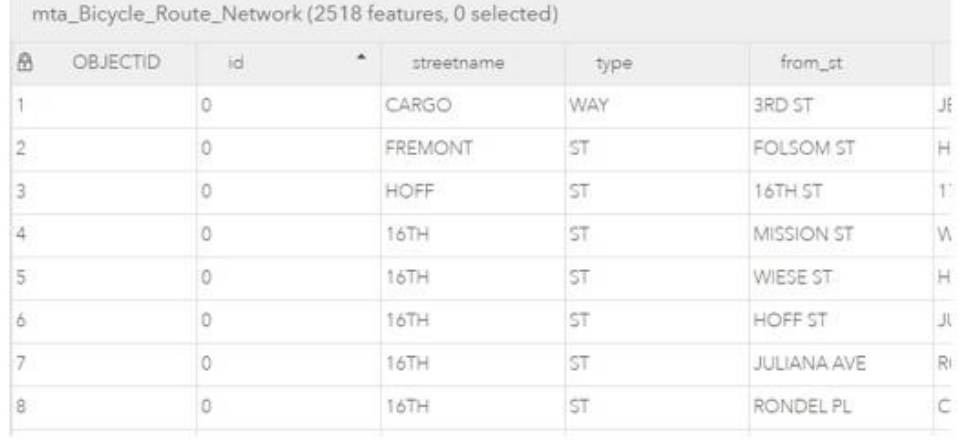

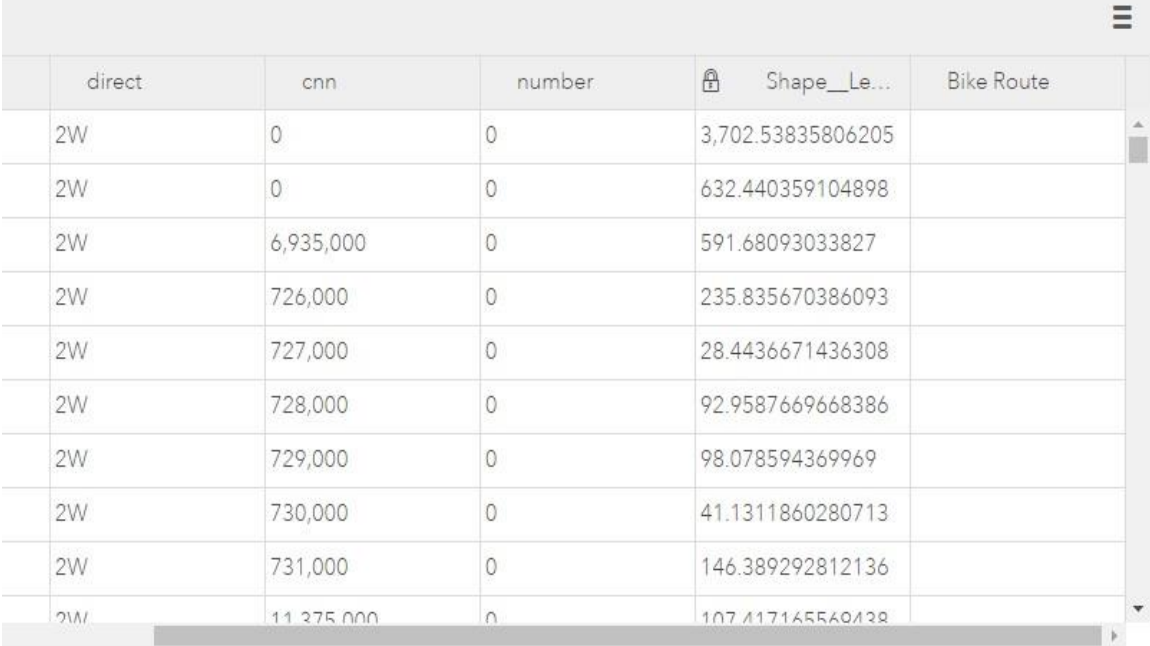

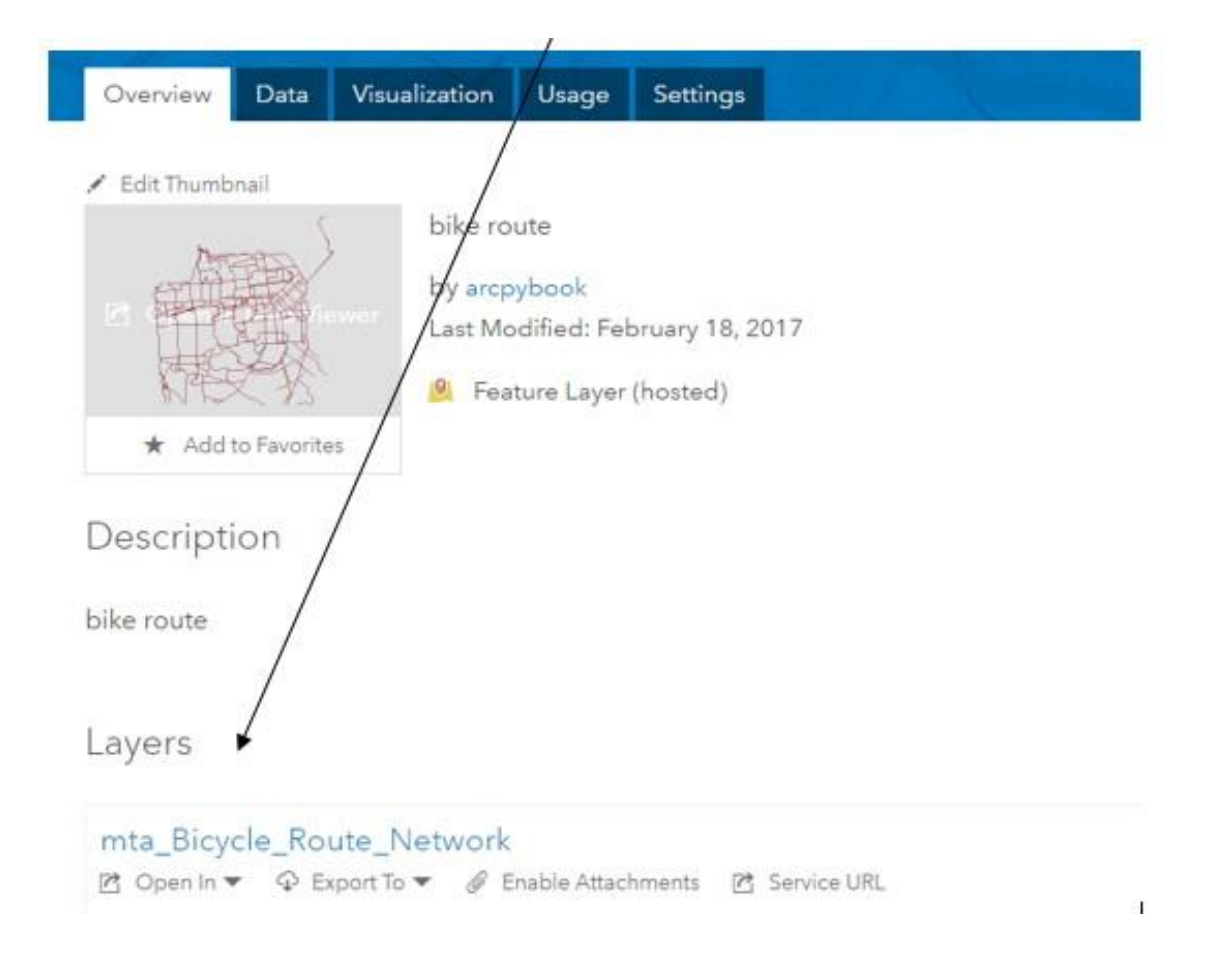

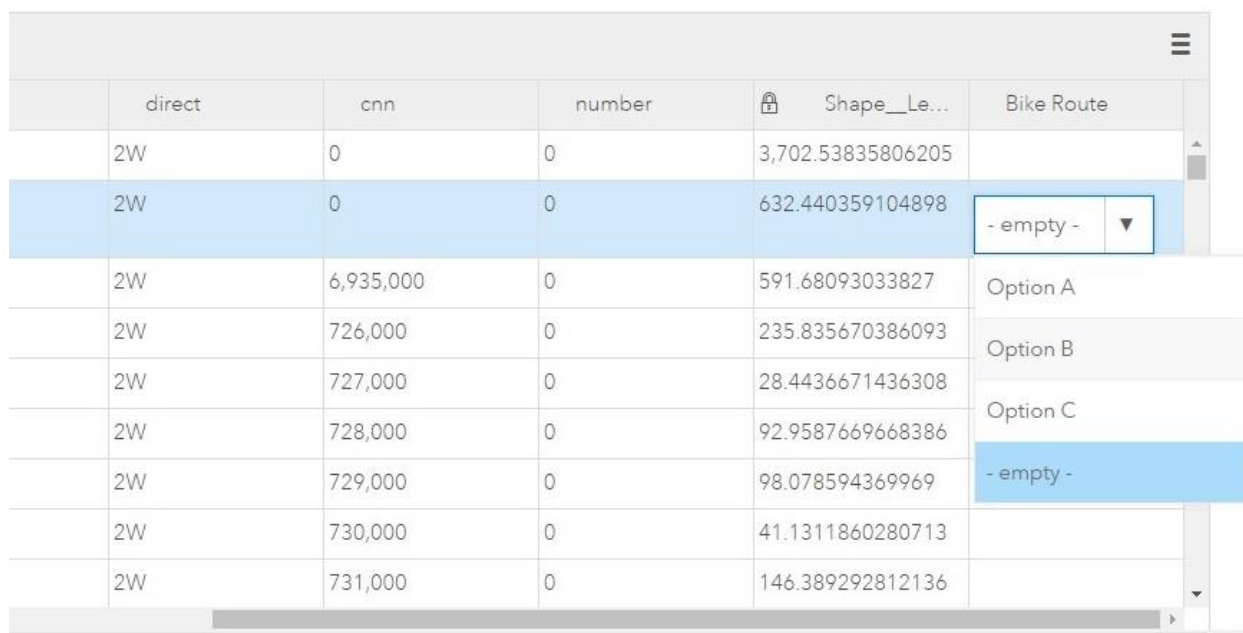

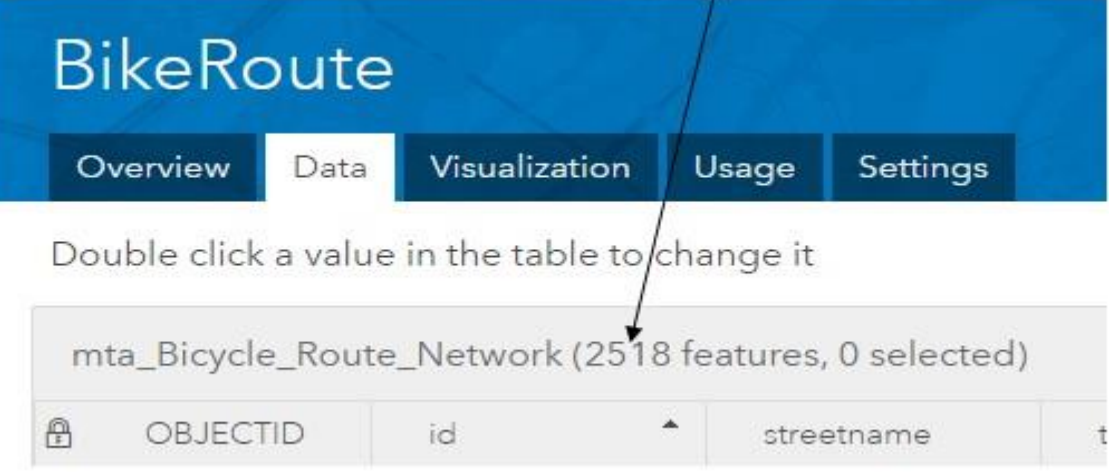

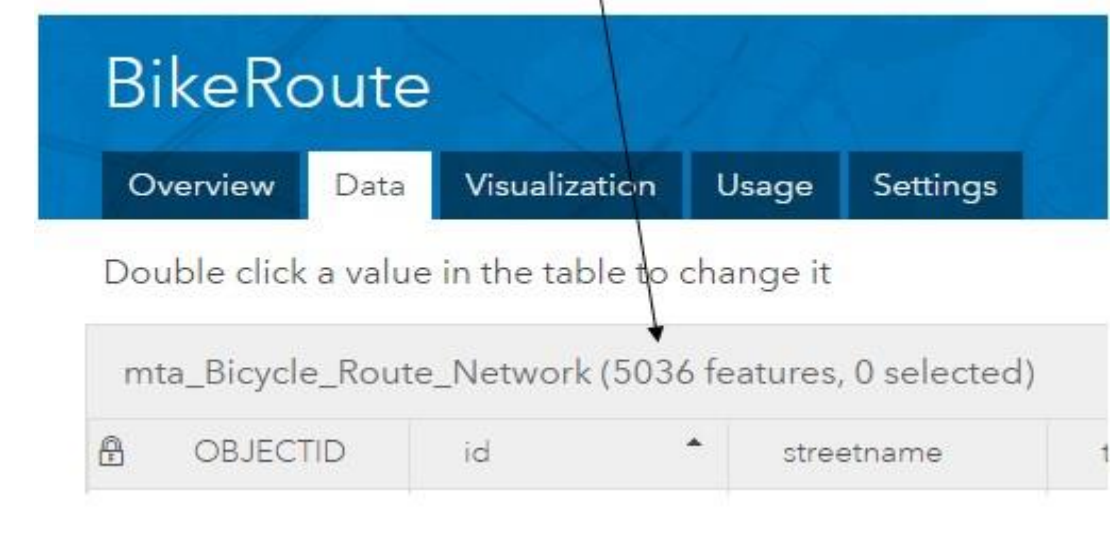

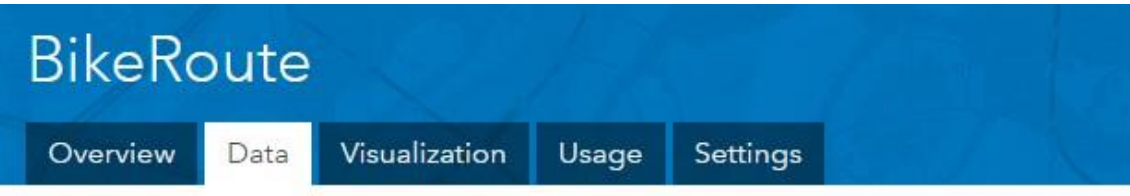

Double click a value in the table to change it

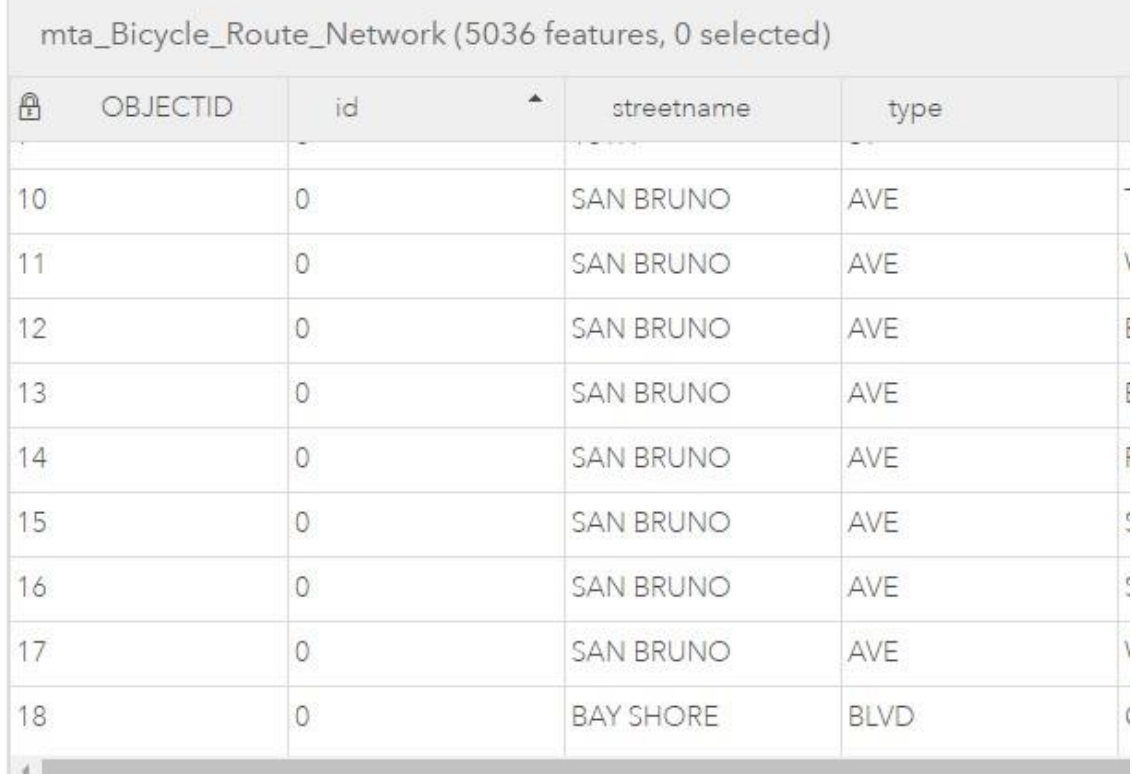

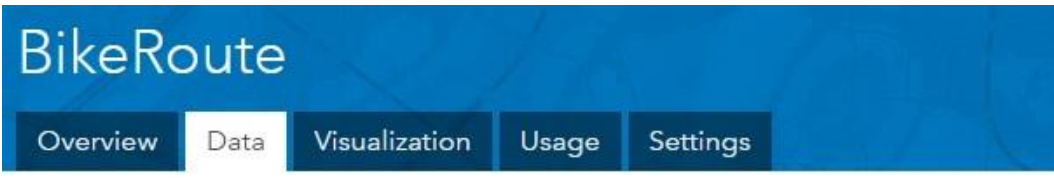

Double click a value in the table to change it

p.

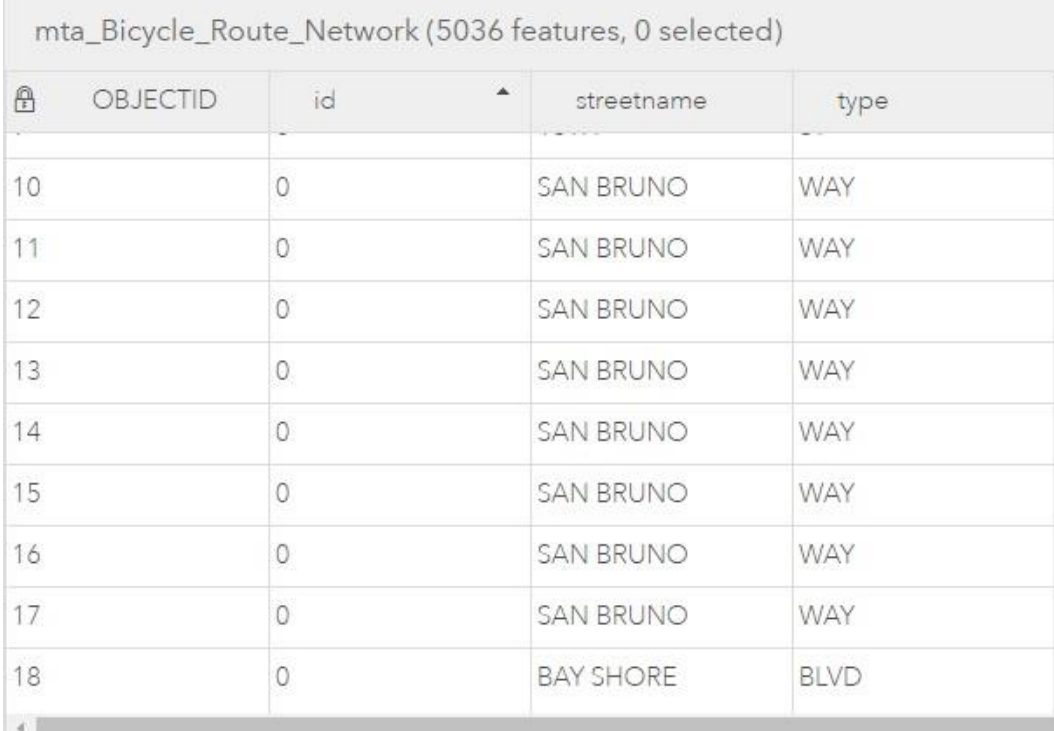

# **Chapter 11: ArcPy and ArcGIS Pro**

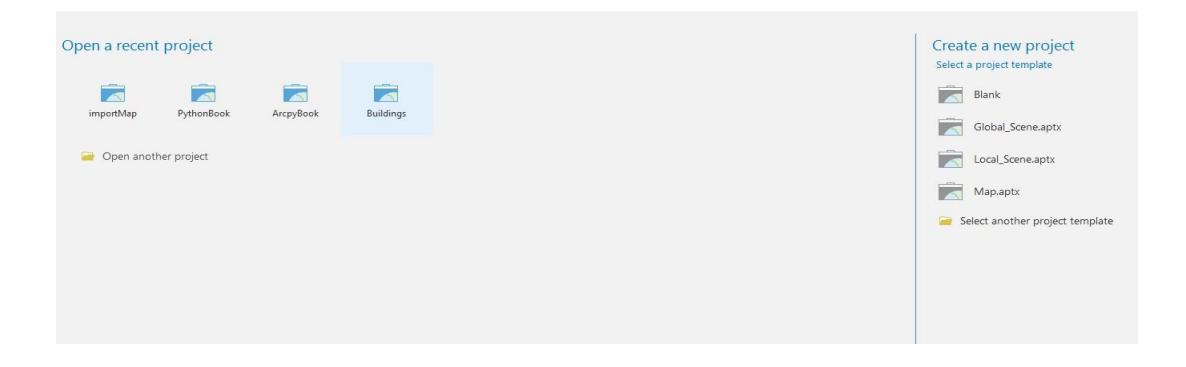

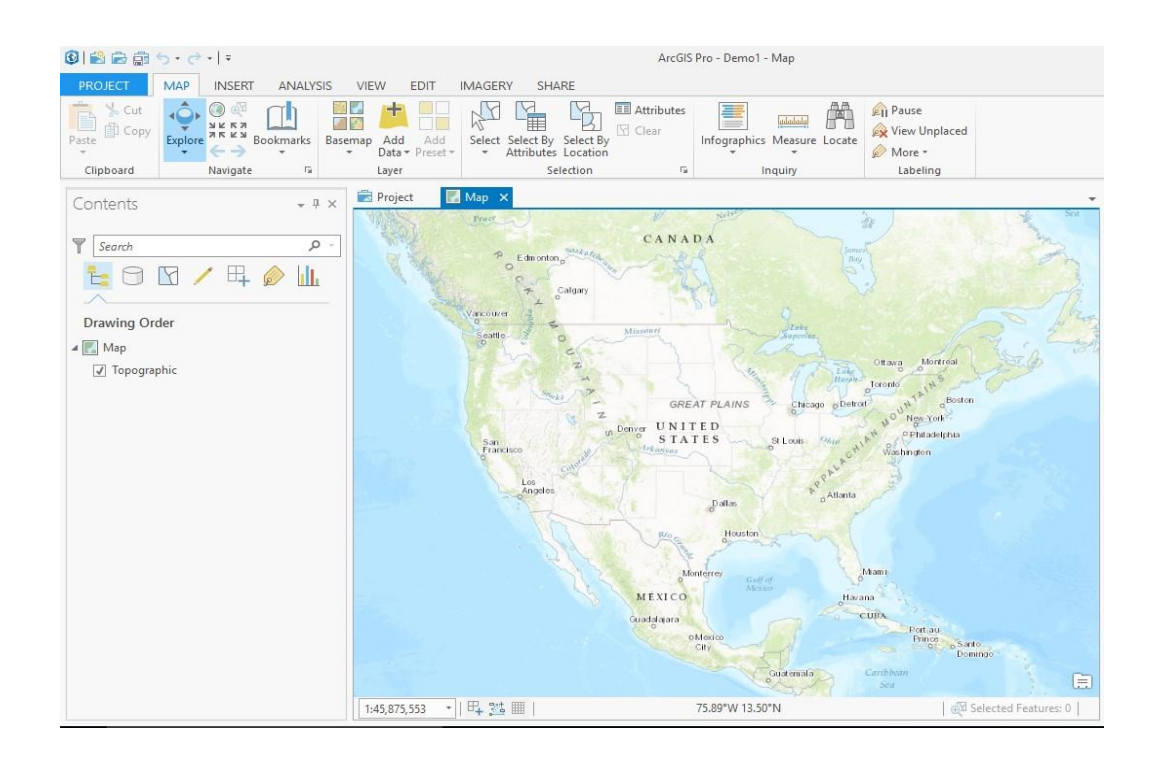

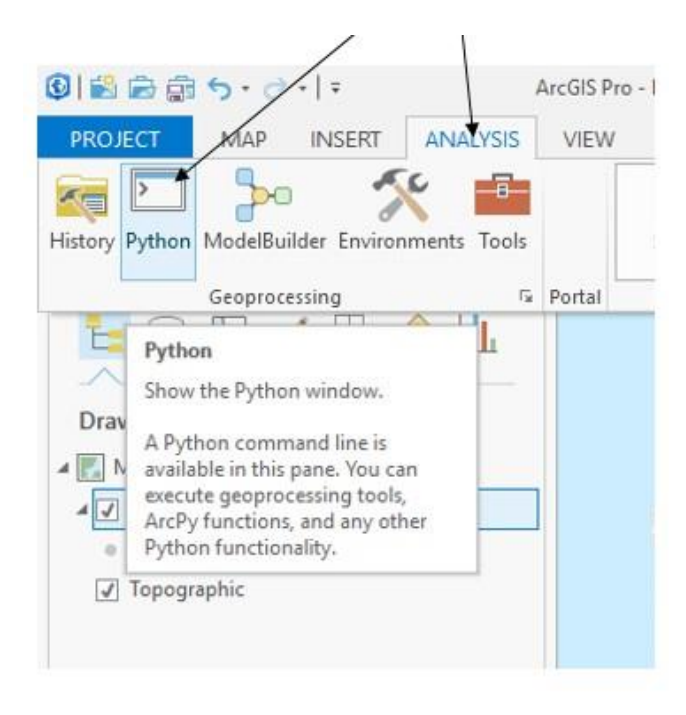

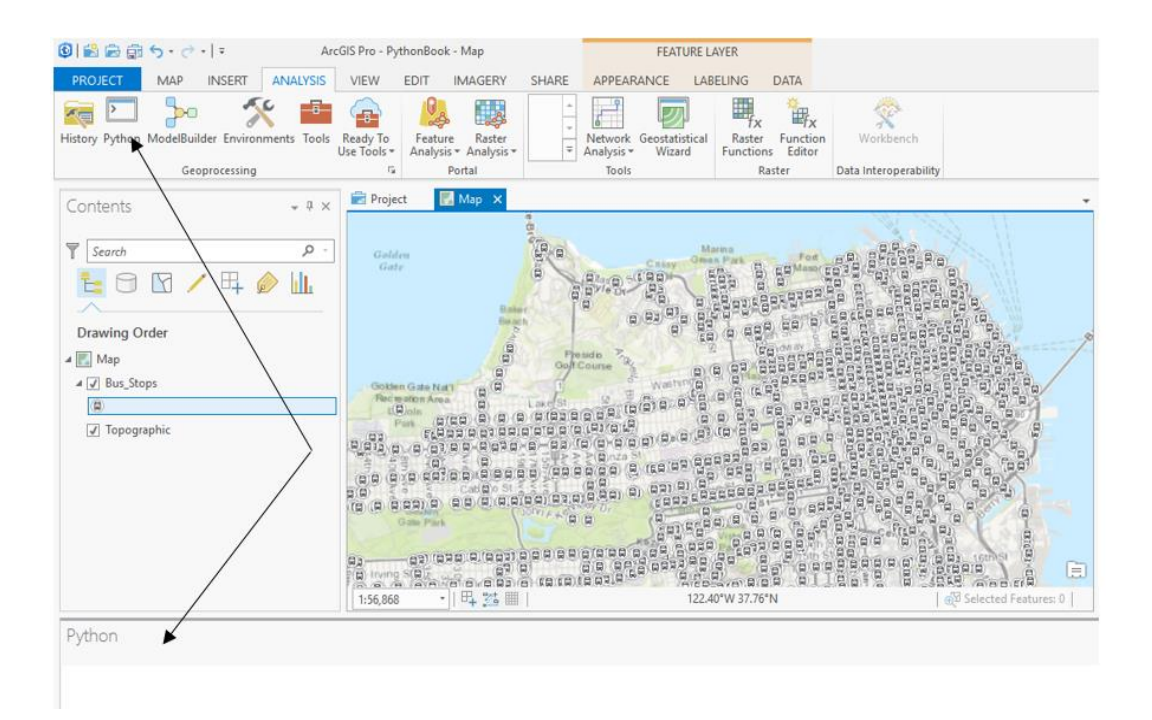

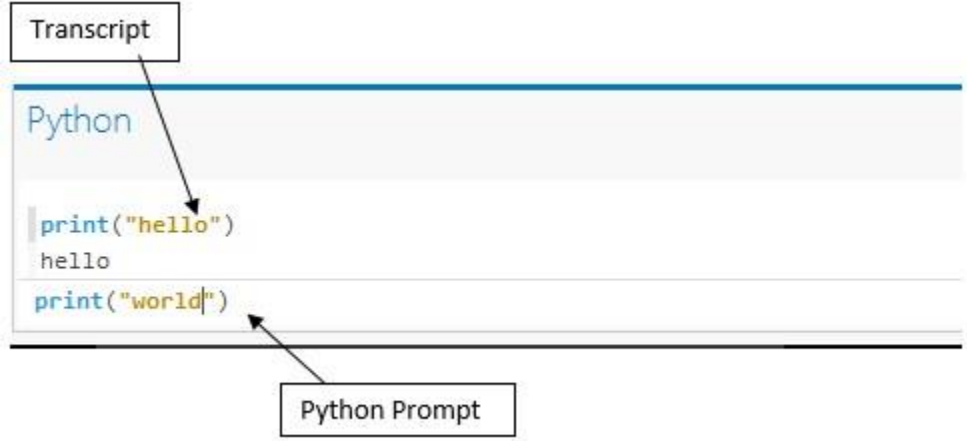

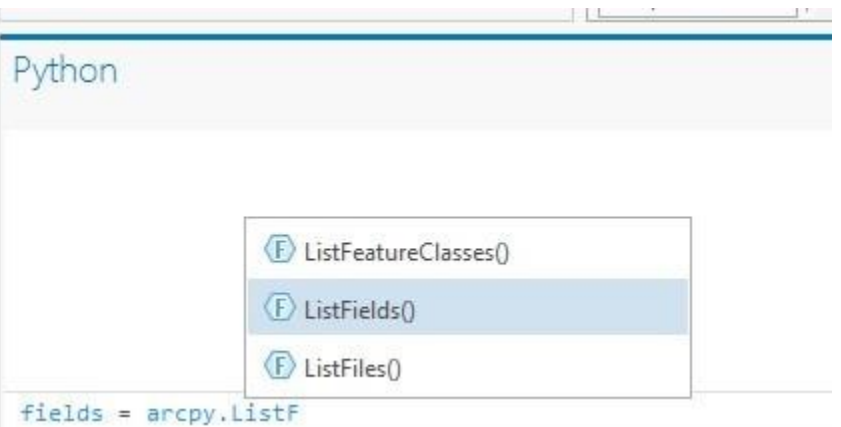

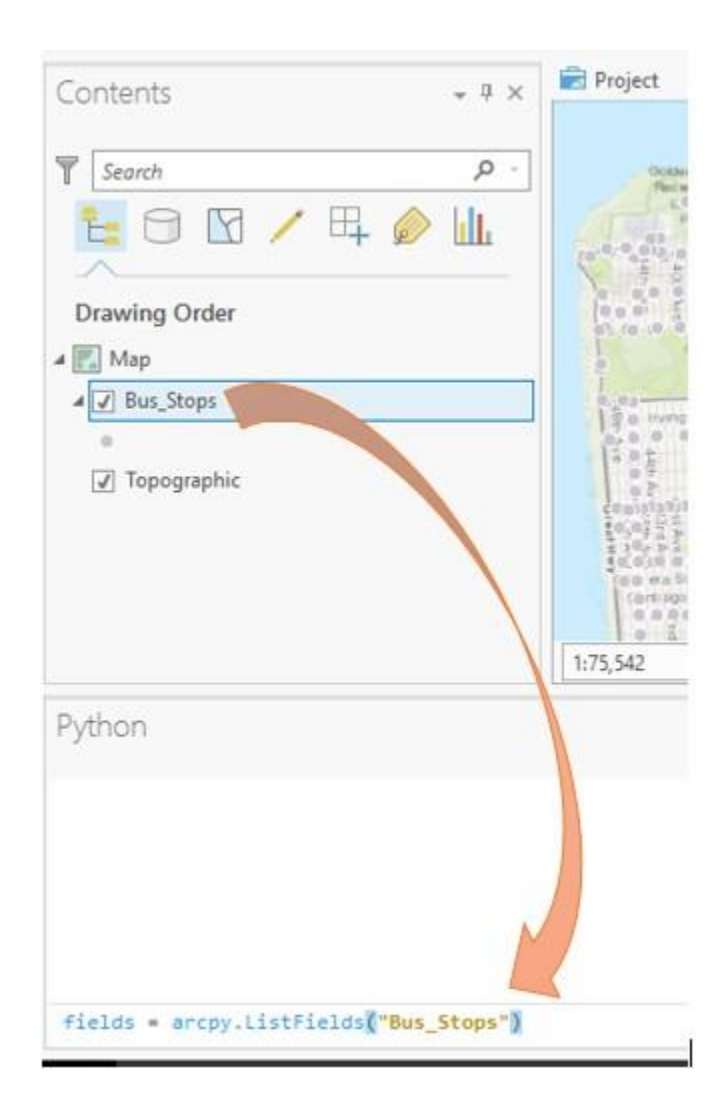

Python

```
fields = \text{arcpy}.ListFields("Bus\_Stops")for field in fields:<br>print(field.name)
```
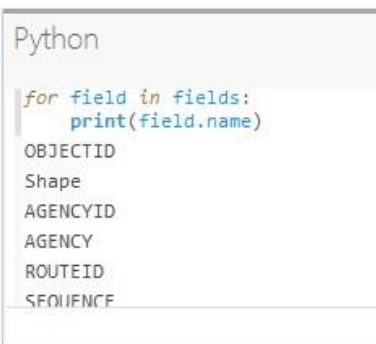

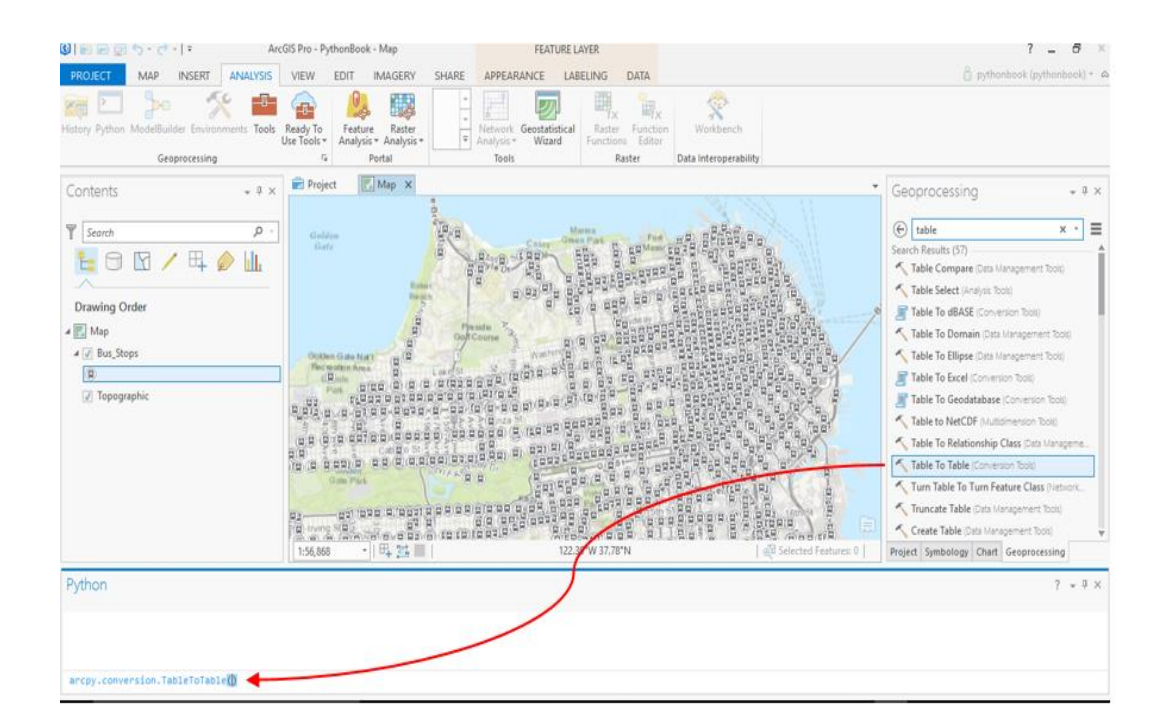

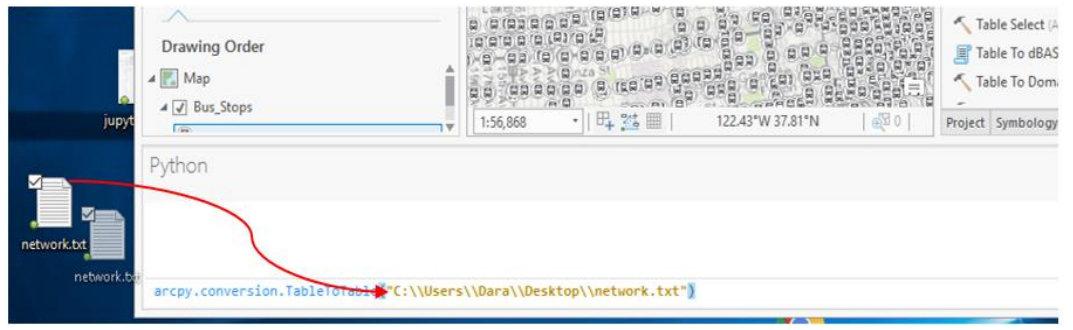

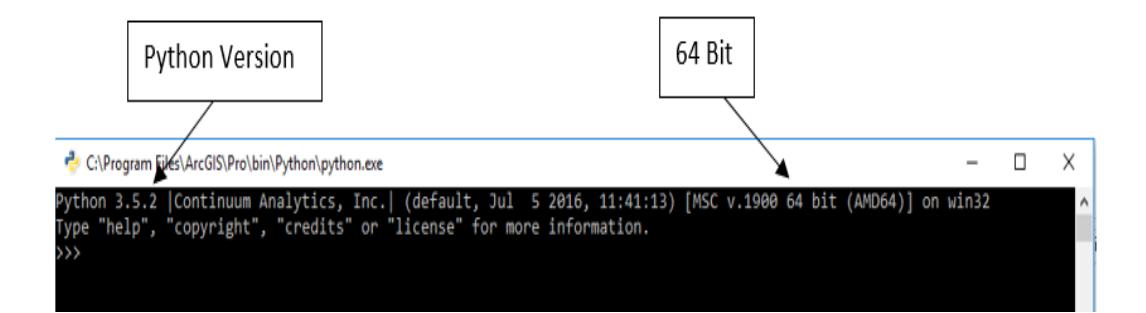

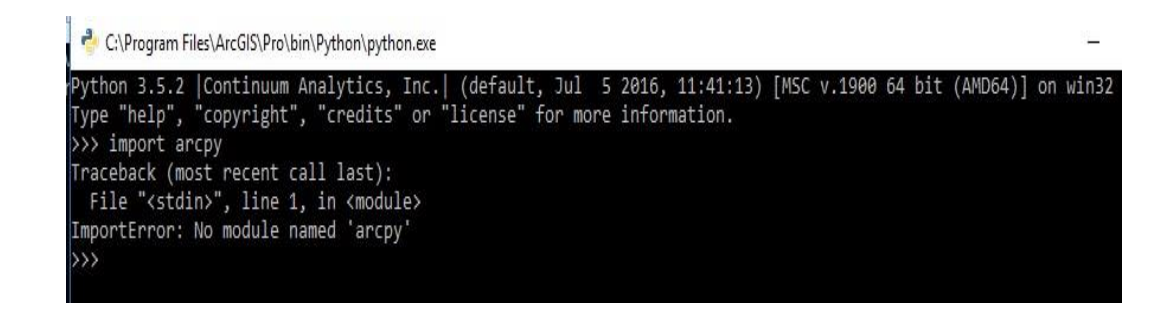

```
PS C:\coding\python> python<br>Python 2.7.10 (default, May 23 2015, 09:40:32) [MSC v.1500 32 bit (Intel)] on win32<br>Type "help", "copyright", "credits" or "license" for more information.<br>>>> 8/7<br>1
>>> print "hello"<br>hello
 >>><br>>>> from __future__ import print_function<br>>>> from __future__ import print_function
>>> rrom __tuture__ nmport princ_run<br>>>> print("hello")<br>hello<br>>>> from __future__ import division<br>>>> 8/7<br>>> 8/7<br>1128571428571428
\rightarrow
```
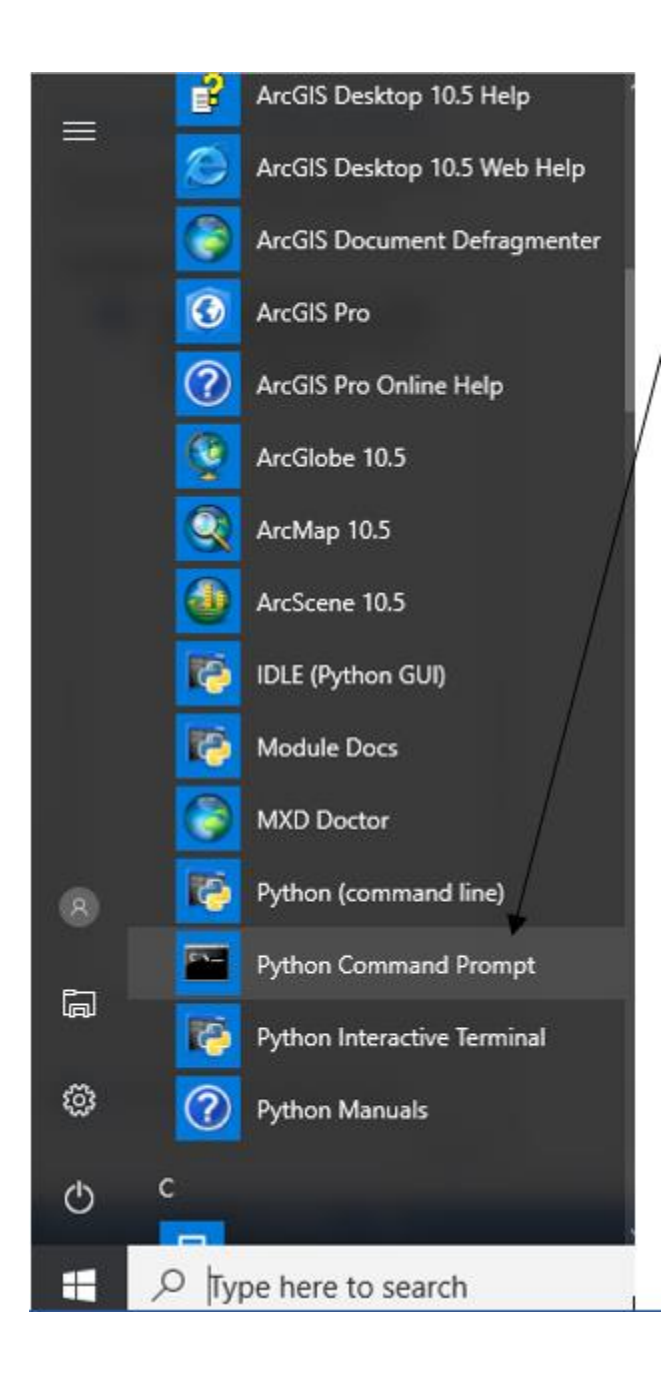

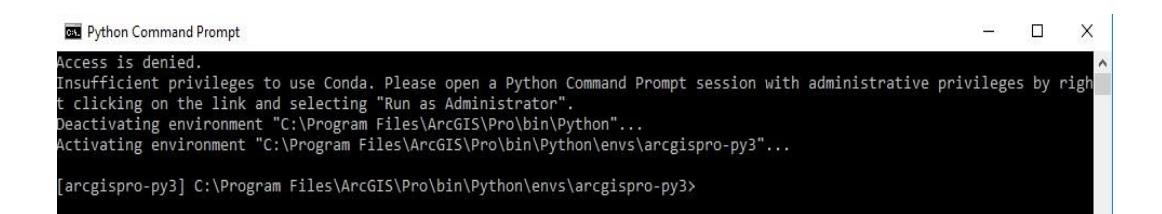

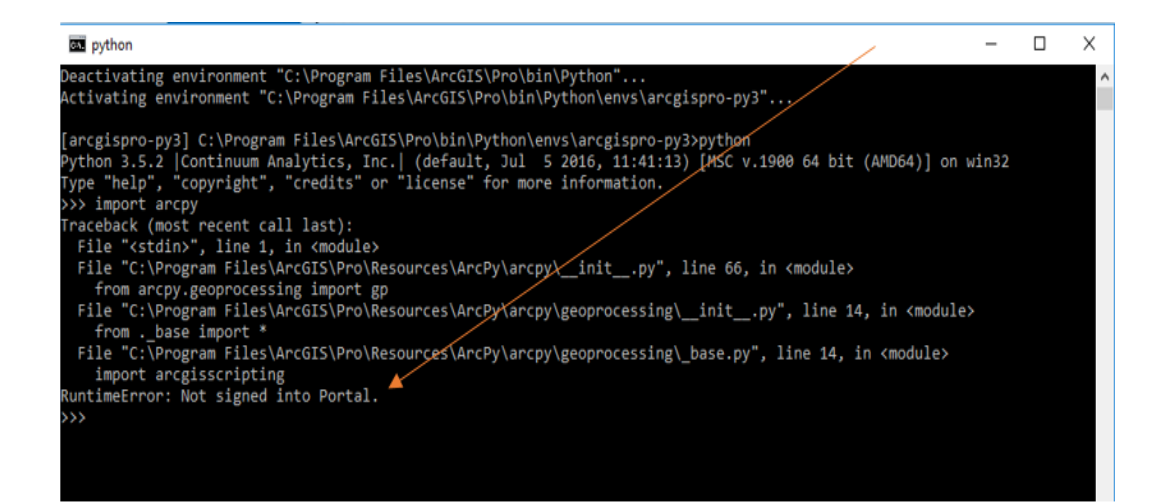

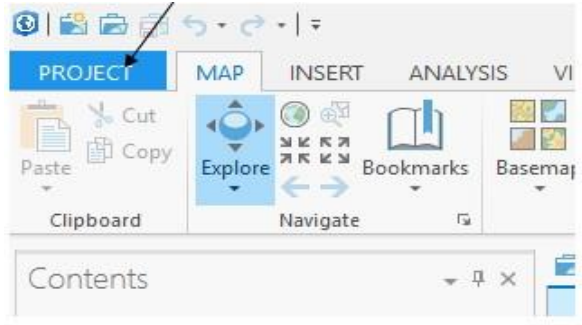

Then aliak on Licensing and aliak the aboak having  $\theta \Lambda$ .

ArcGIS Pro - PythonBook - Map

# Licensing

 $\odot$ 

New

Portals

Options

Python

Help

Add-In Manager

### ArcGIS Pro Named User License

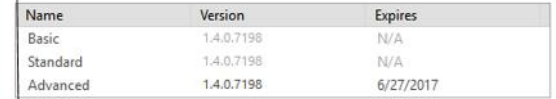

### Esri Extensions

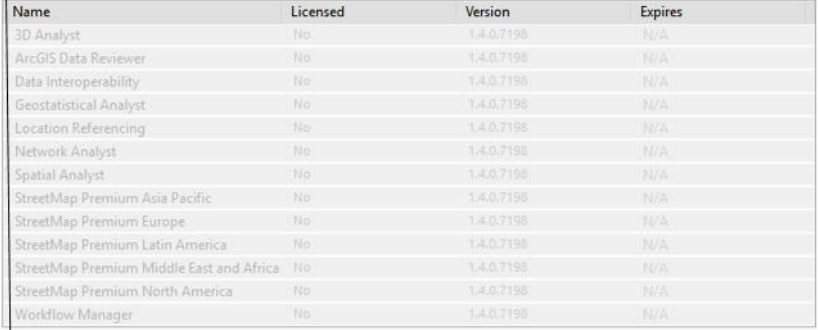

Settings<br>Mauthorize ArcGIS Pro to work offline O

**83** Administrator: Python Command Prompt - python  $\rightarrow$ Deactivating environment "C:\Program Files\ArcGIS\Pro\bin\Python"...<br>Activating environment "C:\Program Files\ArcGIS\Pro\bin\Python\envs\arcgispro-py3"... [arcgispro-py3] C:\Program Files\ArcGIS\Pro\bin\Python\envs\arcgispro-py3>python<br>Python 3.5.2 |Continuum Analytics, Inc.| (default, Jul 5 2016, 11:41:13) [MSC v.1900 64 bit (AMD64)] on win32<br>Type "help", "copyright", "cred

Administrator: Python Command Prompt - python

Deactivating environment "C:\Program Files\ArcGIS\Pro\bin\Python"...

Activating environment "C:\Program Files\ArcGIS\Pro\bin\Python\envs\arcgispro-py3"... [arcgispro-py3] C:\Program Files\ArcGIS\Pro\bin\Python\envs\arcgispro-py3>python<br>Python 3.5.2 |Continuum Analytics, Inc.| (default, Jul 5 2016, 11:41:13) [MSC v.1900 64 bit (AMD64)] on win32<br>Type "help", "coyright", "credi >>> import arcpy  $\alpha$ 

些

#### Administrator: Windows PowerShell

WINDOWS\system32 rs c:\WINDOWS\system32> &("c:\Program Files\ArcGIS\Pro\bin\Python\Scripts\proenv.bat")<br>Deactivating environment "C:\Program Files\ArcGIS\Pro\bin\Python"...<br>Activating environment "C:\Program Files\ArcGIS\Pro\bin\Python\env

[arcgispro-py3] C:\Program Files\ArcGIS\Pro\bin\Python\envs\arcgispro-py3>

Administrator: Windows PowerShell

[arcgispro-py3] C:\Program Files\ArcGIS\Pro\bin\Python\envs\arcgispro-py3>cd C:\coding [arcgispro-py3] C:\Coding>

#### Administrator: Windows PowerShell

[arcgispro-py3] C:\Program Files\ArcGIS\Pro\bin\Python\envs\arcgispro-py3>cd C:\coding

[arcgispro-py3] C:\Coding>python demo.py<br>hello world

[arcgispro-py3] C:\Coding>

[arcgispro-py3] C:\Program Files\ArcGIS\Pro\bin\Python\envs\arcgispro-py3>exit()<br>PS C:\WINDOWS\system32>

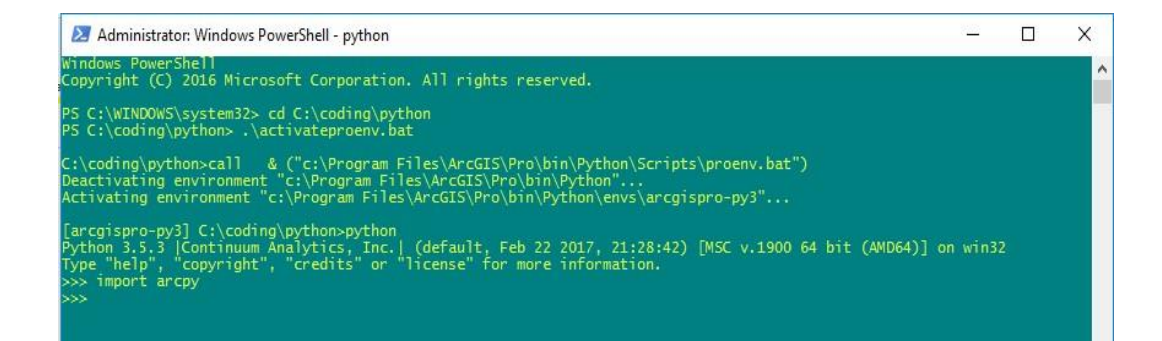

PS C:\WINDOWS\system32> &("c:\Program Files\ArcGIS\Pro\bin\Python\Scripts\proenv.bat")<br>Deactivating environment "C:\Program Files\ArcGIS\Pro\bin\Python"...<br>Activating environment "C:\Program Files\ArcGIS\Pro\bin\Python\env

[arcgispro-py3] C:\Program Files\ArcGIS\Pro\bin\Python\envs\arcgispro-py3>conda install spyder Fetching package metadata: ......<br>Solving package specifications: .........

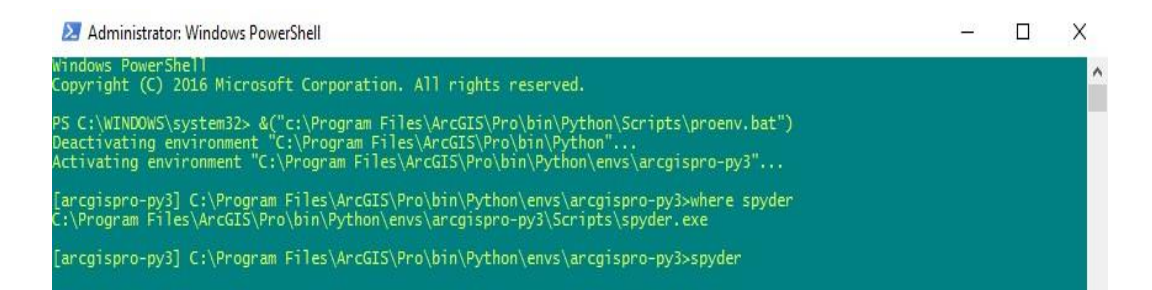

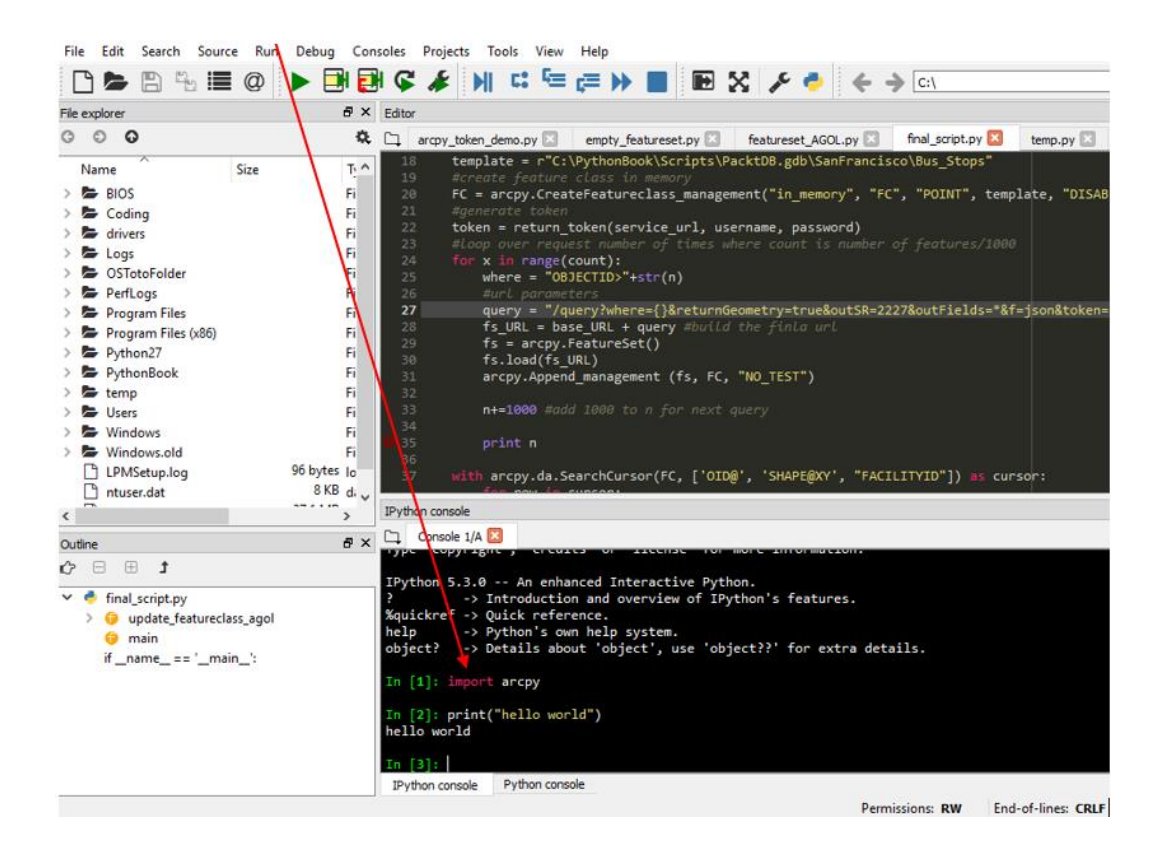

#### 2 Administrator: Windows PowerShell

 $- \quad \Box \quad \times$ 

٦

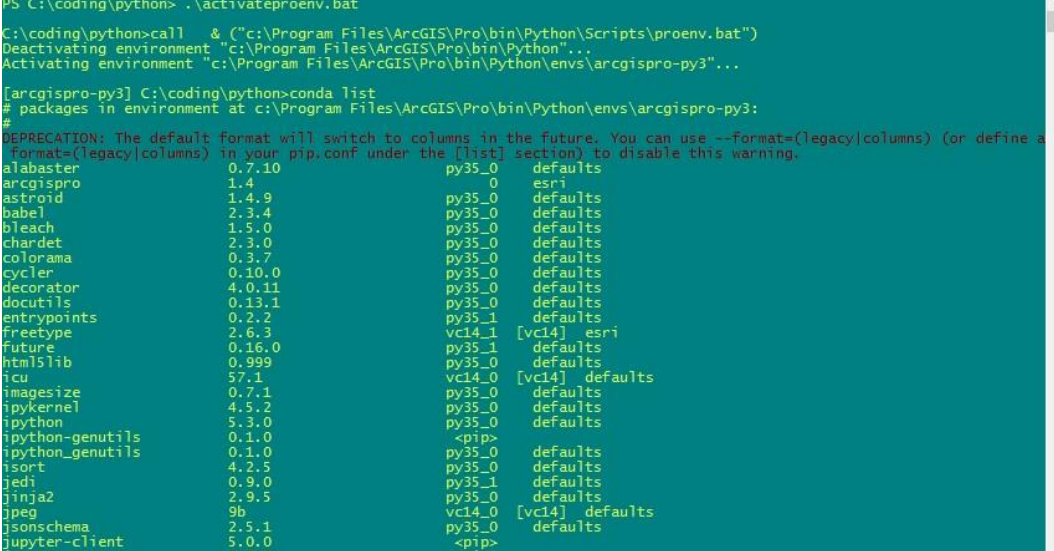

Administrator: Windows PowerShell

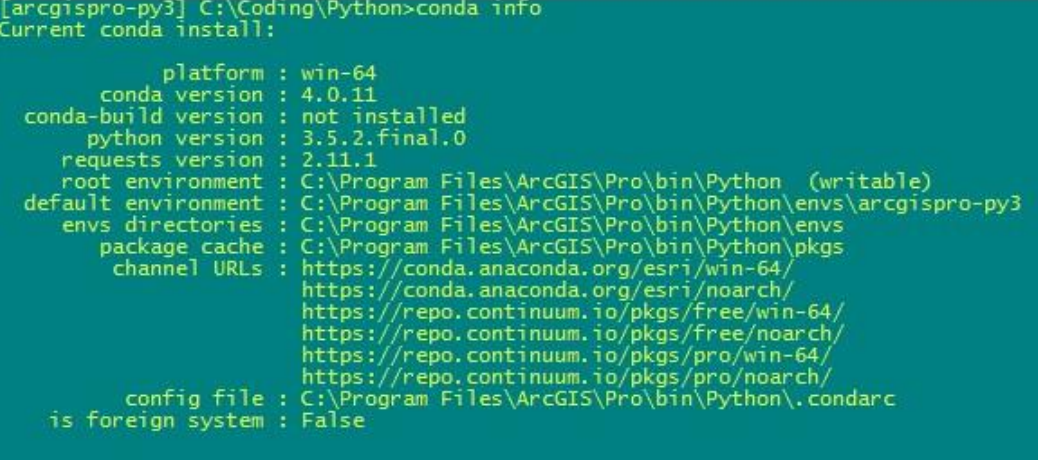

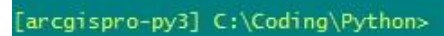

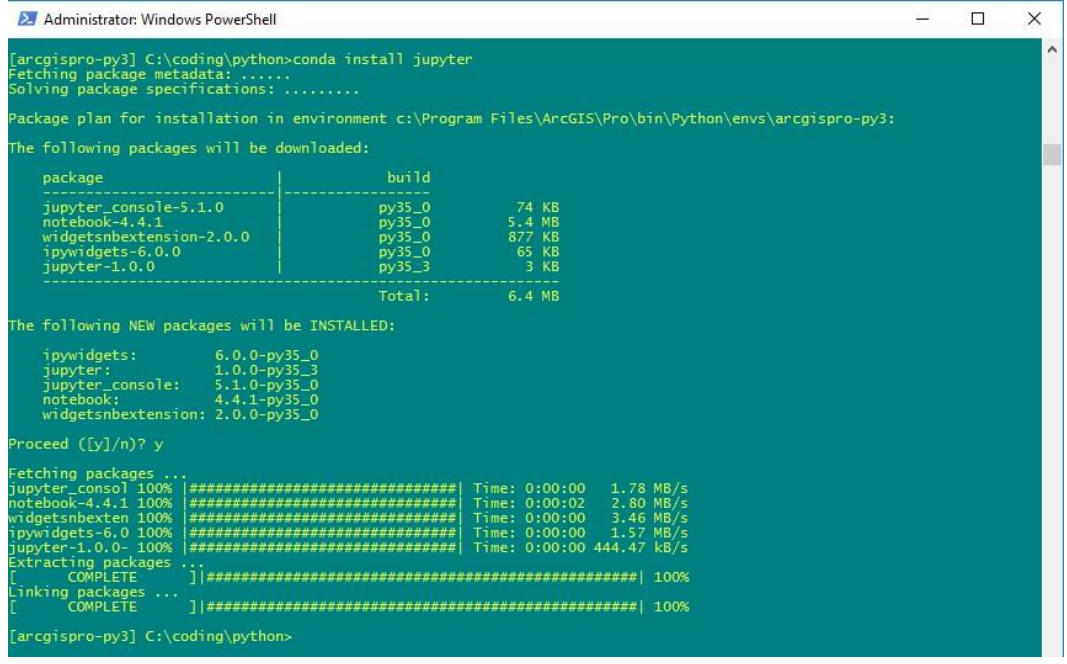

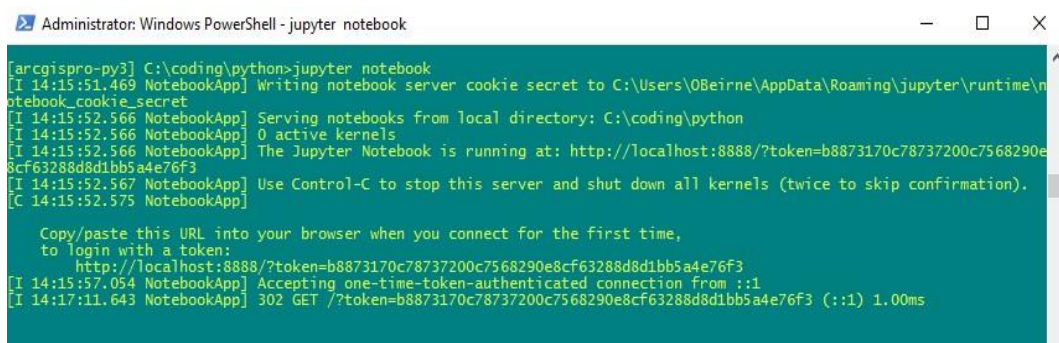

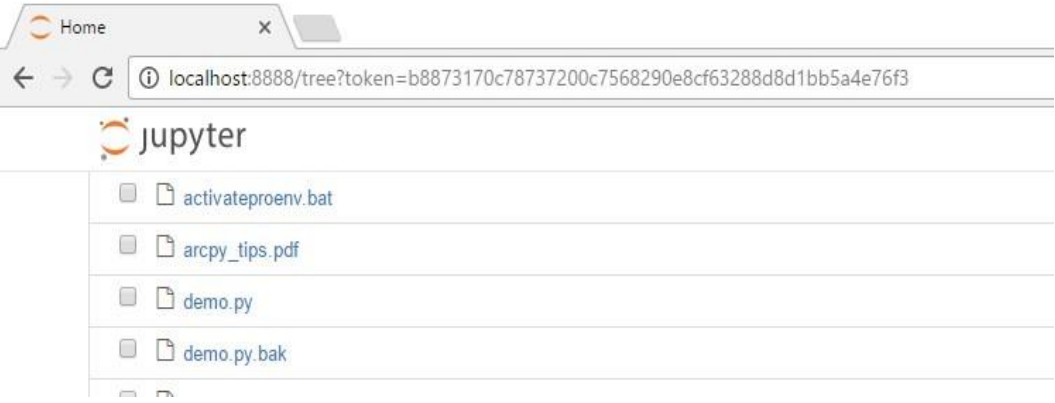

### **Chapter 12: ArcGIS API for Python**

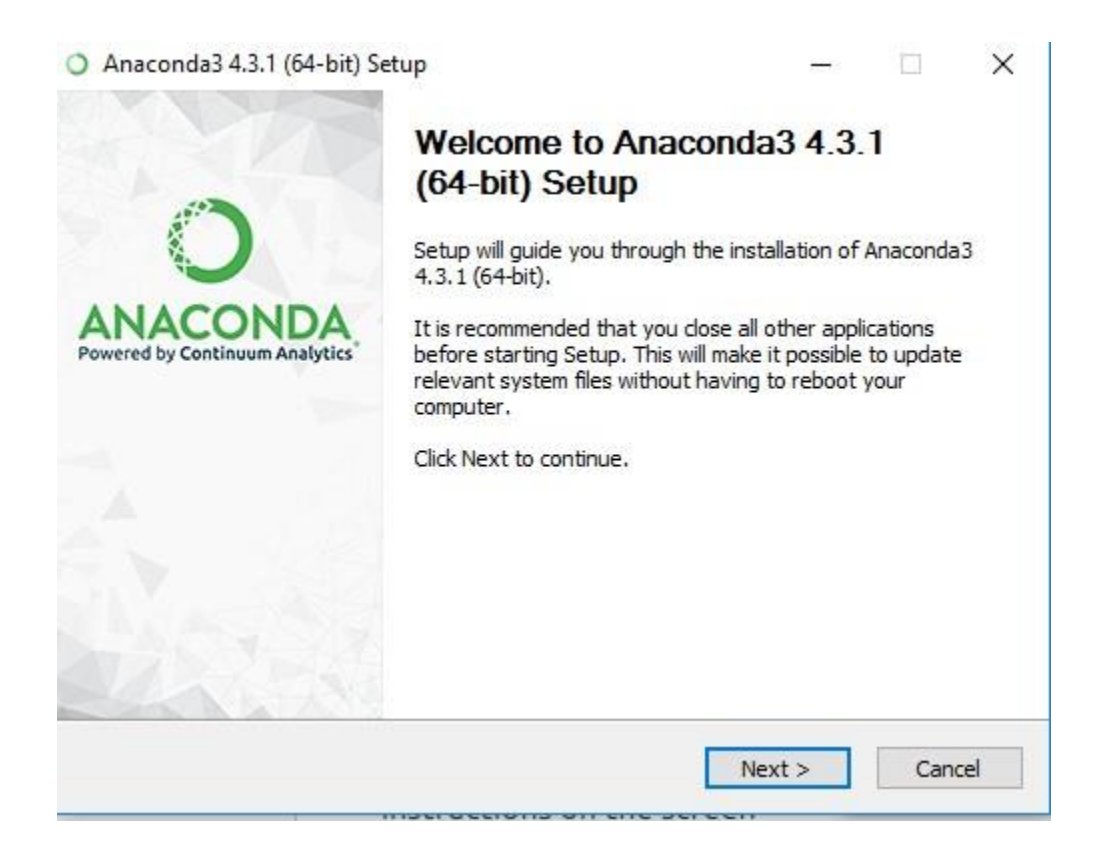

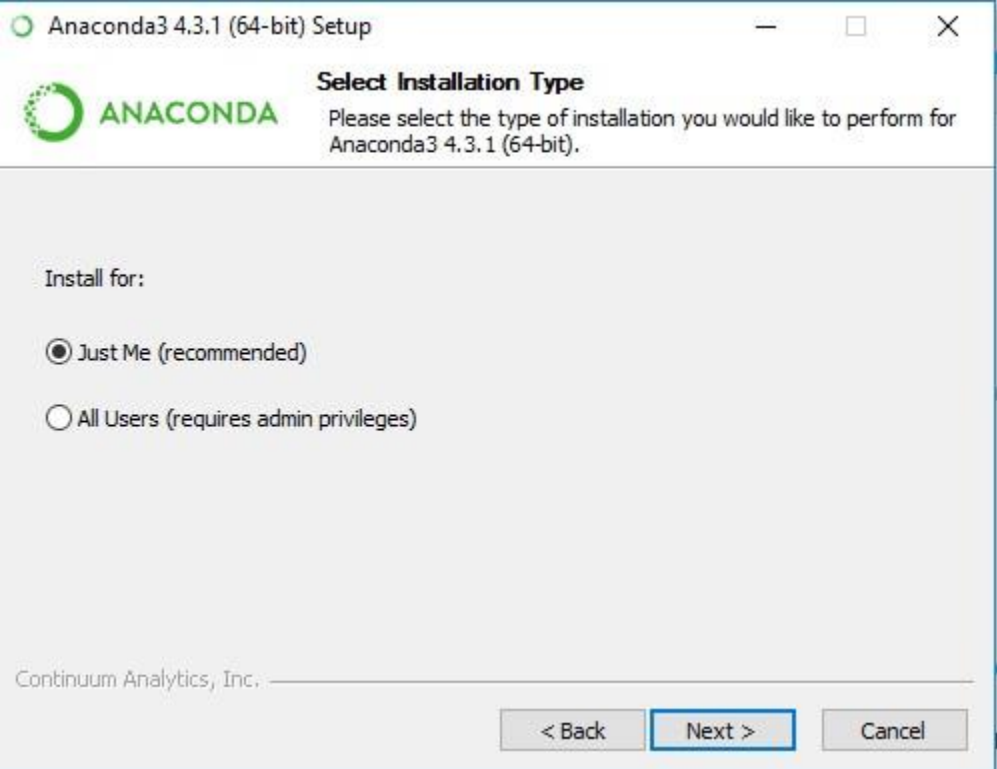

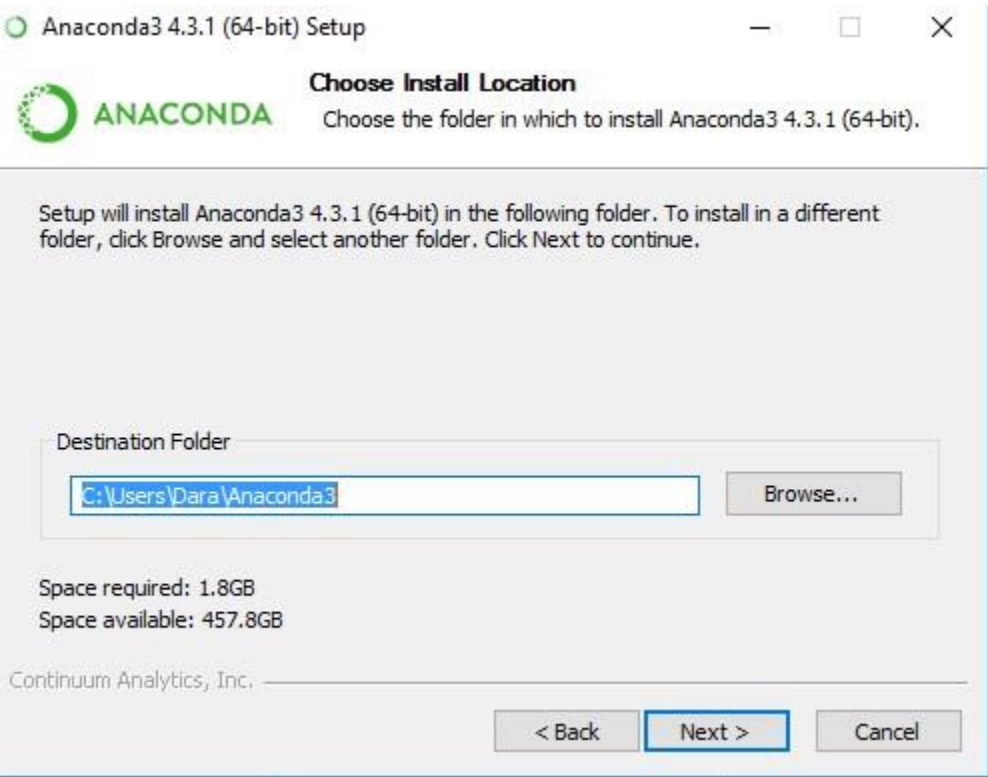

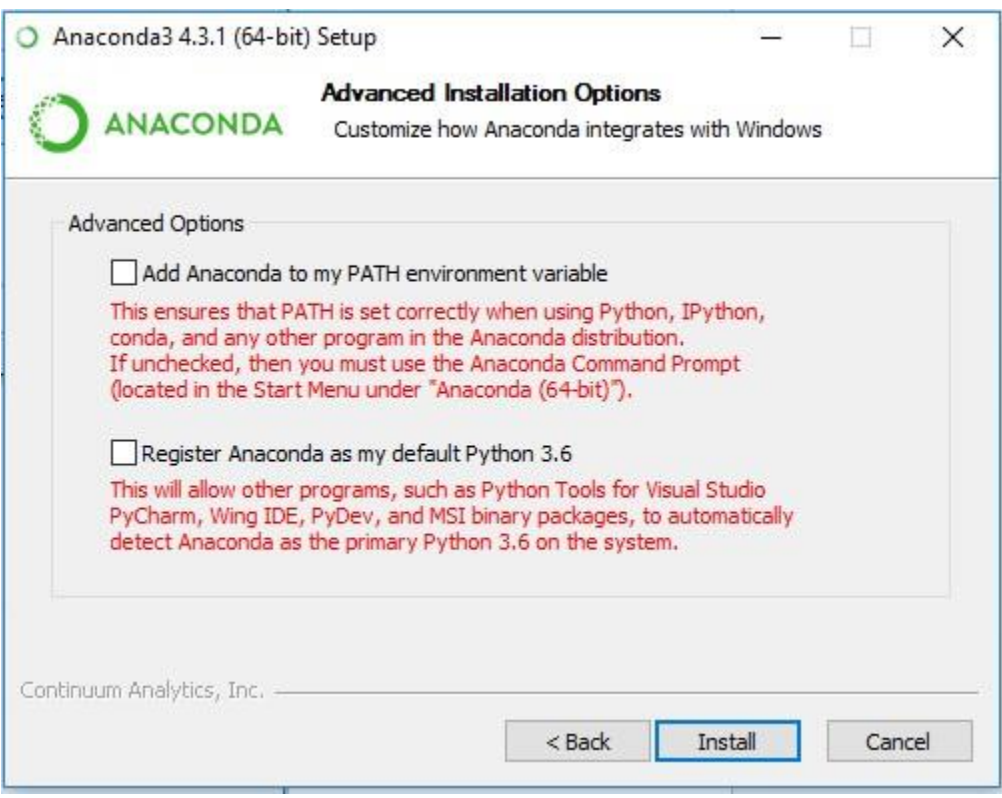

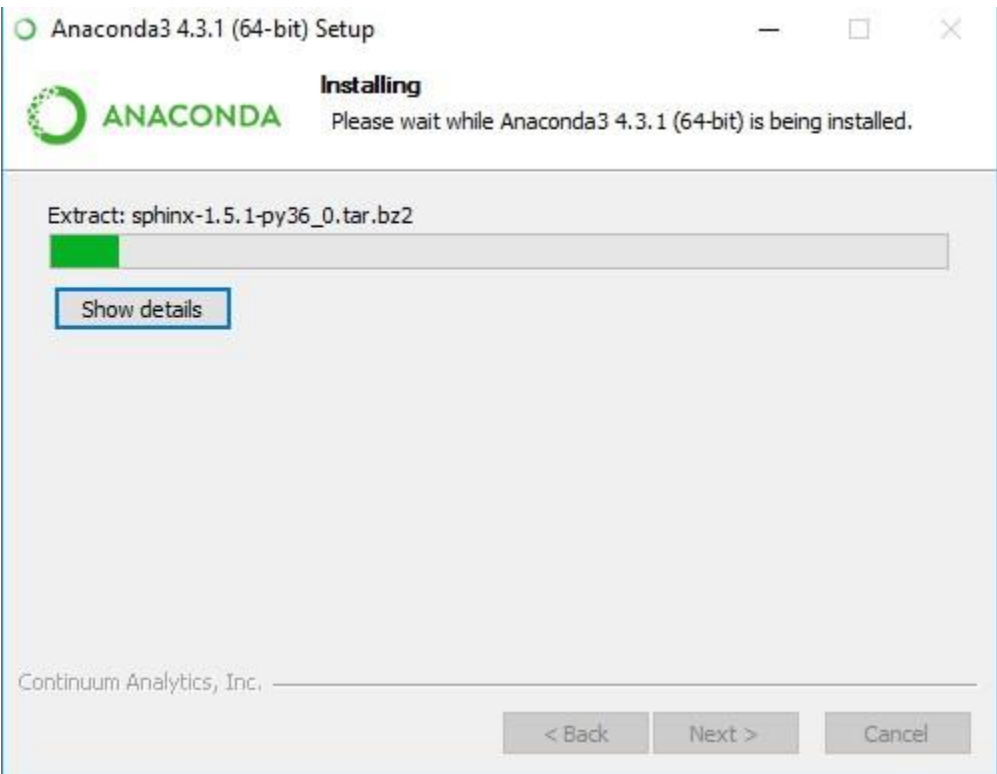

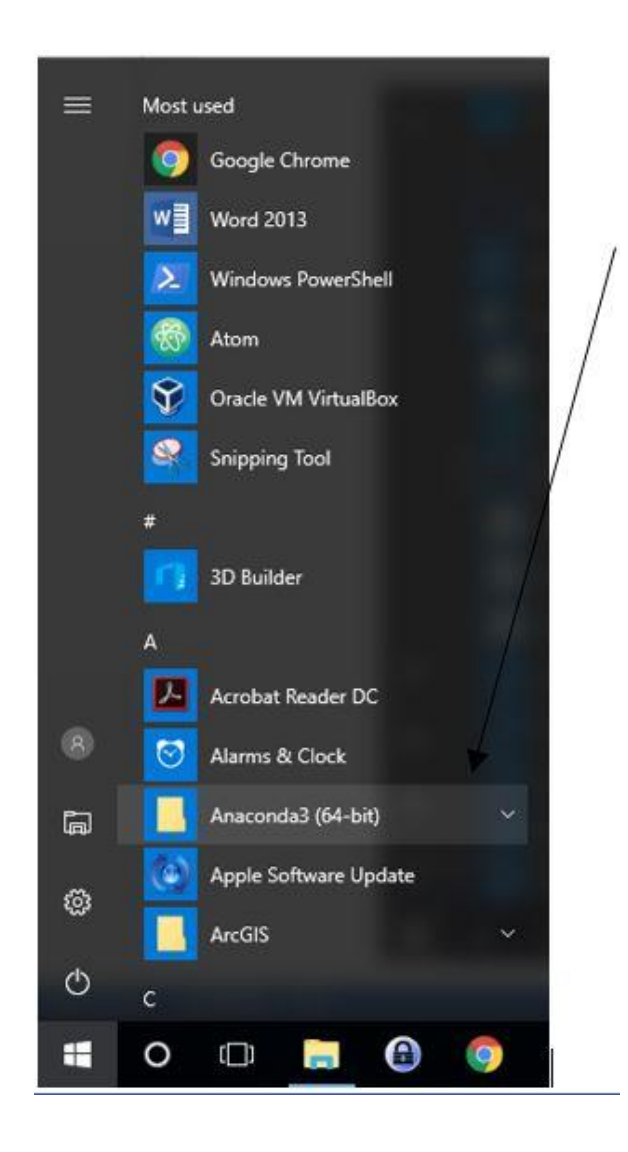

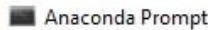

(C:\Users\Dara\Anaconda3) C:\Users\Dara>

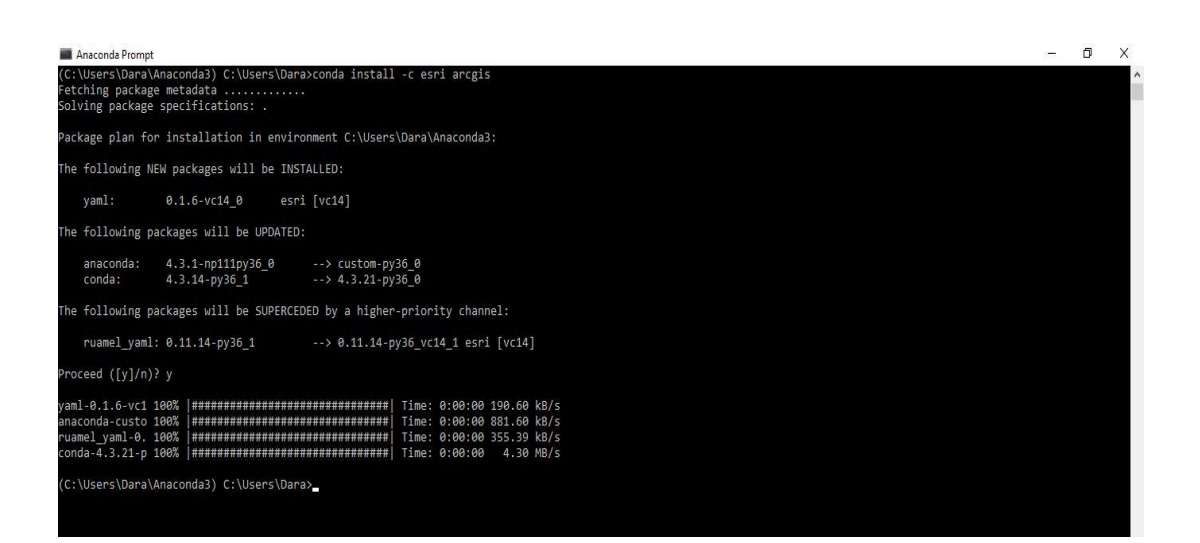

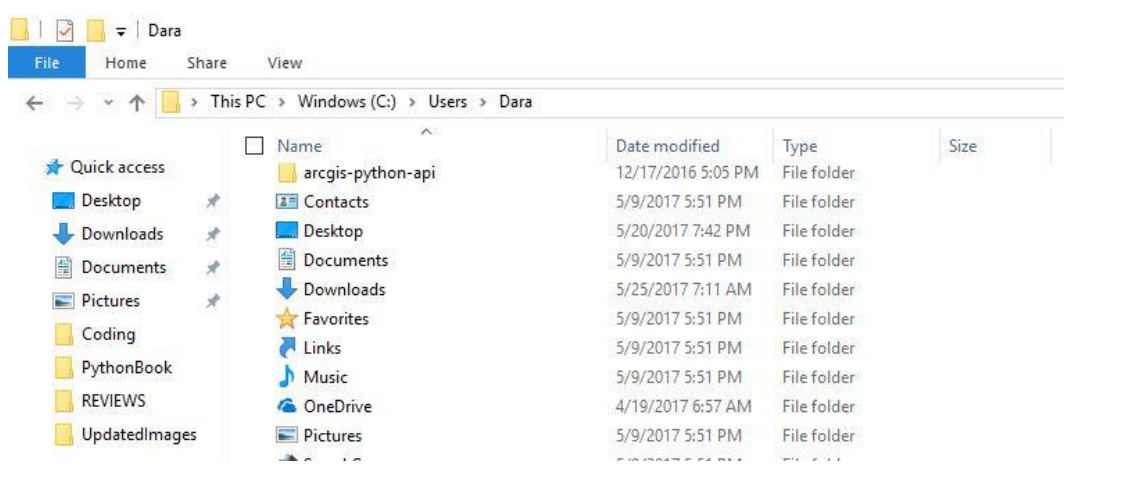

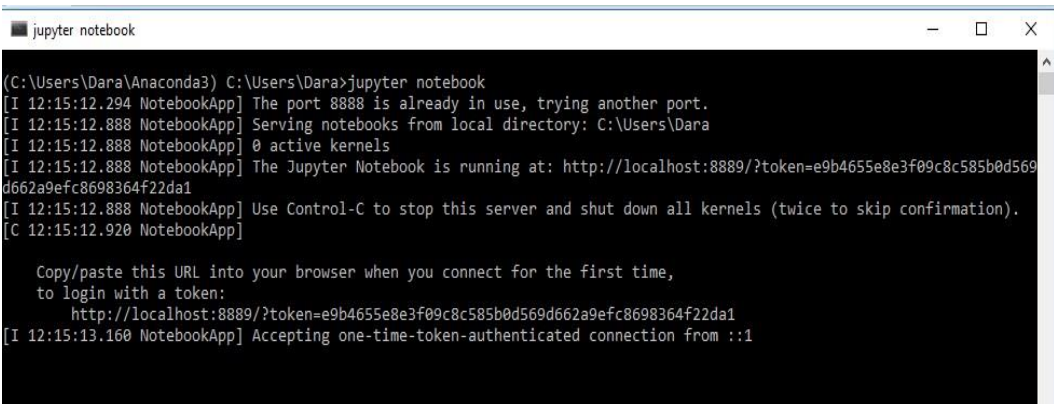

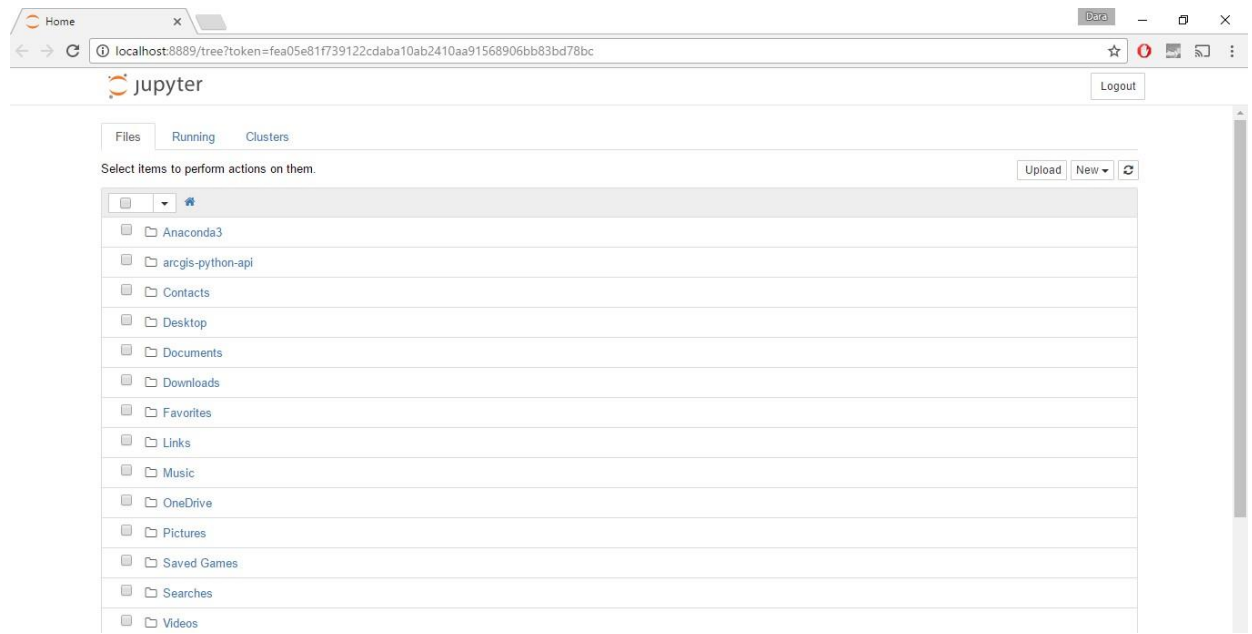

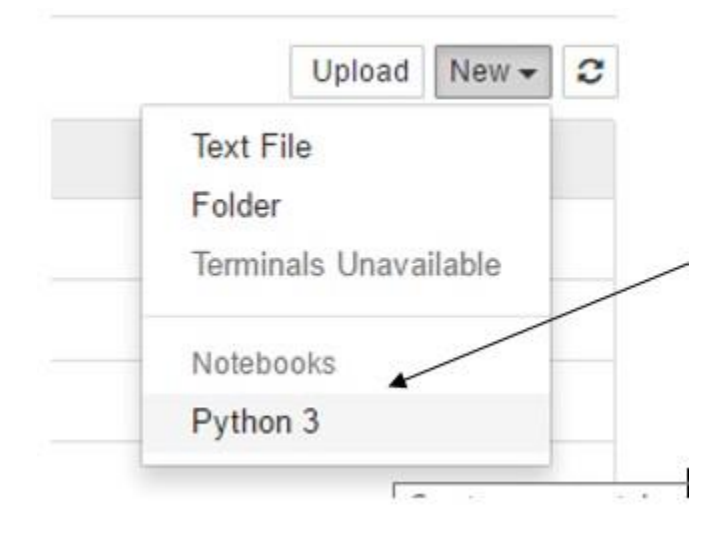

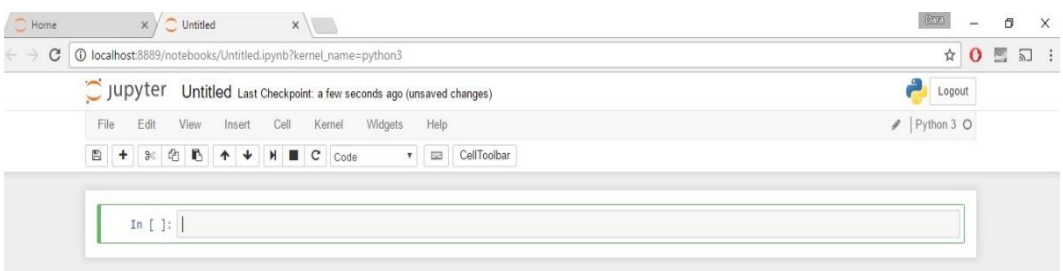

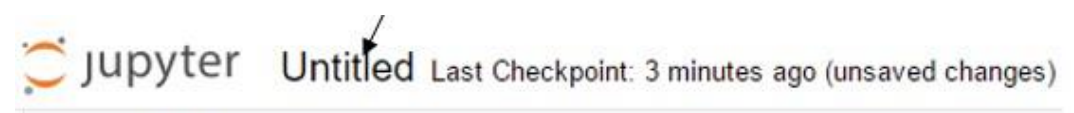

Widgets Help File Edit Cell Kernel View Insert

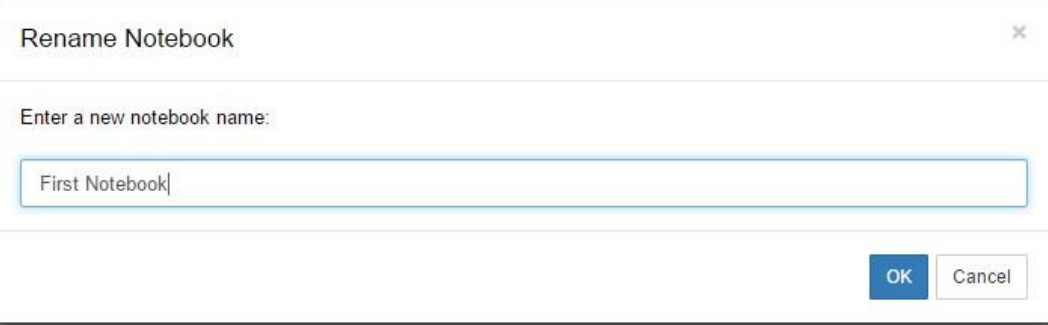

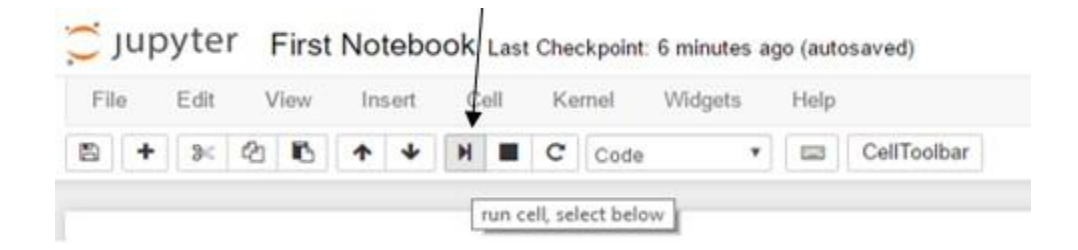

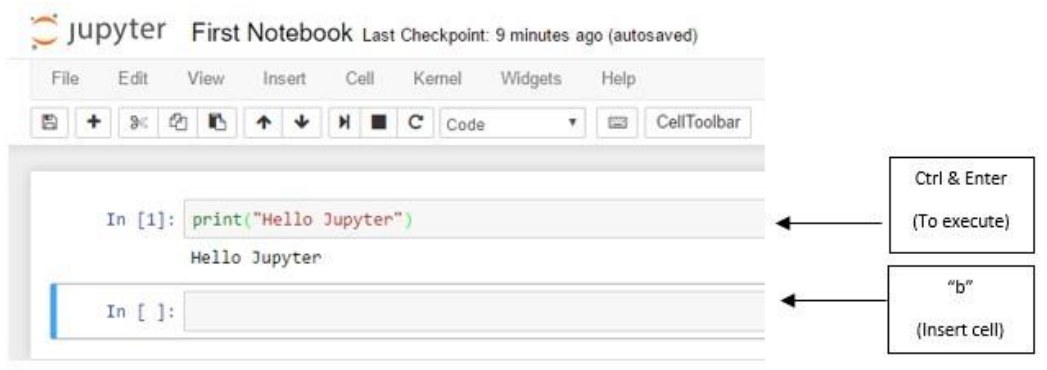

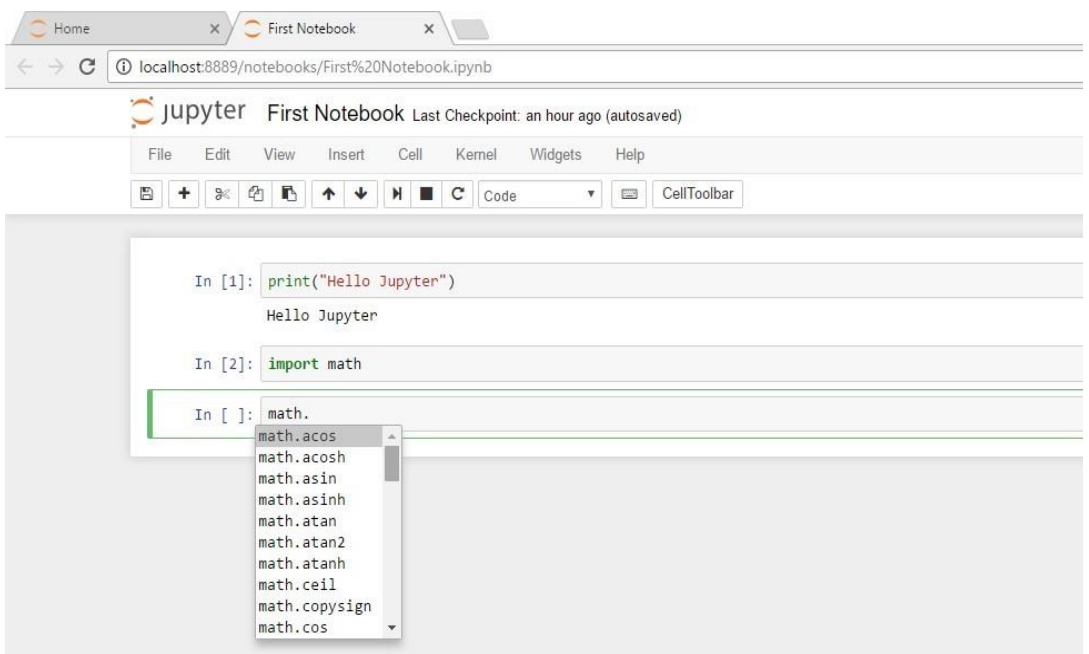

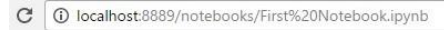

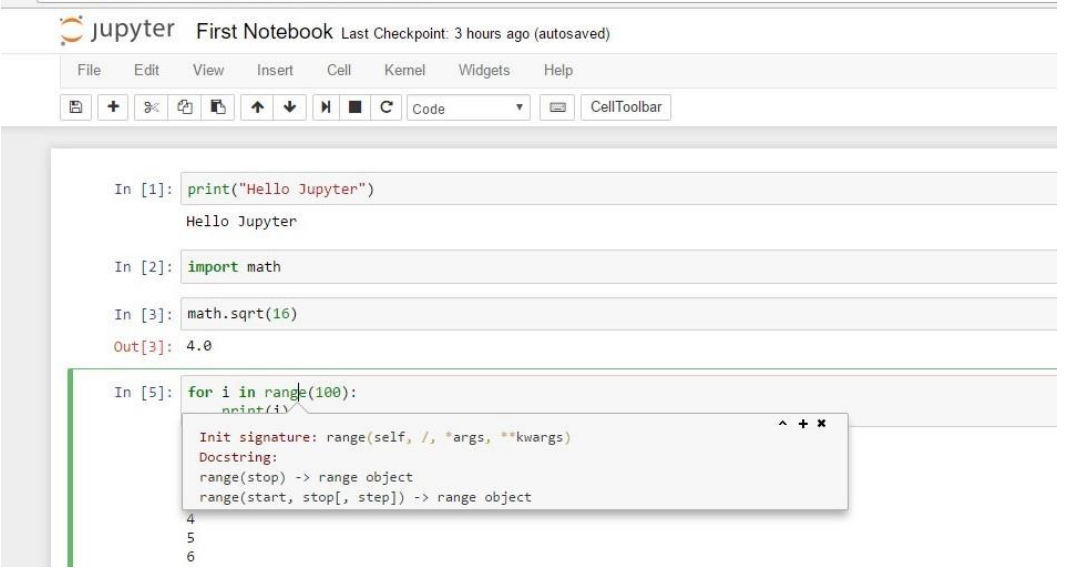

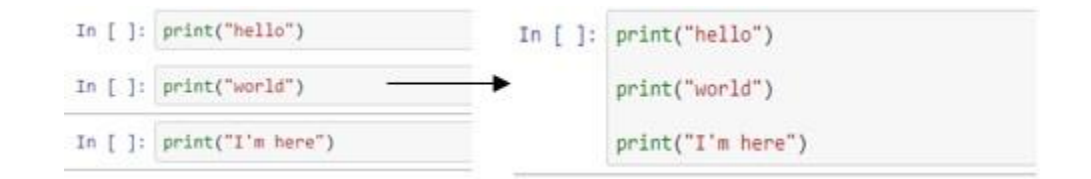

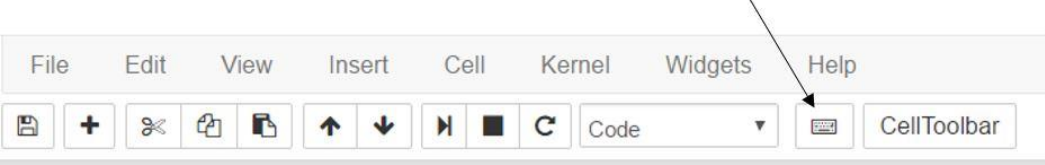

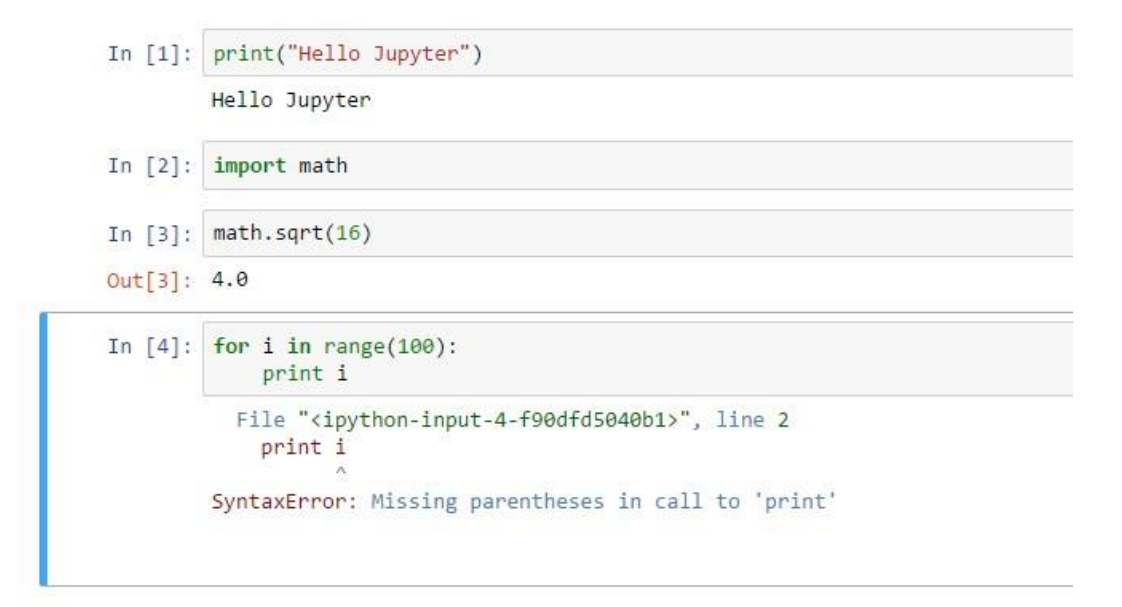

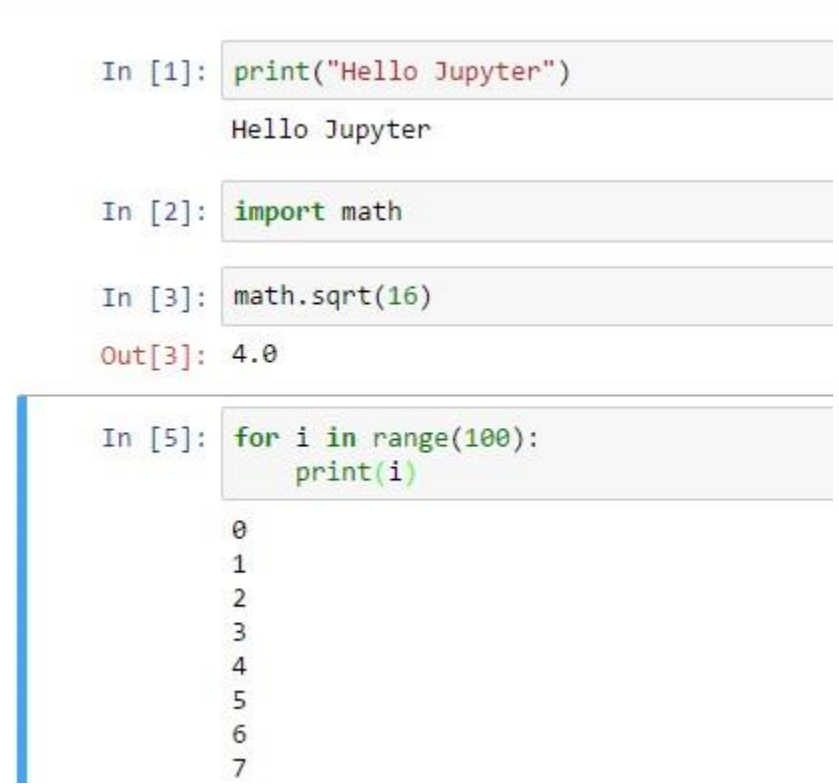

#### In  $[6]$ :  $1s$

Volume in drive C is Windows Volume Serial Number is 1AA5-03DB

Directory of C:\Users\Dara

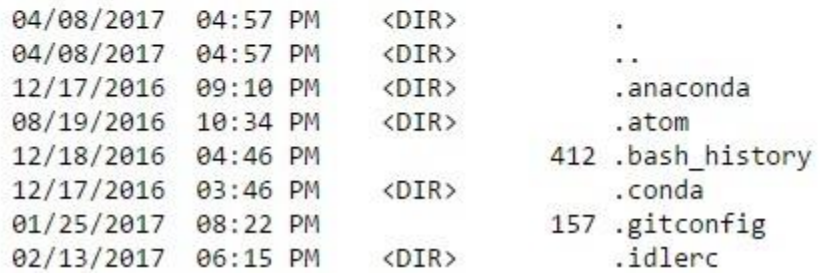

In  $[7]$ : pwd

Out[7]: 'C:\\Users\\Dara'

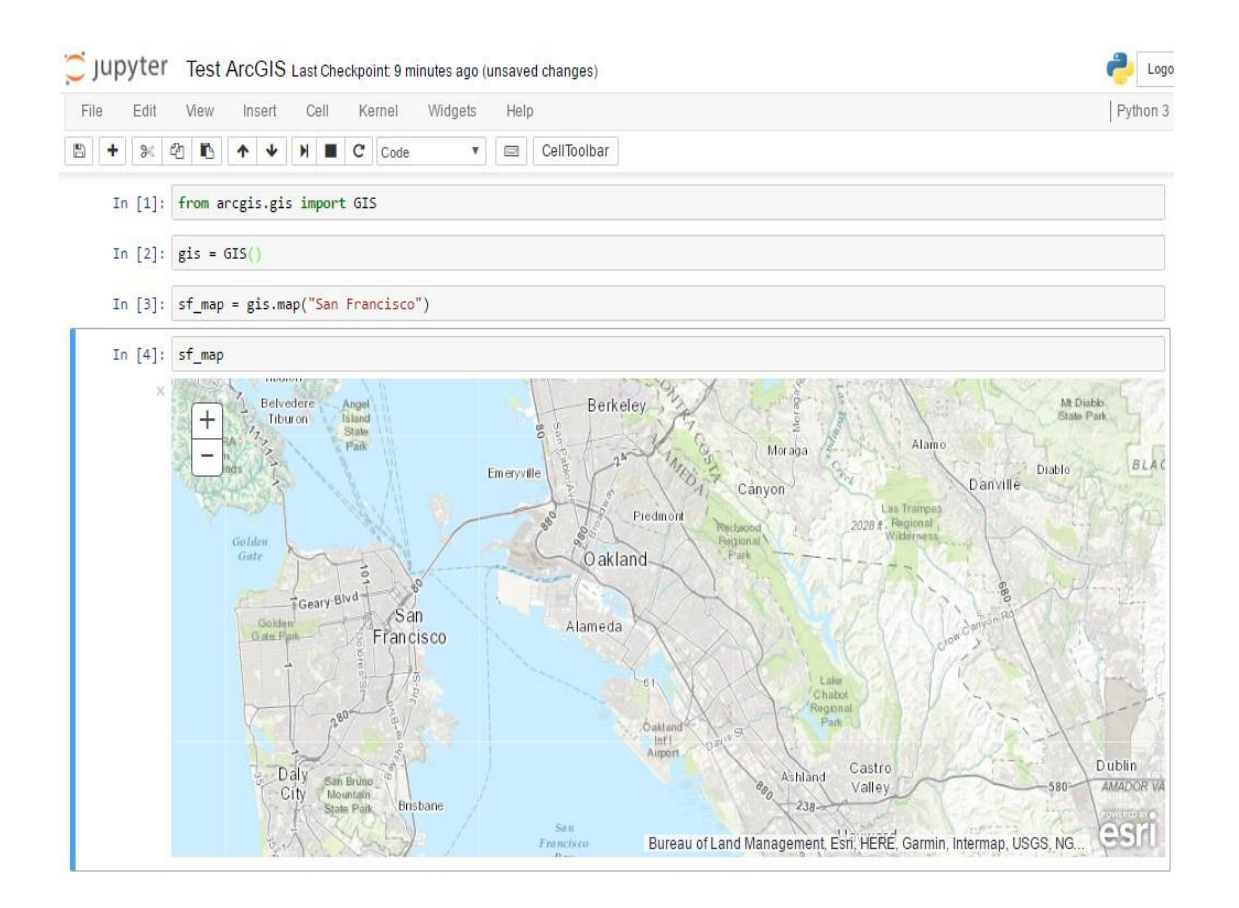

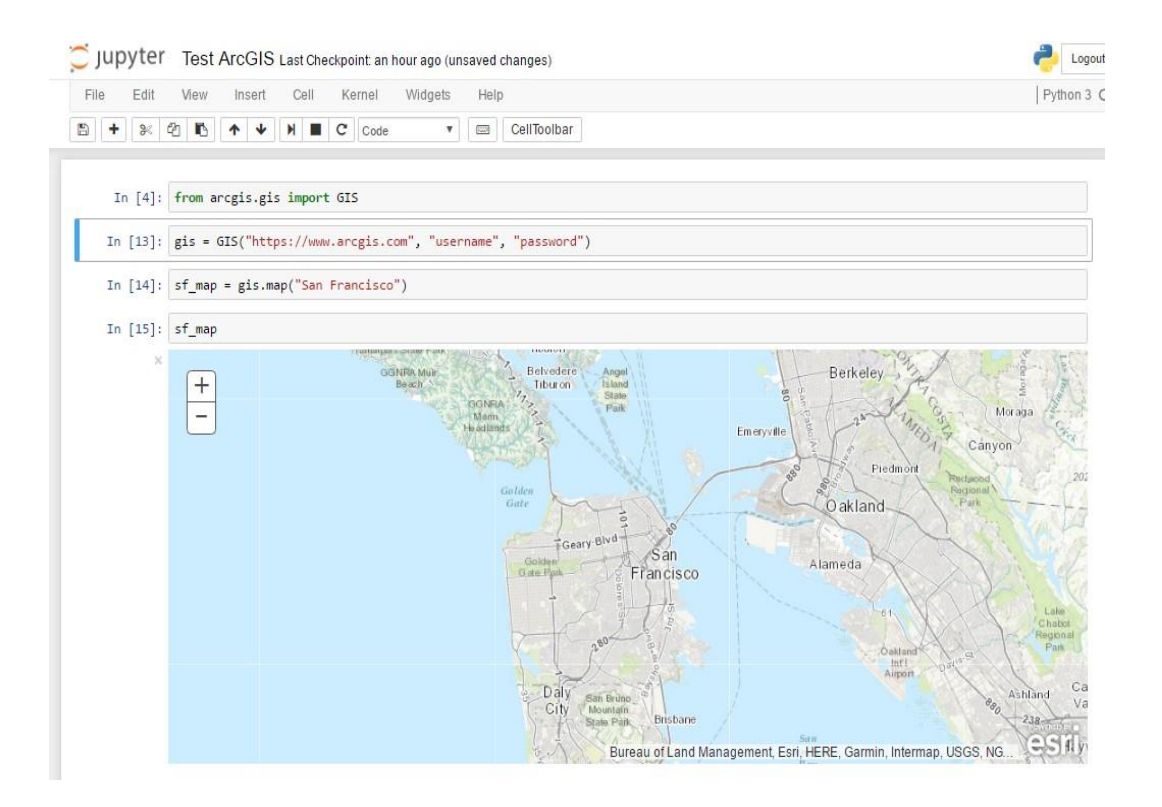

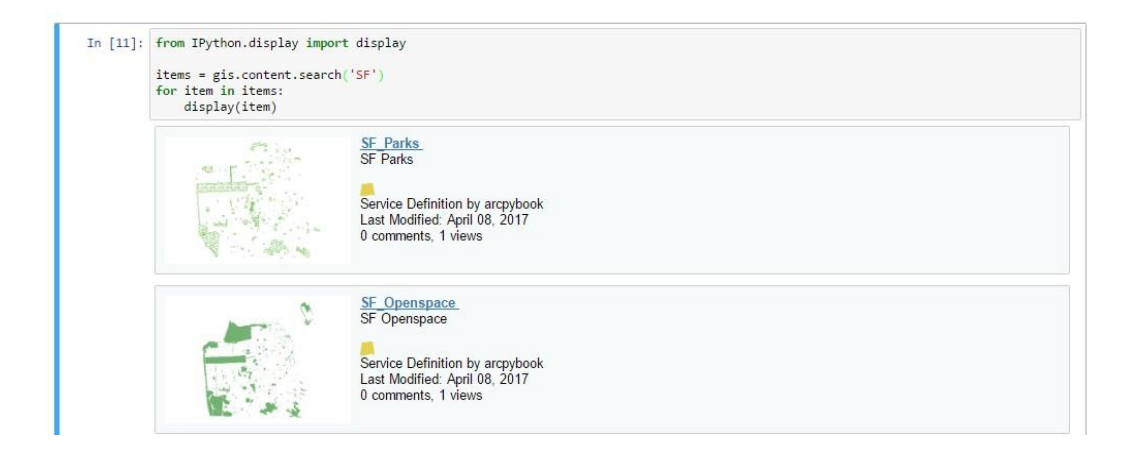

# In [12]:  $add\_item = [bus\_item for bus\_item in items if bus\_item.title == "SF_BusStops"]$ <br>sf\_map.add\_layer(add\_item[0])

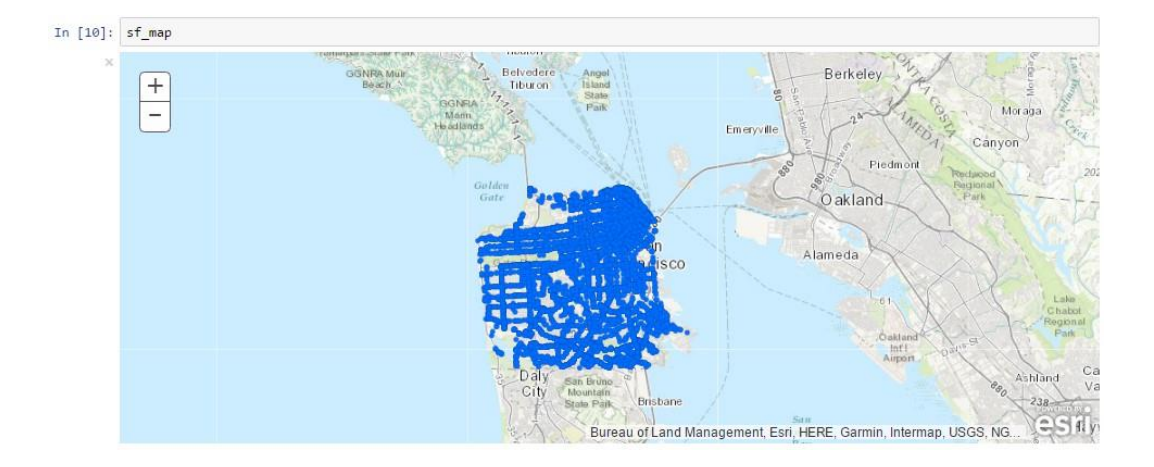

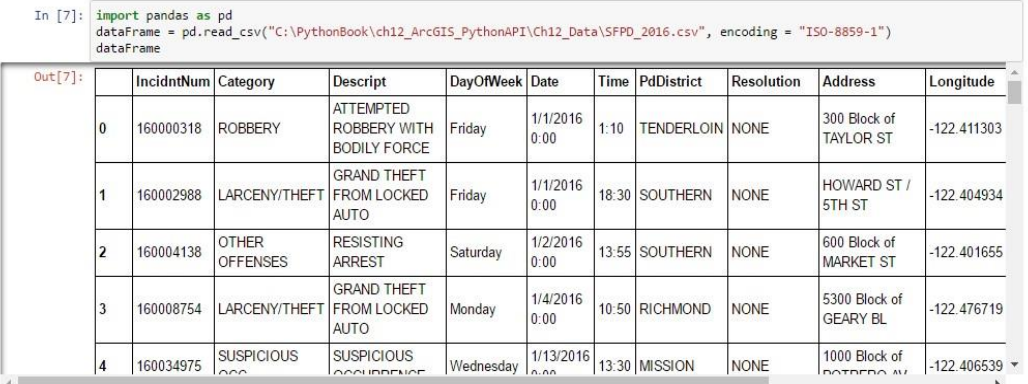

In [107]: dataFrame['PdDistrict'].describe()

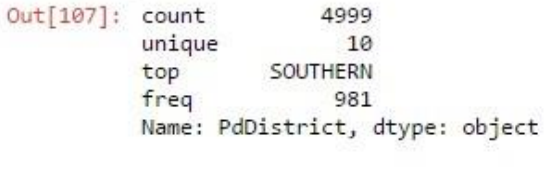

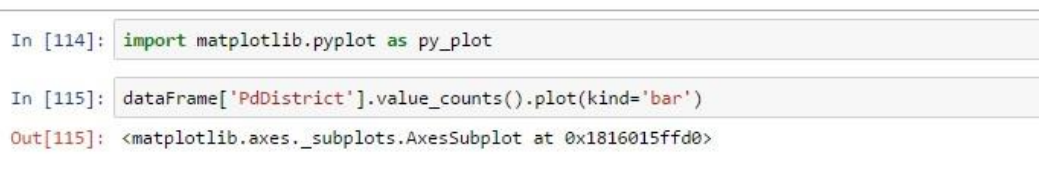

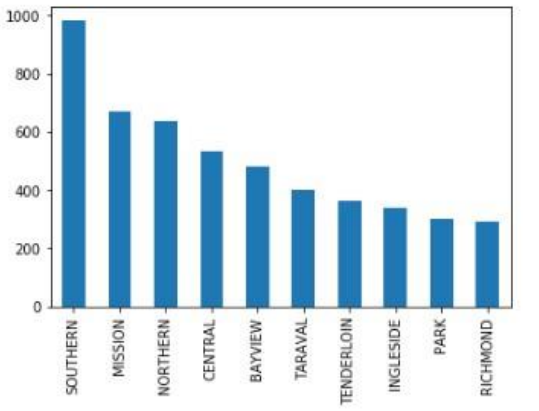

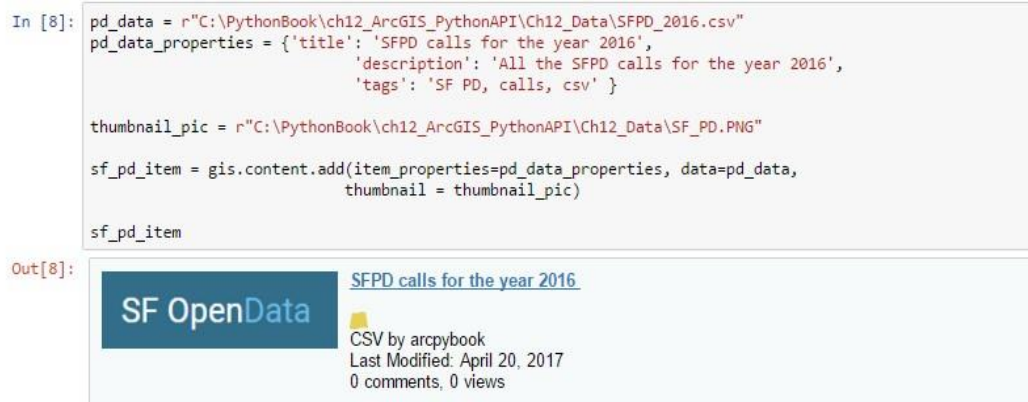

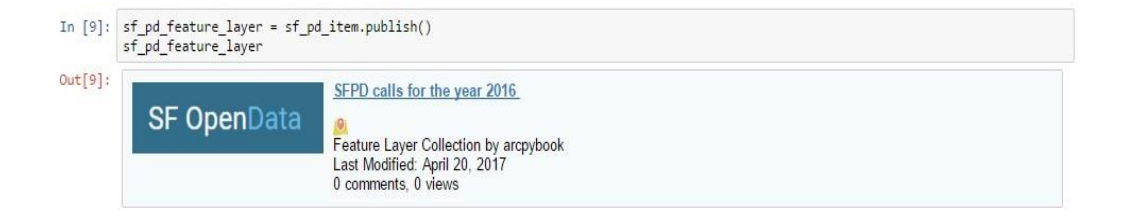

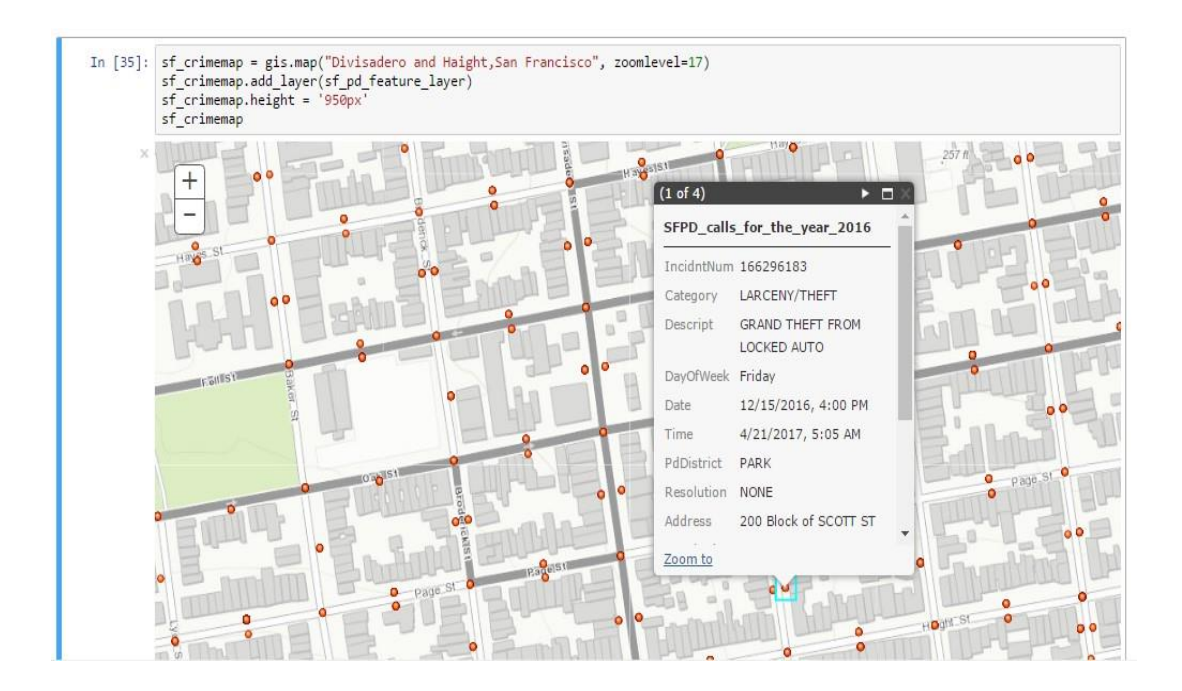

## **Chapter 13: Python and ArcGIS Enterprise**

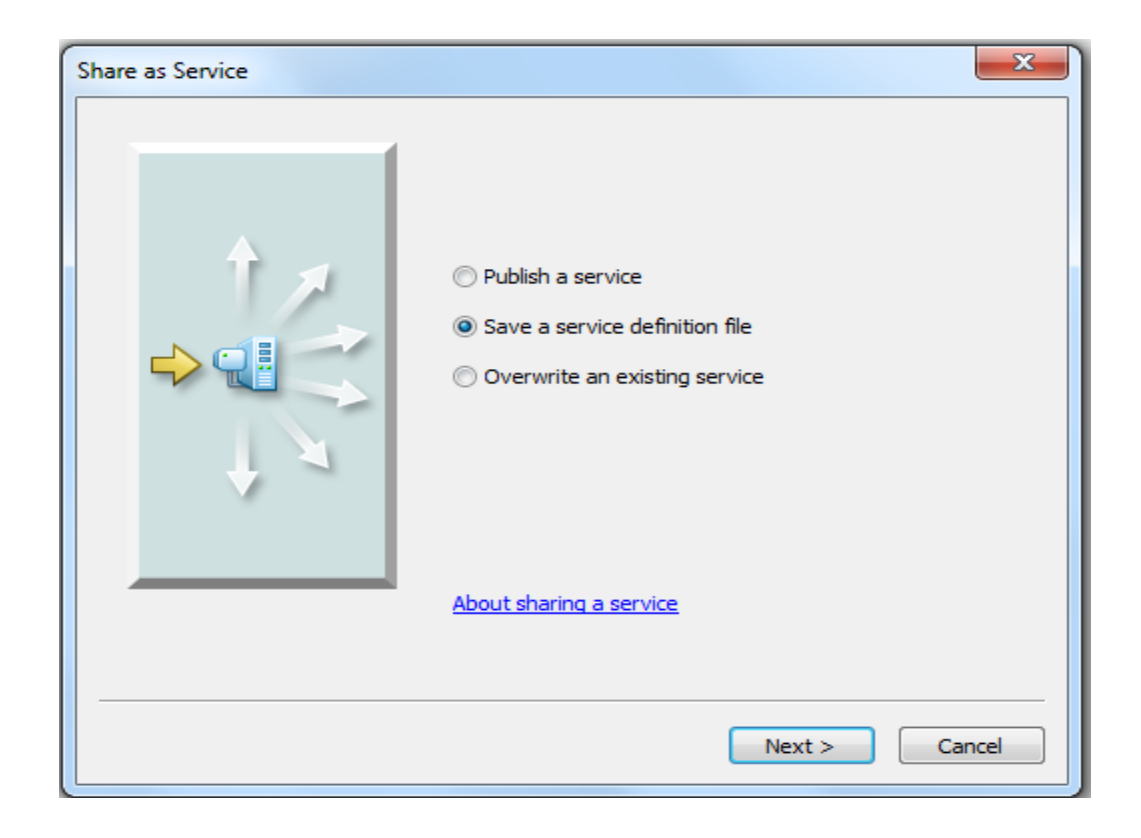

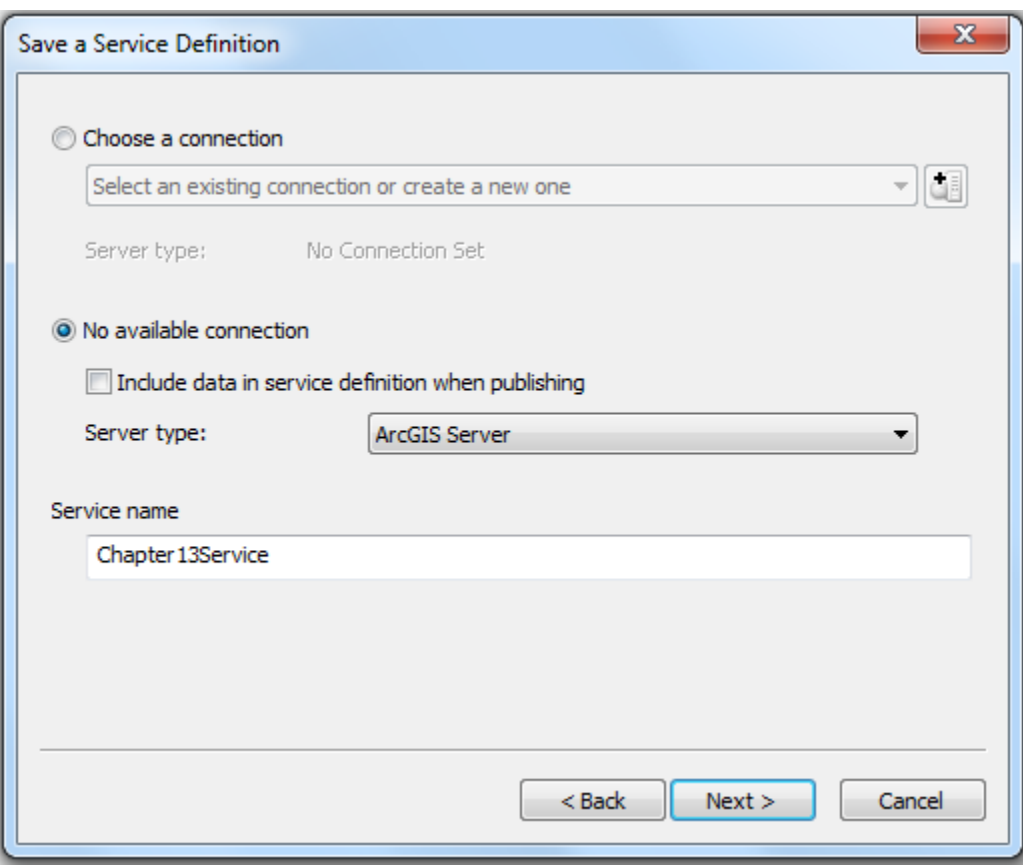

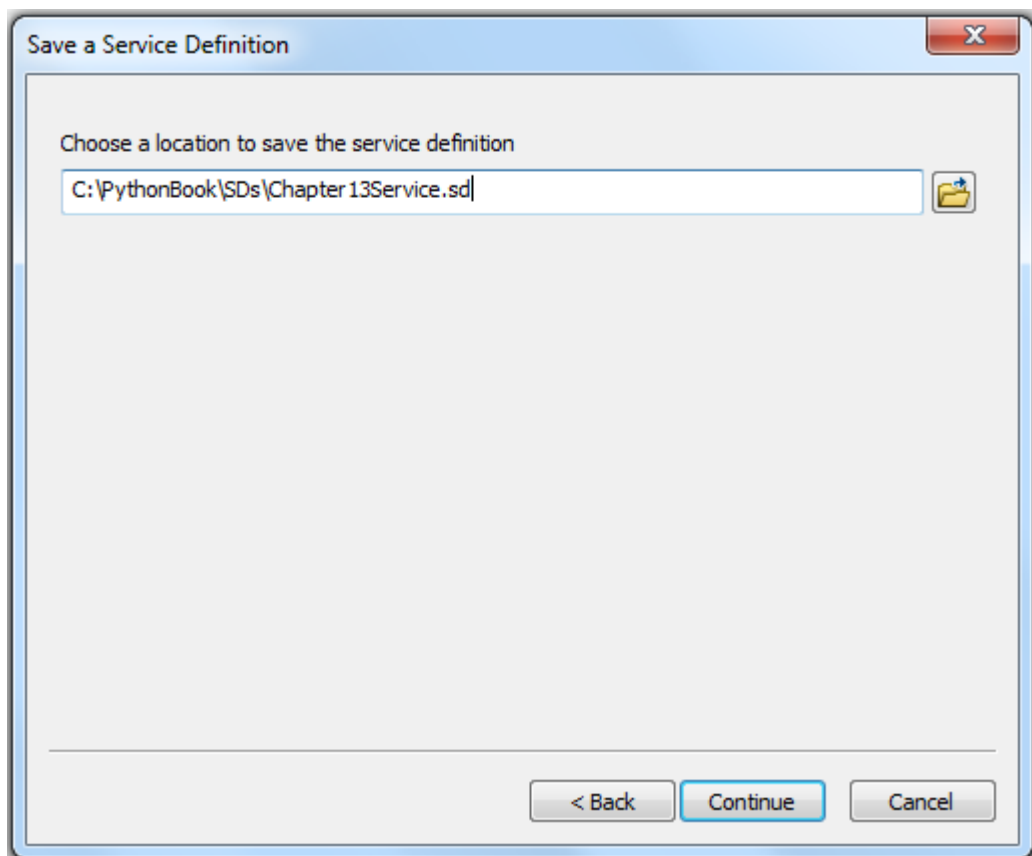

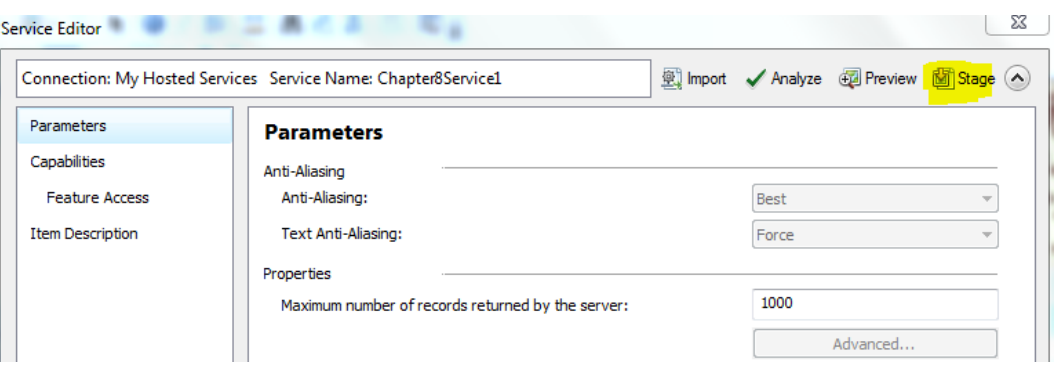